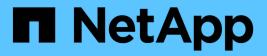

# **NetApp for Azure / AVS**

**NetApp Solutions** 

NetApp July 31, 2024

This PDF was generated from https://docs.netapp.com/us-en/netapp-solutions/ehc/azure-native-dr-jetstream.html on July 31, 2024. Always check docs.netapp.com for the latest.

# **Table of Contents**

| NetApp Capabilities for Azure AVS                         |  |
|-----------------------------------------------------------|--|
| Configuring AVS in Azure                                  |  |
| NetApp Storage Options for AVS                            |  |
| Solution Use Cases                                        |  |
| Protecting Workloads on Azure / AVS                       |  |
| Migrating Workloads on Azure / AVS                        |  |
| Region Availability – Supplemental NFS datastore for ANF. |  |

# **NetApp Capabilities for Azure AVS**

Learn more about the capabilities that NetApp brings to the Azure VMware Solution (AVS) - from NetApp as a guest connected storage device or a supplemental NFS datastore to migrating workflows, extending/bursting to the cloud, backup/restore and disaster recovery.

Jump to the section for the desired content by selecting from the following options:

- Configuring AVS in Azure
- NetApp Storage Options for AVS
- NetApp / VMware Cloud Solutions

# **Configuring AVS in Azure**

As with on-premises, planning a cloud based virtualization environment is critical for a successful productionready environment for creating VMs and migration.

This section describes how to set up and manage Azure VMware Solution and use it in combination with the available options for connecting NetApp storage.

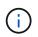

In-guest storage is the only supported method of connecting Cloud Volumes ONTAP to Azure VMware Solution.

The setup process can be broken down into the following steps:

- · Register the resource provider and create a private cloud
- Connect to a new or existing ExpressRoute virtual network gateway
- · Validate the network connectivity and access the private cloud

View the detailed configuration steps for AVS.

# **NetApp Storage Options for AVS**

NetApp storage can be utilized in several ways - either as guess connected or as a supplemental NFS datastore - within Azure AVS.

Please visit Supported NetApp Storage Options for more information.

Azure supports NetApp storage in the following configurations:

- Azure NetApp Files (ANF) as guest connected storage
- Cloud Volumes ONTAP (CVO) as guest connected storage
- Azure NetApp Files (ANF) as a supplemental NFS datastore

View the detailed guest connect storage options for AVS. View the detailed supplemental NFS datastore options for AVS.

# **Solution Use Cases**

With NetApp and VMware cloud solutions, many use cases are simple to deploy in Azure AVS. se cases are defined for each of the VMware defined cloud areas:

- Protect (includes both Disaster Recovery and Backup / Restore)
- Extend
- Migrate

Browse the NetApp solutions for Azure AVS

# **Protecting Workloads on Azure / AVS**

## Disaster Recovery with ANF and JetStream

Disaster recovery to cloud is a resilient and cost-effective way of protecting the workloads against site outages and data corruption events (for example, ransomware). Using the VMware VAIO framework, on-premises VMware workloads can be replicated to Azure Blob storage and recovered, enabling minimal or close to no data loss and near-zero RTO.

JetStream DR can be used to seamlessly recover the workloads replicated from on-premises to AVS and specifically to Azure NetApp Files. It enables cost-effective disaster recovery by using minimal resources at the DR site and cost-effective cloud storage. JetStream DR automates recovery to ANF datastores via Azure Blob Storage. JetStream DR recovers independent VMs or groups of related VMs into recovery site infrastructure according to network mapping and provides point-in-time recovery for ransomware protection.

This document provides an understanding of the JetStream DR principles of operations and its main components.

- 1. Install JetStream DR software in the on-premises data center.
  - a. Download the JetStream DR software bundle from Azure Marketplace (ZIP) and deploy the JetStream DR MSA (OVA) in the designated cluster.
  - b. Configure the cluster with the I/O filter package (install JetStream VIB).
  - c. Provision Azure Blob (Azure Storage Account) in the same region as the DR AVS cluster.
  - d. Deploy DRVA appliances and assign replication log volumes (VMDK from existing datastore or shared iSCSI storage).
  - e. Create protected domains (groups of related VMs) and assign DRVAs and Azure Blob Storage/ANF.
  - f. Start protection.
- 2. Install JetStream DR software in the Azure VMware Solution private cloud.
  - a. Use the Run command to install and configure JetStream DR.
  - b. Add the same Azure Blob container and discover domains using the Scan Domains option.
  - c. Deploy required DRVA appliances.
  - d. Create replication log volumes using available vSAN or ANF datastores.
  - e. Import protected domains and configure RocVA (recovery VA) to use ANF datastore for VM placements.
  - f. Select the appropriate failover option and start continuous rehydration for near-zero RTO domains or VMs.
- 3. During a disaster event, trigger failover to Azure NetApp Files datastores in the designated AVS DR site.
- 4. Invoke failback to the protected site after the protected site has been recovered.Before starting, make sure that the prerequisites are met as indicated in this link and also run the Bandwidth Testing Tool (BWT) provided by JetStream Software to evaluate the potential performance of Azure Blob storage and its replication bandwidth when used with JetStream DR software. After the pre-requisites, including connectivity, are in place, set up and subscribe to JetStream DR for AVS from the Azure Marketplace. After the software bundle is downloaded, proceed with the installation process described above.

When planning and starting protection for a large number of VMs (for example, 100+), use the Capacity Planning Tool (CPT) from the JetStream DR Automation Toolkit. Provide a list of VMs to be protected together with their RTO and recovery group preferences, and then run CPT.

CPT performs the following functions:

- Combining VMs into protection domains according to their RTO.
- Defining the optimal number of DRVAs and their resources.
- Estimating required replication bandwidth.
- Identifying replication log volume characteristics (capacity, bandwidth, and so on).
- Estimating required object storage capacity, and more.

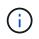

The number and content of domains prescribed depend upon various VM characteristics such as average IOPS, total capacity, priority (which defines failover order), RTO, and others.

#### Install JetStream DR in On-Premises Datacenter

JetStream DR software consists of three major components: JetStream DR Management Server Virtual Appliance (MSA), DR Virtual Appliance (DRVA), and host components (I/O Filter packages). MSA is used to install and configure host components on the compute cluster and then to administer JetStream DR software. The following list provides a high-level description of the installation process:

- 1. Check prerequisites.
- 2. Run the Capacity Planning Tool for resource and configuration recommendations (optional but recommended for proof-of-concept trials).
- 3. Deploy the JetStream DR MSA to a vSphere host in the designated cluster.
- 4. Launch the MSA using its DNS name in a browser.
- 5. Register the vCenter server with the MSA.To perform the installation, complete the following detailed steps:
- After JetStream DR MSA has been deployed and the vCenter Server has been registered, access the JetStream DR plug-in using the vSphere Web Client. This can be done by navigating to Datacenter > Configure > JetStream DR.

| vm vSphere Client                                                                 | Menu 🗸 🛛 📿 Search in a                                                          | environments                                                             | C ⑦ ~ Administrator@EHCDC.COM ~     |
|-----------------------------------------------------------------------------------|---------------------------------------------------------------------------------|--------------------------------------------------------------------------|-------------------------------------|
| a300-vcsa.ehcdc.com                                                               | A300-DataCent                                                                   | er ACTIONS ~<br>ACTIONS ~<br>Permissions Hosts & Clusters VMs Datastores | Networks Updates                    |
| <ul> <li>A300-DataCenter</li> <li>A300-Cluster</li> <li>a300-esxi02.eh</li> </ul> | <ul> <li>More         Alarm Definitions         Scheduled Tasks     </li> </ul> | JebSbream DR<br>Protected Domains Statistics Storage Sites Appliances    | E Configurations Task Log           |
| a300-esxi03.eh                                                                    | Network Protocol Pr                                                             | Site Details                                                             | Alarm Setting                       |
| a300-esxi05.eh                                                                    | JetStream DR                                                                    | vCenter Server Hostname 172 21 253.                                      | 160                                 |
| ANFJSDR-MSA0                                                                      |                                                                                 | Management Appliance Hostname ANFJSDR-m                                  | 158                                 |
| AuctionAppA0                                                                      |                                                                                 | Software Version 4.0.0.443                                               |                                     |
| AuctionAppA2                                                                      |                                                                                 | Subscription ID 0000000-0                                                | 000-0000-0000-00000000001 Configure |
| 🖧 AuctionAppA3                                                                    |                                                                                 | Tenant ID / Application ID - Configure                                   | 2                                   |
| 🖧 AuctionAppB0                                                                    |                                                                                 | Application Secret - Configure                                           |                                     |

7. From the JetStream DR interface, select the appropriate cluster.

| Site Details                  |                    |                   |           | Alarm Setter   |
|-------------------------------|--------------------|-------------------|-----------|----------------|
| vCenter Server Hostname       | 172.21.253.160     |                   |           |                |
| Management Appliance Hostname | AUC MOD            |                   |           |                |
| Software Version              | Configure Clusters |                   |           |                |
| Subscription ID               |                    |                   | All Q     |                |
| Tenant ID / Application ID    |                    | Select All Clear  | r All     |                |
| Application Secret            | Cluster Name 🔺     | Datacenter Name 🔺 | 1.1       |                |
| Configured Clusters           | A300-Cluster       | A300-DataCenter   | ^         |                |
| O Configure Cluster           |                    |                   |           |                |
| Cluster Name                  |                    |                   | ~         | Host Details 🔺 |
| No cluster contigured         |                    | Cancel            | Configure |                |
|                               |                    | 100               |           |                |
|                               |                    |                   |           |                |
|                               |                    |                   |           |                |

8. Configure the cluster with the I/O filter package.

| Storage Sites                              | Add Storage Site                                           |
|--------------------------------------------|------------------------------------------------------------|
| + Add Storage Site                         | ^                                                          |
| Name A                                     | Storage Site Type *  Azure Blob Storage                    |
|                                            |                                                            |
| No Storage Site configured.                | Access Type *                                              |
|                                            | Key Access                                                 |
|                                            | Storage Site Name (Provide a name to identify this Site) * |
|                                            | ANFDemoblobrepo                                            |
| Storage Site Details Alarms                |                                                            |
|                                            | Azure Blob Storage Account Name * anfdrdemostor            |
|                                            |                                                            |
| No storage site selected. Select a storage | Azure Blob Storage Account Key *                           |
|                                            | ······································                     |
|                                            | Cancel Add Storage Site                                    |

- 9. Add Azure Blob Storage located at the recovery site.
- 10. Deploy a DR Virtual Appliance (DRVA) from the Appliances tab.

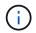

DRVAs can be automatically created by CPT, but for POC trials we recommend configuring and running the DR cycle manually (start protection > failover > failback).

The JetStream DRVA is a virtual appliance that facilitates key functions in the data replication process. A protected cluster must contain at least one DRVA, and typically one DRVA is configured per host. Each DRVA can manage multiple protected domains.

| JetStream DR<br>Protected Domains Statistics | Deploy New DR Virtual A   | oppliance (DRVA)                                                                                                    |                 |              |        |           |        |
|----------------------------------------------|---------------------------|----------------------------------------------------------------------------------------------------|-----------------|--------------|--------|-----------|--------|
| DRVAs (DR Virtual Appliances)                | 1. General                | 2. DRVA VM                                                                                                    | 3. DRVA Networl | k 4. Summary | - 1    |           |        |
| + Deploy New DRVA                            | Name                      |                                                                                                    | ANFdemo001      |              | ^      |           | Q      |
| Name 🛦                                       | Description (Optional)    |                                                                                                    |                 |              |        | Details 🔺 |        |
| No DR Virtual Appliance configured.          | Datacenter                |                                                                                                    | A300-DataCenter |              |        |           |        |
|                                              | Cluster                   |                                                                                                    | A300-Cluster    |              |        |           |        |
|                                              | Resource Pool (Optiona    | 1)                                                                                                    | -               |              |        |           |        |
|                                              | VM Folder (Optional)      |                                                                                                    | -               |              |        |           | ~      |
| Replication Log Volume                       | Datastore                 |                                                                                                    | A300_NFS_DS04   |              |        |           |        |
|                                              | Number Of CPUs            |                                                                                                    | 8               |              |        |           |        |
| + New Replication Log Volume                 | Memory Size               |                                                                                                    | 32GB            |              |        |           | Q      |
| Disk Path Name 🔺                             | Management Network        |                                                                                                    | VM_187          |              |        | Details 🔺 |        |
| No DRVA selected. Select a DRVA to vi        | Host(iofilter) to DRVA Da | ita Network                                                                                                    | VM_187          |              |        |           |        |
|                                              | Replication Network to 0  | Object Store                                                                                                    | VM_187          |              |        |           |        |
|                                              | Replication Log Network   | < Comparison of the second second sec | VM_187          |              | $\sim$ |           | $\sim$ |
|                                              |                           |                                                                                                    | Cancel          | Back Deploy  |        |           |        |

In this example, four DRVA's were created for 80 virtual machines.

- 1. Create replication log volumes for each DRVA using VMDK from the datastores available or independent shared iSCSI storage pools.
- 2. From the Protected Domains tab, create the required number of protected domains using information

about the Azure Blob Storage site, DRVA instance, and replication log. A protected domain defines a specific VM or set of VMs within the cluster that are protected together and assigned a priority order for failover/failback operations.

| elect Protected Domai | in: 🗸 Ci | reate Protected Domain                 |                 |            |   | + Create |  |
|-----------------------|----------|----------------------------------------|-----------------|------------|---|----------|--|
|                       |          |                                        |                 | •          |   |          |  |
|                       |          | 1. General                             | 2. Primary Site | 3. Summary |   |          |  |
|                       |          |                                        |                 |            | ^ |          |  |
|                       |          | Protected Domain Name                  | ANFPD001        |            |   |          |  |
|                       |          | Priority Level (Optional)              | 1               |            |   |          |  |
|                       |          | Total estimated data size to be protec | ted 1000GB      |            |   |          |  |
|                       |          | DR Virtual Appliance                   | ANFdemo001      |            |   |          |  |
|                       |          | Compression                            | Yes             |            |   |          |  |
|                       |          | Compression Level                      | Default         |            |   |          |  |
|                       |          | Normal GC Storage Overhead             | 50%             |            |   |          |  |
|                       |          | Maximum GC Storage Overhead            | 300%            |            |   |          |  |
|                       |          | Replication Log Storage                | /dev/sdb        |            |   |          |  |
|                       |          | Replication Log Size                   | 94.31GB         |            |   |          |  |
|                       |          | Metadata Size                          | 31.56GB         |            | ~ |          |  |
|                       |          |                                        | Cancel          | Back Crea  |   |          |  |

3. Select VMs you want to protect and start VM protection of the protected domain. This begins data replication to the designated Blob Store.

Verify that the same protection mode is used for all VMs in a protected domain.

Write- Back(VMDK) mode can offer higher performance.

| elect Protected Domain: ANFPD001 | Start | Protection                 |   |            |                         |          |       | reate                                                                                                    | Delete                             |            |
|----------------------------------|-------|----------------------------|---|------------|-------------------------|----------|-------|----------------------------------------------------------------------------------------------------|------------------------------------|------------|
| ecoverable / Total VMs           |       | tion Mode for selected VMs | - |            |                         |          | a     |                                                                                                    |                                    | Edit Detai |
| eplication Status                |       | e-Back(VMDK)               | - | # of Disks | Protection Mode         |          | ų     | ANFDem                                                                                                    | M.                                 | 1          |
| emaining Background Data         |       | 1                          | × |            |                         |          |       | and the second second sec | 21.253.160)<br>nter \ A300-Cluster |            |
| irrent RPO                       |       | AuctionAppA1               |   | 1          | Write-Back(VMDK)        | v !      | ^     | bled                                                                                                    | nter (A500-Gluster                 |            |
|                                  |       | AuctionAppB1               |   | 1          | Write-Back(VMDK)        | ~        |       |                                                                                                    |                                    |            |
| Protected VMs Settings Ala       |       | AuctionDB1                 |   | 2          | Write-Back(VMDK)        | ~        |       |                                                                                                    |                                    |            |
|                                  |       | AuctionLB1                 |   | 1          | Write-Back(VMDK)        | ~        |       |                                                                                                    |                                    |            |
| Start Protection                 |       | AuctionMSQ1                |   | 1          | Write-Back(VMDK)        | ~        |       |                                                                                                    |                                    | q          |
| VM Name                          |       | AuctionNoSQL1              |   | 2          | Write-Back(VMDK)        | ~        |       | design and the                                                                                                    | Data Dataila                       |            |
|                                  |       | AuctionWebA1               |   | 1          | Write-Back(VMDK)        | ~        |       | kground                                                                                                    | Dat Details                        |            |
| No VM is protected.              |       | AuctionWebB1               |   | 1          | Write-Back(VMDK)        | ~        |       |                                                                                                    |                                    |            |
|                                  |       | Client1                    |   | 1          | Write-Back(VMDK)        | ~ ,      |       |                                                                                                    |                                    |            |
|                                  |       |                            |   | 0          | ····· - · · · · · · · · |          | •     |                                                                                                    |                                    |            |
|                                  |       |                            |   |            | Cancel Star             | rt Prote | ction |                                                                                                    |                                    |            |

Verify that replication log volumes are placed on high performance storage.

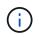

i

Failover run books can be configured to group the VMs (called Recovery Group), set boot order sequence, and modify the CPU/memory settings along with IP configurations.

### Install JetStream DR for AVS in an Azure VMware Solution private cloud using the Run command

A best practice for a recovery site (AVS) is to create a three-node pilot-light cluster in advance. This allows the recovery site infrastructure to be preconfigured, including the following items:

- Destination networking segments, firewalls, services like DHCP and DNS, and so on.
- Installation of JetStream DR for AVS
- Configuration of ANF volumes as datastores, and moreJetStream DR supports near-zero RTO mode for mission- critical domains. For these domains, destination storage should be preinstalled. ANF is a recommended storage type in this case.

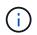

Network configuration including segment creation should be configured on the AVS cluster to match on-premises requirements.

Depending on the SLA and RTO requirements, continuous failover or regular (standard) failover mode can be used. For near-zero RTO, continuous rehydration should be started at the recovery site.

To install JetStream DR for AVS on an Azure VMware Solution private cloud, complete the following steps:

1. From the Azure portal, go to the Azure VMware solution, select the private cloud, and select Run command > Packages > JSDR.Configuration.

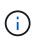

The default CloudAdmin user in Azure VMware Solution doesn't have sufficient privileges to install JetStream DR for AVS. Azure VMware Solution enables simplified and automated installation of JetStream DR by invoking the Azure VMware Solution Run command for JetStream DR.

The following screenshot shows installation using a DHCP-based IP address.

| Microsoft Azure                                               | D. Seath revi                    | uncers, services, and door.15+i)                                                                                                    | 📰 🖓 🕒 🖓 🖓 🖓 🖓 🖓 👘 miyazilinetapp.com                                                                                                    |
|---------------------------------------------------------------|----------------------------------|----------------------------------------------------------------------------------------------------|----------------------------------------------------------------------------------------------------|
| Home > ANFOataOut                                             |                                  |                                                                                                    | Run command - Install-JetDRWithDHCP                                                                                                    |
| ANFDataClus   Ru                                              | in command —                     |                                                                                                    | This top level Cristlet Desweipuds JetCh bunctle from MMS, creates a new user, assigns                                                      |
| JP Seieth (ChT+/)                                             | < 🔘 Refresh 📯 Feedback           |                                                                                                    | elevated privileges to the user, deploys JetDr Management Server Appliance/MSA),<br>registers vCenter to the JetDr MSA, configures cluster. |
| Access control (AMA)                                          | Packages Run execution status    |                                                                                                    | Command parameters                                                                                                    |
| <ul> <li>Tops</li> <li>Diagnose and solve problems</li> </ul> | <ul> <li>Name</li> </ul>         | Description                                                                                                    | RegisterWorkp 🕤                                                                                                    |
| Settings                                                      | v ISDRConfiguration 224 Proven   | et Mussie for configuration of addresses Software on Add Ser and organ Saftware, ing for suscept                                                                                             | ProtectedCuster*                                                                                                    |
| A Looks                                                       | Disible-letDRiceCuster           | This Crediet unconfigures a cluster but doesn't unestall JetDR completely so other clusters                                                                                                  | Outer-1                                                                                                    |
| -                                                             |                                  | polices.                                                                                                    | Datastore * 💮                                                                                                    |
| Nanage                                                        | Drable-JetON orCluster           | This Cristlet configures an edictional cluster for protection. It installs vibs to all hosts in the                                                                                          | vserCatestore                                                                                                    |
| Chinectivity                                                  | Install-SetDRWINDERCP            | This top level Cindlet Downloads JetDr bundle from MMS, creates a new user, assigns elevi                                                                                                    | VMName 1 🕤                                                                                                    |
| Chaters                                                       |                                  | registers vCenter to the JetDr MSA, configures chater.                                                                                                    | ahtjoval-trisa                                                                                                    |
| dentity                                                       | Install-SetDRWAttGascaP          | This top level Cristlet Downloads JerDr bundle from MMS, creates a new user, assigns elev-                                                                                                   | Ouster * ③                                                                                                    |
|                                                               |                                  | registers vCenter to the JetDr MSA, configures cluster.                                                                                                    | Deter-1                                                                                                    |
| Stocage (preview)                                             | Involve PreflightJetDRimital     | This Crediet checks and doplays current state of the system it checks whether the minimal<br>4 hosts, if the cluster details are correct, if there is already a VM with the same name provid | - Credential ()                                                                                                    |
| Placement policies                                            | a standard to all standards and  |                                                                                                    | Ctername*                                                                                                    |
| + Add-ons                                                     | Invoke-Prefight/etDRUkimball     | This Emdlet checks and displays current state of the system it checks whether the minimal<br>4 hosts, if the cluster details are correct and if any VCenter is registered to the MGA         | root                                                                                                    |
| Workload Networking                                           | Lowersk werst                    | The top level Ondiet creates a new user, assignt elevated privileges to the user, unconfigu                                                                                                  | Passwoled 1                                                                                                    |
|                                                               |                                  |                                                                                                    |                                                                                                    |
| Segments                                                      | > Microsoft/WS/Management 4-List | winder on debit für administration einer baka im managing Adaes VMMeet Dourforts                                                                                                    | HostName 🕥                                                                                                    |
| TI DHCF                                                       |                                  |                                                                                                    | anĝoval-mua                                                                                                    |
| Port manoring                                                 |                                  |                                                                                                    | Network* (j)                                                                                                    |
| DNS C                                                         |                                  |                                                                                                    | DRSep                                                                                                    |
| 51775)                                                        |                                  |                                                                                                    | 10/02                                                                                                    |
| Operation                                                     |                                  |                                                                                                    | Detain                                                                                                    |
| Run command                                                   | *                                |                                                                                                    | Retain up to                                                                                                    |

2. After JetStream DR for AVS installation is complete, refresh the browser. To access the JetStream DR UI, go to SDDC Datacenter > Configure > JetStream DR.

| Protected Domains       | Statistics | Storage Site | es Ap    | pliances (        | Configurations | Task Log |              |     |
|-------------------------|------------|--------------|----------|-------------------|----------------|----------|--------------|-----|
| Site Details            |            |              |          |                   |                |          | Alarm Setti  | ing |
| vCenter Server Hostna   | ame        | 172.30.1     | 56.2     |                   |                |          |              |     |
| Management Appliance    | e Hostname | anfjsval-r   | nsa      |                   |                |          |              |     |
| Software Version        |            | 4.0.2.450    |          |                   |                |          |              |     |
| Subscription ID         |            | - Config     | ure      |                   |                |          |              |     |
| Tenant ID / Application | ID         | - Config     | ure      |                   |                |          |              |     |
| Application Secret      |            | - Config     | ure      |                   |                |          |              |     |
| Configure Cluster       | 1 Upgrade  | Duconfigure  | 🛠 Resolv | ve Configure Issu | le             |          |              | C   |
| Cluster Name            |            | Datacenter   | Name 🔺   | Status 🔺          | Software Vers  | sion 🔺   | Host Details |     |
| Cluster-1               |            | SDDC-Data    | center   | 🕝 Ok              | 4.0.2.132      |          | Details      | 1   |

3. From the JetStream DR interface, add the Azure Blob Storage account that was used to protect the on-premises cluster as a storage site and then run the Scan Domains option.

|   | ^ |   | Import | VMs | Recoverable V | Description              | Protected Domain |
|---|---|---|--------|-----|---------------|--------------------------|------------------|
|   |   | ^ | Import | 20  | 20            | Protected Domain Tile0   | ANFPD000         |
| c |   |   | Import | 20  | 20            | ÷                        | ANFPD001         |
|   |   |   | Import | 20  | 20            | Protected Domain 02      | ANFPD002         |
|   |   | ~ | Import | 20  | 20            | Protected Domain Tile 03 | ANFPD003         |
|   |   | > |        |     |               |                          | <                |
|   |   |   |        |     |               |                          |                  |
|   |   |   |        |     |               |                          |                  |
|   |   |   |        |     |               |                          |                  |
|   |   |   |        |     |               |                          |                  |
|   |   |   |        |     |               |                          |                  |

4. After the protected domains are imported, deploy DRVA appliances. In this example, continuous rehydration is started manually from the recovery site using the JetStream DR UI.

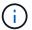

These steps can also be automated using CPT created plans.

- 5. Create replication log volumes using available vSAN or ANF datastores.
- 6. Import the protected domains and configure the Recovery VA to use the ANF datastore for VM placements.

| otected Domains Stat  | istics Storage Sites Appliances Con<br>Continuous Failover Protected Domain | figurations Task Log                          |           |      |
|-----------------------|-----------------------------------------------------------------------------|-----------------------------------------------|-----------|------|
| ect Protected Domain. |                                                                             |                                               | Delete =  | More |
| de                    | • • •                                                                       | • • •                                         |           | Deta |
| coverable / Total VMs | 1. General 2a. Failover Settings 2b. VM Sett                                | ings 3. Recovery VA 4. DR Settings 5. Summary | reporec   |      |
|                       |                                                                             |                                               | 253.160 ) |      |
|                       | Protected Domain Name                                                       | ANFPD002                                      |           |      |
|                       | Datacenter                                                                  | SDDC-Datacenter                               |           |      |
|                       | Cluster                                                                     | Cluster-1                                     |           |      |
|                       | Resource Pool (Optional)                                                    | -                                             |           |      |
| rotected VMs Setti    | VM Folder (Optional)                                                        |                                               |           |      |
|                       | Datastore                                                                   | ANFRecoDSU002                                 |           |      |
|                       | Internal Network                                                            | DRSeg                                         |           | C    |
| VM Name 🔺             | External Replication Network                                                | DRSeg                                         | Details   |      |
| AuctionAppA2          | Management Network                                                          | DRSeg                                         | Details   | 1    |
| AuctionAppB2          |                                                                             |                                               | Details   |      |
| AuctionDB2            | Storage Site                                                                | ANFDemoblobreporec                            | Details   |      |
| AuctionLB2            | DR Virtual Appliance                                                        | ANFRecDRVA003                                 | ✓ Details |      |
| AuctionMSQ2           | Banlingtion I on Storage                                                    | /dou/adb                                      | Details   |      |
| AuctionNoSQL2         |                                                                             | Cancel Back Continuous Failo                  | Details   |      |

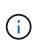

Make sure that DHCP is enabled on the selected segment and enough IPs are available. Dynamic IPs are temporarily used while domains are recovering. Each recovering VM (including continuous rehydration) requires an individual dynamic IP. After recovery is complete, the IP is released and can be reused.

7. Select the appropriate failover option (continuous failover or failover). In this example, continuous rehydration (continuous failover) is selected.

| Protected Domains Statistics   | Storage Sites  | Appliances    | Configuratio | ons       | Task Log     | _           |
|--------------------------------|----------------|---------------|--------------|-----------|--------------|-------------|
| Select Protected Domain: ANFPD | 000 - View all |               | + Create     | Ŵ         | Delete       | ■More       |
| Mode                           | Imported       | Configura     | ations       |           | O Restore    |             |
| Recoverable / Total VMs        | 20 / 20        | Storage Si    | te           | 1         | → Failover   |             |
|                                |                | Owner Site    | 3            | RE        | → Continuo   | us Failover |
|                                |                |               |              |           | → Test Faild | over        |
| Protected VMs Settings         | Alarms         |               |              |           |              |             |
|                                |                |               |              |           |              | c           |
| VM Name 🔺                      | Protect        | tion Status 🔺 | F            | rotectio  | n Mode 🔺     | Details     |
| AuctionAppA0                   | Reco           | verable       | v            | Vrite-Bac | k(VMDK)      | Details '   |
| AuctionAppB0                   | O Pace         | verable       | Ŵ            | Vrito Bar | k(VMDK)      | Details     |

Performing Failover / Failback

1. After a disaster occurs in the protected cluster of the on-premises environment (partial or full failure), trigger the failover.

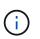

CPT can be used to execute the failover plan to recover the VMs from Azure Blob Storage into the AVS cluster recovery site.

After failover (for continuous or standard rehydration) when the protected VMs have been started in AVS, protection is automatically resumed and JetStream DR continues to replicate their data into the appropriate/original containers in Azure Blob Storage.

| JebSbream DR<br>Protected Domains Statis | Complete Continuous Fallover | for Protected Domain ANFPD003                                                                                                    |                 | 8                  |
|------------------------------------------|------------------------------|----------------------------------------------------------------------------------------------------|-----------------|--------------------|
| Select Protected Domain: Al              | VM Network Mapping           |                                                                                                    |                 | Ø Fallover ≣ More  |
|                                          | Protected VM Network         | Recovery VM Network                                                                                                    | ^               |                    |
| 110001                                   | VM_3510                      | DRSeg                                                                                                    | · ^             | (Settern )         |
| Receiverable / Total VMs                 |                              |                                                                                                    |                 | 100500000000 A     |
| Data (Processed/Khown Roma               | Force Failover               |                                                                                                    |                 | penter \ Cluster-1 |
| Current Step                             |                              |                                                                                                    | -               |                    |
| Protoclad VMs Settings                   | required!<br>Complete own    | er of Protected Domain requested. Administrator consent is<br>nership of this Protected Domain will be taken over by this Site<br>you want to continue? | ~ ~             |                    |
| VM Name A                                | Other S                      | Cancel Confirm                                                                                                    |                 | Q                  |
| AuctonAppA3                              | Planama manarete             |                                                                                                    |                 | Hans A             |
| AuctionAbpE3                             | Force Failover               |                                                                                                    |                 |                    |
| Auction/083                              |                              |                                                                                                    |                 |                    |
| AuctionLB3                               |                              |                                                                                                    |                 | Rists              |
| Auction125G27                            |                              |                                                                                                    |                 |                    |
| Auction/10SQL3                           |                              | Cancel                                                                                                    | mplete Fallover | Han Y              |

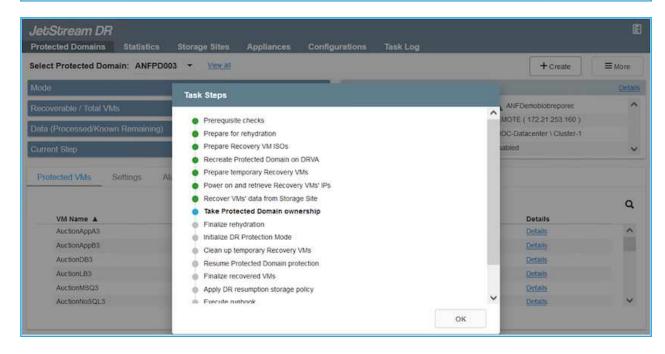

The task bar shows progress of failover activities.

2. When the task is complete, access the recovered VMs and business continues as normal.

| IetiStream DR<br>Protected Domains St | Continuous Rehydration Task Resul |                   |                    |
|---------------------------------------|-----------------------------------|-------------------|--------------------|
| elect Protected Domain:               | AI Task Completed Successfully    |                   | Delete E More      |
| Mode -                                |                                   |                   | Edt Detai          |
|                                       | Protected Domain                  | ANFPD003          | nobiobreporec      |
| Recoverable / Total VMs               | VMs Recovery Status               | Success           | 2.30.156.2.)       |
|                                       | Total VMs Recovered               | 20                | center \ Cluster-1 |
|                                       | testFGP0 Status:                  |                   | tenter / Guster- i |
| temaining Background Dat              | Pre-script Execution Status       | Not defined       |                    |
| urrent RPO                            | Runbook Execution Status          | Success           |                    |
|                                       | Post-script Execution Status      | Not defined       |                    |
| Protected VMs Settin                  | <u>os</u>                         |                   |                    |
| + Start Protection                    | 12                                |                   | ٩                  |
| VM Name A                             |                                   |                   | d D Details        |
| AuctionAppA3                          |                                   |                   | Details            |
| AuctionApp83                          |                                   |                   | Detans             |
| AuctionDB3                            |                                   |                   | Details            |
| AuctionLB3                            |                                   |                   | Details            |
| AuctionMSQ3                           |                                   |                   | Dismiss Details    |
| AuctionNoSQL3                         | U POCUTCIALO                      | won mec-paulyment | Details V          |

After the primary site is up and running again, failback can be performed. VM protection is resumed and data consistency should be checked.

3. Restore the on-premises environment. Depending upon the type of disaster incident, it might be necessary to restore and/or verify the configuration of the protected cluster. If necessary, JetStream DR software might need to be reinstalled.

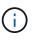

Note: The recovery\_utility\_prepare\_failback script provided in the Automation Toolkit can be used to help clean the original protected site of any obsolete VMs, domain information, and so on.

4. Access the restored on-premises environment, go to the Jetstream DR UI, and select the appropriate protected domain. After the protected site is ready for failback, select the Failback option in the UI.

| Select Protected Domain: ANFPD003 -                     | View all                                             |                                                 | + Create                 | Delete                        | ■More             |
|---------------------------------------------------------|------------------------------------------------------|-------------------------------------------------|--------------------------|-------------------------------|-------------------|
| Mode                                                    | Running in Failover                                  | Configurations                                  |                          | O Restore                     |                   |
| Active Site                                             | 172.30.156.2                                         | Storage Site                                    | ANF                      | O Resume Contin               | nubus. Rehýdratio |
| Recoverable / Total VMs                                 | 20 / 20                                              | Owner Site                                      | REMOT                    | + Failback                    |                   |
|                                                         |                                                      |                                                 |                          |                               | •                 |
| Protected VMs Settings Alarms                           |                                                      |                                                 |                          |                               |                   |
| Protected VMs Settings Alarms                           | Protection Stat                                      | tus 🔺 Protection Mc                             | de 🛦                     | Details                       | ٩                 |
|                                                         | Protection Stat                                      | tus A Protection Mc<br>Write-Back(VM            |                          | Details<br>Details            | 9                 |
| VM Name                                                 |                                                      |                                                 | DK)                      |                               |                   |
| VM Name A<br>AuctionAppA3                               | Recoverable                                          | Write-Back(VM                                   | рк)<br>рк)               | Details                       |                   |
| VM Name A<br>AuctionAppA3<br>AuctionAppB3               | <ul> <li>Recoverable</li> <li>Recoverable</li> </ul> | Write-Back(VM<br>Write-Back(VM                  | DK)<br>DK)               | Details<br>Details            |                   |
| VM Name A<br>AuctionAppA3<br>AuctionAppB3<br>AuctionDB3 | Recoverable     Recoverable     Recoverable          | Write-Back(VM<br>Write-Back(VM<br>Write-Back(VM | DK)<br>DK)<br>DK)<br>DK) | Details<br>Details<br>Details |                   |

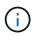

The CPT generated failback plan can also be used to initiate the return of the VMs and their data from the object store back to the original VMware environment.

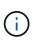

Specify the maximum delay after pausing VMs in the recovery site and restarting in the protected site. This time includes completing replication after stopping failover VMs, the time to clean recovery site, and the time to recreate VMs in protected site. The NetApp recommended value is 10 minutes.

Complete the failback process, and then confirm the resumption of VM protection and data consistency.

### **Ransomeware Recovery**

Recovering from ransomware can be a daunting task. Specifically, it can be hard for IT organizations to determine the safe point of return and, once determined, how to ensure that recovered workloads are safeguarded from the attacks reoccurring (from sleeping malware or through vulnerable applications).

JetStream DR for AVS together with Azure NetApp Files datastores can address these concerns by allowing organizations to recover from available points in time, so that workloads are recovered to a functional, isolated network if required. Recovery allows applications to function and communicate with each other while not exposing them to north- south traffic, thereby giving security teams a safe place to perform forensics and other necessary remediation.

| lect Protected Domai                                                                                                    | Failback Prote  | ected Domain          |                 |                 |            |      |            | Delete | ≡ More     |
|----------------------------------------------------------------------------------------------------|-----------------|-----------------------|-----------------|-----------------|------------|------|------------|--------|------------|
| ode                                                                                                    | 0<br>1. General | 2a. Fallback Settings | 2b. VM Settings | 3. Recovery VA  | 4. DR Sett | ings | 5. Summary |        | Edit Detai |
| tive Site                                                                                                    |                 |                       |                 |                 |            |      |            | ^ spo  | 1          |
| acoverable / Total VMs                                                                                                    | Protected D     | omain Name            |                 | ANFPD003        |            |      |            | 56.2)  |            |
|                                                                                                    | Failback Da     | tacenter              |                 | A300-DataCenter |            |      |            |        |            |
|                                                                                                    | Failback Clu    | uster                 |                 | A300-Cluster    |            |      |            |        | 1          |
| Protected VMs Se                                                                                                    | Failback Re     | source Pool           |                 | 2               |            |      |            | 1000   |            |
| Protected VMS Se                                                                                                    | VM Folder (     | Optional)             |                 | ×               |            |      |            | 1.000  |            |
|                                                                                                    | Failback Da     | tastore               |                 | A300_NFS_DS02   |            |      |            | - 200  | Q          |
| VM Name 🔺                                                                                                    | Maximum D       | elay After Stopping   |                 | 60 Minutes      |            |      |            |        | 4          |
| AuctionAppA3                                                                                                    | Internal Net    | work                  |                 | VM_187          |            |      |            |        | ^          |
| AuctionAppB3                                                                                                    | External Re     | plication Network     |                 | VM_187          |            |      |            |        |            |
| AuctionDB3                                                                                                    | Managemen       | nt Network            |                 | VM_187          |            |      |            | ~      |            |
| A CONTRACTOR OF A CONTRACTOR OF A CONTRACTOR O |                 |                       |                 |                 | Cancel     | Back | Failback   |        |            |

## Disaster Recovery with CVO and AVS (guest-connected storage)

Disaster recovery to cloud is a resilient and cost-effective way of protecting workloads against site outages and data corruption events such as ransomware. With NetApp SnapMirror, on-premises VMware workloads that use guest-connected storage can be replicated to NetApp Cloud Volumes ONTAP running in Azure.

### Overview

Authors: Ravi BCB and Niyaz Mohamed, NetApp

This covers application data; however, what about the actual VMs themselves. Disaster recovery should cover all dependent components, including virtual machines, VMDKs, application data, and more. To accomplish this, SnapMirror along with Jetstream can be used to seamlessly recover workloads replicated from on-premises to Cloud Volumes ONTAP while using vSAN storage for VM VMDKs.

This document provides a step-by-step approach for setting up and performing disaster recovery that uses NetApp SnapMirror, JetStream, and the Azure VMware Solution (AVS).

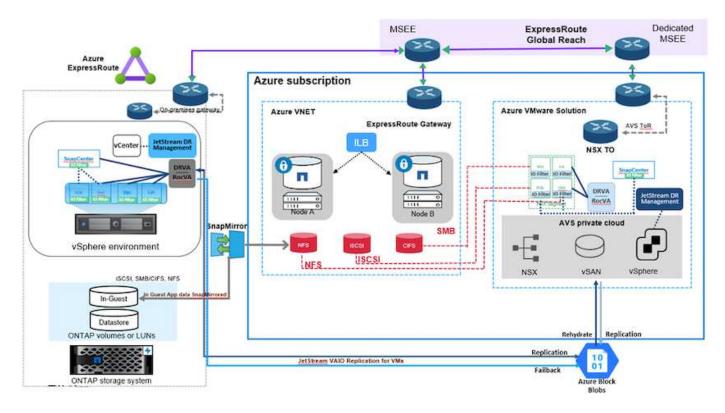

### Assumptions

This document focuses on in-guest storage for application data (also known as guest connected), and we assume that the on-premises environment is using SnapCenter for application-consistent backups.

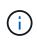

This document applies to any third-party backup or recovery solution. Depending on the solution used in the environment, follow best practices to create backup policies that meet organizational SLAs.

For connectivity between the on-premises environment and the Azure virtual network, use the express route global reach or a virtual WAN with a VPN gateway. Segments should be created based on the on-premises vLAN design.

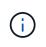

There are multiple options for connecting on-premises datacenters to Azure, which prevents us from outlining a specific workflow in this document. Refer to the Azure documentation for the appropriate on-premises-to-Azure connectivity method.

### **Deploying the DR Solution**

#### **Solution Deployment Overview**

- 1. Make sure that application data is backed up using SnapCenter with the necessary RPO requirements.
- 2. Provision Cloud Volumes ONTAP with the correct instance size using Cloud manager within the appropriate subscription and virtual network.
  - a. Configure SnapMirror for the relevant application volumes.
  - b. Update the backup policies in SnapCenter to trigger SnapMirror updates after the scheduled jobs.
- 3. Install the JetStream DR software in the on-premises data center and start protection for virtual machines.
- 4. Install JetStream DR software in the Azure VMware Solution private cloud.
- 5. During a disaster event, break the SnapMirror relationship using Cloud Manager and trigger failover of virtual machines to Azure NetApp Files or to vSAN datastores in the designated AVS DR site.
  - a. Reconnect the ISCSI LUNs and NFS mounts for the application VMs.
- 6. Invoke failback to the protected site by reverse resyncing SnapMirror after the primary site has been recovered.

#### **Deployment Details**

#### Configure CVO on Azure and replicate volumes to CVO

The first step is to configure Cloud Volumes ONTAP on Azure (Link) and replicate the desired volumes to Cloud Volumes ONTAP with the desired frequencies and snapshot retentions.

| Health Status 🕴 | Source Volume                         | Target Volume =                       | Total Transfer Time | Status | Mirror State | Last Successful Transfer               | (+ |
|-----------------|---------------------------------------|---------------------------------------|---------------------|--------|--------------|----------------------------------------|----|
| 0               | gcsdrsqidb_sc46<br>ntaphci-a300e9u25  | gcsdrsqidb_sc46_copy<br>ANFCVODRDemo  | 17 seconds          | idle   | snapmirrored | May 6, 2022, 11:43:18 AN<br>105.06 KiB |    |
| 0               | gcsdrsqlhld_sc46_copy<br>ANFCVODRDemo | gcsdrsqlhld_sc46<br>ntaphci-a300e9u25 | 7 seconds           | idle   | snapmirrored | May 6, 2022, 11:42:20 AM<br>7.22 MiB   |    |
| $\odot$         | gcsdrsqllog_sc46<br>ntaphci-a300e9u25 | gcsdrsqilog_sc46_copy<br>ANFCVODRDemo | 16 seconds          | idle   | snapmirrored | May 6, 2022, 11:43:52 AN<br>130.69 KiB |    |

#### Configure AVS hosts and CVO data access

Two important factors to consider when deploying the SDDC are the size of the SDDC cluster in the Azure VMware solution and how long to keep the SDDC in service. These two key considerations for a disaster recovery solution help reduce the overall operational costs. The SDDC can be as small as three hosts, all the way up to a multi-host cluster in a full-scale deployment.

The decision to deploy an AVS cluster is primarily based on the RPO/RTO requirements. With the Azure VMware solution, the SDDC can be provisioned just in time in preparation for either testing or an actual disaster event. An SDDC deployed just in time saves on ESXi host costs when you are not dealing with a disaster. However, this form of deployment affects the RTO by a few of hours while SDDC is being provisioned.

The most common deployed option is to have SDDC running in an always-on, pilot-light mode of operation. This option provides a small footprint of three hosts that are always available, and it also speeds up recovery operations by providing a running baseline for simulation activities and compliance checks, thus avoiding the risk of operational drift between the production and DR sites. The pilot-light cluster can be scaled up quickly to the desired level when needed to handle an actual DR event.

To configure AVS SDDC (be it on-demand or in pilot-light mode), see Deploy and configure the Virtualization Environment on Azure. As a prerequisite, verify that the guest VMs residing on the AVS hosts are able to consume data from Cloud Volumes ONTAP after connectivity has been established.

After Cloud Volumes ONTAP and AVS have been configured properly, begin configuring Jetstream to automate the recovery of on-premises workloads to AVS (VMs with application VMDKs and VMs with inguest storage) by using the VAIO mechanism and by leveraging SnapMirror for application volumes copies to Cloud Volumes ONTAP.

JetStream DR software consists of three major components: the JetStream DR Management Server Virtual Appliance (MSA), the DR Virtual Appliance (DRVA), and host components (I/O filter packages). The MSA is used to install and configure host components on the compute cluster and then to administer JetStream DR software. The installation process is as follows:

- 1. Check the prerequisites.
- 2. Run the Capacity Planning Tool for resource and configuration recommendations.
- 3. Deploy the JetStream DR MSA to each vSphere host in the designated cluster.
- 4. Launch the MSA using its DNS name in a browser.
- 5. Register the vCenter server with the MSA.
- After JetStream DR MSA has been deployed and the vCenter Server has been registered, navigate to the JetStream DR plug-in with the vSphere Web Client. This can be done by navigating to Datacenter > Configure > JetStream DR.

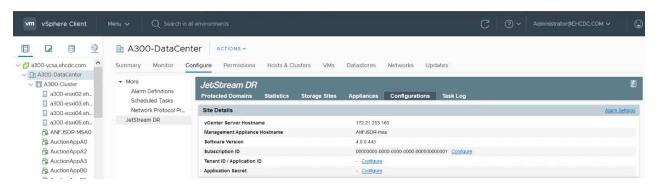

- 7. From the JetStream DR interface, complete the following tasks:
  - a. Configure the cluster with the I/O filter package.

| JetStream DR                                  |                          |                              |             |        |                |
|-----------------------------------------------|--------------------------|------------------------------|-------------|--------|----------------|
| Protected Domains Statistics Storage Sites A  | ppliances Configurations | Task Log                     |             |        |                |
| Site Details                                  |                          |                              |             |        | Alarm Settings |
| vCenter Server Hostname                       | 172.21.253.160           |                              |             |        |                |
| Management Appliance Hostname                 | ANFJSDR-msa              |                              |             |        |                |
| Software Version                              | 4.0.0.443                |                              |             |        |                |
| Subscription ID                               | 00000000-0000            | -0000-000000000001 Configure |             |        |                |
| Tenant ID / Application ID                    | - <u>Configure</u>       |                              |             |        |                |
| Application Secret                            | - <u>Configure</u>       |                              |             |        |                |
| Configured Clusters                           | Configure Clusters       |                              |             |        |                |
| Configure Cluster Dupgrade Dunconfigure # Res |                          | Select All                   | Clear All Q |        | ٩              |
| Cluster Name 🔺                                | Cluster Name 🔺           | Datacenter Name              |             | sion 🔺 | Host Details 🔺 |
| No cluster configured                         | A300-Cluster             | A300-DataCenter              |             |        |                |
|                                               |                          | 3                            | *           |        |                |
|                                               |                          | Cancel                       | Configure   |        |                |

b. Add the Azure Blob storage located at the recovery site.

| Storage Sites                              | Add Storage Site                                           |  |
|--------------------------------------------|------------------------------------------------------------|--|
| + Add Storage Site Scan Domains            | Storage Ste Type *                                         |  |
| Name A                                     | Azure Blob Storage                                         |  |
| No Storage Site configured.                |                                                            |  |
|                                            | Access Type *                                              |  |
|                                            | Key Access                                                 |  |
|                                            | Storage Site Name (Provide a name to identify this Site) * |  |
|                                            | ANFDemoblobrepo                                            |  |
| Storage Site Details Alarmy                |                                                            |  |
|                                            | Acure Biob Storage Account Name * anfdrdemostor            |  |
| No storage site selected. Select a storage |                                                            |  |
| no surage sile selected, select a surage   | Adure Bob Storage Account Key *                            |  |
|                                            | ······································                     |  |
|                                            | Cancel Add Storage Site                                    |  |

8. Deploy the required number of DR Virtual Appliances (DRVAs) from the Appliances tab.

(i)

Use the capacity planning tool to estimate the number of DRVAs required.

| Jet/Stream DR<br>Protected Domains Statistics Storage Sites Appliance | es Configurations | Task Log    |                        |           | Ē |
|-----------------------------------------------------------------------|-------------------|-------------|------------------------|-----------|---|
| DRVAs (DR Virtual Appliances)                                         |                   |             |                        |           |   |
| + Desroy New DRVA                                                     | Status 🔺          | Child Alarm | Software Version       | Details   | ٩ |
| No DR Virtuel Appliance configured.                                   |                   |             |                        |           |   |
| Replication Log Volume                                                |                   |             |                        |           |   |
| + New Replication Log Volume 🛛 Unconfigure                            |                   |             |                        |           | Q |
| Disk Path Name 🔺                                                      | Status            | Child Alarm | Size (available/total) | Details 🔺 |   |
| No DRVA selected. Select a DRVA to view replication log volumes.      |                   |             |                        |           |   |

| RVAs (DR Virtual Appliances)                                                                                    | 1. General 2. DRVA VM               | 3. DRVA Network 4. Summary               |           |
|----------------------------------------------------------------------------------------------------|-------------------------------------|------------------------------------------|-----------|
| + Deptoy New DRVA                                                                                               | Name                                | GCSDRPD001                               | Ĩ         |
| fame A                                                                                                    | Description (Optional)              | Protected Domain for VMs with ANF and JS | Details 🔺 |
| No DR Virtual Appliance configured                                                                              | Datacenter                          | A300-DataCenter                          |           |
|                                                                                                    | Cluster                             | A300-Cluster                             |           |
|                                                                                                    | Resource Pool (Optional)            |                                          |           |
|                                                                                                    | VM Folder (Optional)                |                                          |           |
| eplication Log Volume                                                                                           | Datastore                           | A300_NFS_vMotion                         |           |
| The second second second second second second second second second second second second second second second se | Number Of CPUs                      | 8                                        |           |
| Here Replication Log Volume 🗳 Unconfigure                                                                       | Memory Size                         | 32GB                                     |           |
| Nsk Path Name                                                                                                   | Management Network                  | VM_187                                   | Details 🔺 |
| No DRVA selected. Select a DRVA to view replication log volum                                                   | Host(iofilter) to DRVA Data Network | VM_187                                   |           |
|                                                                                                    | Replication Network to Object Store | VM_187                                   |           |
|                                                                                                    | Replication Log Network             | VM_187 .                                 |           |

9. Create replication log volumes for each DRVA using the VMDK from the datastores available or the independent shared iSCSI storage pool.

| let/Stream DR<br>Protected Domains     | Statistics  | Storage Sites | Appliances | Configurations | Task Log      |                          |           |   |
|----------------------------------------|-------------|---------------|------------|----------------|---------------|--------------------------|-----------|---|
| DRVAs (DR Virtual A                    | ppliances)  | Ha            |            |                |               |                          |           |   |
| + Deploy New DRVA                      | * Copyrade  | Dunconfigure  |            |                |               |                          |           | C |
| Name A                                 |             |               |            | Status 🔺       | Child Alarm 🔺 | Software Version         | Details A |   |
| OCSDRPD001                             |             |               |            | O Running      | 00            | 4.0.0.134                | Detain    |   |
| + New Replication Log                  |             | canadrone.    |            |                |               |                          |           | c |
| Disk Path Name 🔺                       |             |               |            | Status         | Child Alarm   | Size (available/total) 🔺 | Details A |   |
| idev/sdb                               |             |               |            | O Ok           | <b>0</b> 0    | 179.88 GB / 200 GB       | Details   |   |
|                                        |             |               |            |                |               |                          |           |   |
| Replication Log Volu                   | ime Details |               |            |                |               |                          |           |   |
| solovino substance and solovino second |             |               |            |                |               |                          |           |   |

10. From the Protected Domains tab, create the required number of protected domains using information about the Azure Blob Storage site, the DRVA instance, and the replication log. A protected domain defines a specific VM or set of application VMs within the cluster that are protected together and assigned a priority order for failover/failback operations.

| JetStream DR<br>Protected Domains Statistics Storage Sites<br>Select Protected Domain: - <u>Viewall</u> | Appliances Confinuations Task Loc<br>Create Protected Domain |                       |             |       | + Create # Morrs |
|----------------------------------------------------------------------------------------------------|--------------------------------------------------------------|-----------------------|-------------|-------|------------------|
|                                                                                                    | 1. General 2. Pr                                             | vimary Site           | J. Summary  | 4     |                  |
|                                                                                                    | Protected Domain Name                                        | GCSDRPD_Demo01        |             | 28- X |                  |
|                                                                                                    | Priority Level (Optional)                                    | 2                     |             |       |                  |
|                                                                                                    | Description                                                  | Protection domain ANF |             |       |                  |
|                                                                                                    | Total estimated data size to be protected                    | 1000GB                |             |       |                  |
|                                                                                                    | DR Virtual Appliance                                         | GCSDRPD001            |             |       |                  |
|                                                                                                    | Compression                                                  | Yes                   |             |       |                  |
|                                                                                                    | Compression Level                                            | Default               |             | 88    |                  |
|                                                                                                    | Normal GC Storage Overhead                                   | 50%                   |             |       |                  |
|                                                                                                    | Maximum GC Storage Overhead                                  | 300%                  |             |       |                  |
|                                                                                                    | Replication Log Storage                                      | /dev/sdb              |             |       |                  |
|                                                                                                    | Panlication I on Size                                        | 50GR                  |             |       |                  |
|                                                                                                    |                                                              | Cancel 6              | Back Create |       |                  |

| elect Protected Domain: - View all | Create Protected Domain     |                       |            |   | + Create = |
|------------------------------------|-----------------------------|-----------------------|------------|---|------------|
|                                    | 1. General                  | 2. Primary Site       | 3. Summary |   |            |
|                                    | Compression                 | Yes                   |            | • |            |
|                                    | Compression Level           | Default               |            |   |            |
|                                    | Normal GC Storage Overhead  | 50%                   |            |   |            |
|                                    | Maximum GC Storage Overhead | 300%                  |            |   |            |
|                                    | Replication Log Storage     | /dev/sdb              |            |   |            |
|                                    | Replication Log Size        | 50GB                  |            |   |            |
|                                    | Metadata Size               | 31.56GB               |            |   |            |
|                                    | Primary Site Datacenter     | A300-DataCenter       |            |   |            |
|                                    | Primary Site Cluster        | A300-Cluster          |            |   |            |
|                                    | Storage Site                | ANFDRDemoFailoverSite |            |   |            |
|                                    | Enable PITR                 | No                    |            | - |            |
|                                    |                             | Cancel                | Back Crea  |   |            |

11. Select the VMs to be protected and group the VMs into applications groups based on dependency. Application definitions allow you to group sets of VMs into logical groups that contain their boot orders, boot delays, and optional application validations that can be executed upon recovery.

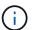

Make sure that the same protection mode is used for all VMs in a protected domain.

| ebSbream DR<br>rotected Domains Statistics Storage Sites | Appliances Configurations Task Lo   |               |                     |     |                              |          |
|----------------------------------------------------------|-------------------------------------|---------------|---------------------|-----|------------------------------|----------|
| lect Protected Domain: GCSDRPD_Demo01 -                  | Start Protection                    |               |                     |     | + Create Deinte              | E Mare   |
| epication Siatun                                         | Protection Mode for principal VMs 🔹 |               |                     |     | ANFOHDemoFalloverSite        | 5.00 141 |
| 44070293910500                                           |                                     |               |                     | a.  | LOCAL ( 172 21 253 160 )     |          |
| maining Background Data                                  | VM Name 🔺                           | # of Disks Pr | otection Mode       | 12  | A303-DataCenter 1A300-Ouster |          |
| itrent RPO                                               | ElasticWebA2                        | 1             | ine Through 🛛 😒     |     | Duabled                      |          |
|                                                          | ElasticWebA3                        |               | him Through 🗸       |     |                              |          |
| rotected VMs Settings Alarms                             | ElasticWebB0                        |               | nite-Through 🔶      |     |                              |          |
|                                                          | ElasticWebB1                        |               | ville-Theouph 🛛 👻 - |     |                              |          |
| + Start Protection C Stree Presection                    | ElasticWeb82                        |               | ómi Through 🖌 🖌 .   |     |                              |          |
| VM Name A                                                | ElasticWebB3     GCS-DR-DC          | 144           | Alle Through 🖌 👻    |     | Background Data A Details    |          |
| No VM is producted                                       | GCS-DR-UrVM01                       |               | hite-Through 👻      |     |                              |          |
| Jaho Ano in Burtine and                                  | C OCS-DR-SCA                        |               | inte-Through 🗸      |     |                              |          |
|                                                          | GCS-DR-SQL01                        | 1.4           | inte-Through 👻      |     |                              |          |
|                                                          | GCS-DR-WmVM01                       |               | inte-Through        |     |                              |          |
|                                                          | ss-drva-GCSDRPD001                  |               | ime Through St      |     |                              |          |
|                                                          | PrimeClent                          |               | nte-Through 💉 .     |     |                              |          |
|                                                          | Standby0                            |               | nte-Through         |     |                              |          |
|                                                          | Standby1                            |               | me-through 📿        | 1   |                              |          |
|                                                          | Standby2                            |               | offertreach 😪       |     |                              |          |
|                                                          | Standby3                            | 1 V           | Atte Through 😪      |     |                              |          |
|                                                          | VMmark-Template01                   | 18 19         | Timougn 🗸 🗸         | a 🛛 |                              |          |
|                                                          |                                     |               |                     |     |                              |          |

12. Make sure that replication log volumes are placed on high- performance storage.

| ect Protected Domain: GCSDRPD_Demo01 | Start Protection                                     |            |                  |               | + Creato E Dotete E Man                                   |
|--------------------------------------|------------------------------------------------------|------------|------------------|---------------|-----------------------------------------------------------|
| coverable / Total VMs                |                                                      |            |                  | 1             | Edi De                                                    |
| pication Status                      | Prevention Water for several VVV<br>Write-Back(VMDK) |            |                  | q             | ANFORDemoFalloverSite                                     |
| maining Background Data              | VM Name 🔺                                            | # of Disks | Protection Mode  | 1.4811        | LOCAL (172.21.253.160.)<br>A300-DataCenter ( A300-Cluster |
| ment RPO                             | ElasticWebA2                                         | 1          | Write Through    | v. *          | Distoled                                                  |
| 100.020                              | ElasticWebA3                                         | 1          | White-Through    | ×.            |                                                           |
| Totalched VMs Settings Atarms        | ElasticWebB0                                         | 1          | white-Through    |               |                                                           |
| TORELICO VALSI DELLOGI OVALITI       | ElesticWebB1                                         | -1         | White-Through    | - V.          |                                                           |
| Start Protector                      | ElasticWebB2                                         | 1          | With Through     | ¥.            |                                                           |
|                                      | ElasticWebB3                                         | 1          | Write-Tracegit   | 14 m          |                                                           |
| VM Name 🔺                            | GCS-DR-DC                                            | 1          | Write-Back(VMDK) | ~             | Bockground Data A Details                                 |
| No VM is protected.                  | GCS-DR-LinVM01                                       | 3          | Write-Back(VMDK) | v             |                                                           |
|                                      | GCS-DR-SCA                                           | 1          | Write-Back(VMDK) | *             |                                                           |
|                                      | GCS-DR-SQL01                                         | 1          | Write-Back(VMDK) | ~             |                                                           |
|                                      | GCS-DR-WeVM01                                        | 31         | Write-Back(VMDK) | ~             |                                                           |
|                                      | jss-dva-GCSDRPD001                                   | 2          |                  |               |                                                           |
|                                      | PrimeClient                                          | 2          |                  | . v .         |                                                           |
|                                      | Standby0                                             | 1          | Write-Trenugh    | ÷.,           |                                                           |
|                                      | Standby1                                             | 1          |                  | 10            |                                                           |
|                                      | Standby2                                             | 1          | White-Through    | 14. I         |                                                           |
|                                      | Standby3                                             | 1          | Write Through    | 10            |                                                           |
|                                      | VMmark-Template01                                    | 1          |                  | 10.00         |                                                           |
|                                      |                                                      |            | Cancel Sta       | rt Protection |                                                           |

13. After you are done, click Start Protection for the protected domain. This starts data replication for the selected VMs to the designated Blob store.

| Protected Domains Statistics Storage Site | s Appliances Configuration:                                                                                     | s Task Log     |                                |                                      |                              | Running Tasks                    |     |
|-------------------------------------------|----------------------------------------------------------------------------------------------------|----------------|--------------------------------|--------------------------------------|------------------------------|----------------------------------|-----|
| elect Protected Domain: GCSDRPD_Demo01    | • View all                                                                                                    |                |                                |                                      | + (                          | Start Protection (GCS-DR-SCA) 50 | Y%s |
| Recoverable / Total VMs                   |                                                                                                    | 0/5            | Configuration                  | 5                                    |                              | Start Protection (GCS-DR-Win 50  | 196 |
| replication Status                        |                                                                                                    | ок             | Storage Site                   |                                      |                              | Start Protection (GCS-DR-Lin 50  | 196 |
| emaining Background Data                  |                                                                                                    | 0 B            | Owner Site<br>Datacenter \ Clu | ster                                 | LOCAL (172.2<br>A300-DataCen | Start Protection (GCS-DR-DC) 50  | 196 |
| urrent RPO                                |                                                                                                    |                | Point-in-time Re               | covery                               | Disabled                     | Start Protection (GCS-DR-SQ. 50  | 196 |
| Protected VMs Settings Alarms             |                                                                                                    |                |                                |                                      |                              | Configure VMDK Re _ Completed    | -   |
| + Start Protection                        |                                                                                                    |                |                                |                                      |                              |                                  | c   |
| VM Name                                   | Protection Status                                                                                               | Replication St | atus 🔺                         | Protection Mode 🔺                    | Background Dat               | ta ▲ Details                     |     |
| VM Name A                                 |                                                                                                    |                |                                | Write-Back(VMDK)                     |                              | Details                          | 1   |
| GCS-DR-DC                                 | Initializing                                                                                                    |                |                                |                                      |                              | Details                          |     |
|                                           | Initializing     Initializing                                                                                   | +              |                                | Write-Back(VMDK)                     |                              | PUZEGIIS .                       |     |
| GCS-DR-DC                                 | Contraction of the second second second second second second second second second second second second second s | *              |                                | Write-Back(VMDK)<br>Write-Back(VMDK) |                              | Details                          |     |
| GCS-DR-DC<br>GCS-DR-LinVM01               | O Initializing                                                                                                  |                |                                |                                      | •                            |                                  |     |

14. After replication is completed, the VM protection status is marked as Recoverable.

| select Protected Domain: GCSDRPD_Demo                  | 01 👻 <u>View all</u>                                 |                  |                                        | + Create                 | Delete             | ≡ More    |
|--------------------------------------------------------|------------------------------------------------------|------------------|----------------------------------------|--------------------------|--------------------|-----------|
| lecoverable / Total VMs                                |                                                      | 5/5              | Configurations                         |                          |                    | Edit Deta |
| teplication Status                                     |                                                      | OK               | Storage Site                           | ANFDRDemoFallo           | verSite            |           |
|                                                        |                                                      |                  | Owner Site                             | LOCAL ( 172.21.253.16    | ( 0                |           |
| emaining Background Data                               |                                                      | 08               | Datacenter \ Cluster                   | A300-DataCenter \ A30    | 0-Cluster          |           |
| urrent RPO                                             |                                                      | 05               | Point-in-time Recovery                 | Disabled                 |                    |           |
| Protected VMs Settings Alarms                          |                                                      |                  |                                        |                          |                    |           |
| + Start Protection                                     | Brotection Status                                    | Replication Stat | tris + Drotection Mode +               | Background Data          | Datails            | ٩         |
|                                                        | Protection Status ▲                                  | Replication Stat | tus  Protection Mode  Write-Back(VMDK) | Background Data ▲<br>0 B | Details<br>Details | ٩         |
| + Start Protection VM Name                             |                                                      |                  |                                        |                          |                    |           |
| + Start Protection  VM Name  GCS-DR-DC                 | Recoverable                                          | O OK             | Write-Back(VMDK)                       | 0 B                      | Deteils            |           |
| + Start Protection  VM Name  GCS-DR-DC  GCS-DR-LinVM01 | <ul> <li>Recoverable</li> <li>Recoverable</li> </ul> | 0 0K<br>0 0K     | Write-Back(VMDK)<br>Write-Back(VMDK)   | 08                       | Details<br>Details |           |

**()** 

Failover runbooks can be configured to group the VMs (called a recovery group), set the boot order sequence, and modify the CPU/memory settings along with the IP configurations.

15. Click Settings and then click the runbook Configure link to configure the runbook group.

| Select Protected Domain: GCSDRPD_Demo01  View all |     |                        |         | + Create           | Delete  | ≡ More    |
|---------------------------------------------------|-----|------------------------|---------|--------------------|---------|-----------|
| Recoverable / Total VMs                           | 5/5 | Configurations         |         |                    |         | Edit Deta |
| Replication Status                                | ОК  | Storage Site           | AN      | FDRDemoFailove     | Site    |           |
|                                                   |     | Owner Site             | LOCAL   | ( 172.21.253.160   | )       |           |
| Remaining Background Data                         | 0 B | Datacenter \ Cluster   | A300-D  | ataCenter \ A300-0 | Cluster |           |
| Current RPO                                       | 0s  | Point-in-time Recovery | Disable | đ                  |         |           |
| Protected VMs Settings Alarms                     |     |                        |         |                    |         |           |
| Failover Runbook Not Configured Configure         |     |                        |         |                    |         |           |
| Test Failover Runbook Not Configured Configure    |     |                        |         |                    |         |           |
| Fallback Runbook 😓 Not Configured Configure       |     |                        |         |                    |         |           |
| Memory Setting Not Configured Configure           |     |                        |         |                    |         |           |
| GC Settings Configured Configure                  |     |                        |         |                    |         |           |
| de settings compared somethie                     |     |                        |         |                    |         |           |

16. Click the Create Group button to begin creating a new runbook group.

If needed, in the lower portion of the screen, apply custom pre-scripts and post-scripts to automatically run prior to and following operation of the runbook group. Make sure that the Runbook scripts are residing on the management server.

 $(\mathbf{i})$ 

| JetStream DR<br>Protected Domains Statistics Storage Sit | es / Failover Runbook Settings |                   |            |                                |             |
|----------------------------------------------------------|--------------------------------|-------------------|------------|--------------------------------|-------------|
| Select Protected Domain: GCSDRPD_Demo01                  | - Ver + Create Group           | Delete Group      |            | + Create Delete                | ≡ More      |
| Recoverable / Total VMs                                  | O Group Name                   | # of VM Power Off | Retain MAC |                                | Edit Detail |
| Replication Status                                       | O 🗌 Independent VMs            | 5                 |            | ANFDRDemoFalloverSite          | 9           |
|                                                          |                                |                   |            | LOCAL ( 172 21 253 160 )       |             |
| Remaining Background Data                                |                                |                   |            | A300-DataCenter \ A300-Cluster |             |
| Current RPO                                              |                                |                   |            | Disabled                       |             |
| Protected VMs Settings Alarms                            | 0 0                            |                   | - 11       |                                |             |
| Failover Runbook Configured Defails                      |                                |                   |            |                                |             |
| Test Failover Runbook Configured Details                 |                                |                   |            |                                |             |
| Failback Runbook Configured Details                      |                                |                   |            |                                |             |
| Memory Setting Not Configured Configure                  |                                |                   |            |                                |             |
| GC Settings Configured Configure                         |                                |                   |            |                                |             |
| Concurrency Settings Not Configured Configure            |                                |                   |            |                                |             |

17. Edit the VM settings as required. Specify the parameters for recovering the VMs, including the boot sequence, the boot delay (specified in seconds), the number of CPUs, and the amount of memory to allocate. Change the boot sequence of the VMs by clicking the up or down arrows. Options are also provided to Retain MAC.

| elect Protected Domain: GCSDRPD_Demo                                                              | 1. General     | 2. Select VM  | 5          |       | M Settings |        | 4. Summ |                                                                                                    | Create                         | III Cielitte | ≡ More |
|---------------------------------------------------------------------------------------------------|----------------|---------------|------------|-------|------------|--------|---------|----------------------------------------------------------------------------------------------------|--------------------------------|--------------|--------|
|                                                                                                   | Retain MAC     |               | Power Of   | f VMs |            |        | O Reset | 1                                                                                                    |                                |              |        |
|                                                                                                   | VM Name        | Boot Sequence | Boot Delay | CPU   | Memory     | Script | NIC     |                                                                                                    | HernoFladoverS<br>21 253 165 1 |              |        |
|                                                                                                   | GCS-DR-WinVM01 | 17 4          | 0s         | 32    | 64 GB      | Config | View    | A DESCRIPTION OF THE OWNER OF THE OWNER OWNER OF THE OWNER OF THE OWNER OWNER OF THE OWNER OF THE OWNER OF THE OWNER OF THE OWNER OF THE OWNER OF THE OWNER OF THE OWNER OWNER OWNER OWNER OWNER OWNER OWNER OWNER OWNER OWNER OWNER OWNER OWNER OWNER OWNER OWNER |                                |              |        |
|                                                                                                   | GCS-DR-SCA     | 21 4          | 0s         | 4     | 16 GB      | Config | View    |                                                                                                    |                                |              |        |
|                                                                                                   | GCS-DR-DC      | 3 B           | 0s         | 4     | 16 GB      | Config | View    |                                                                                                    |                                |              |        |
|                                                                                                   | GCS-DR-LinVM01 | 41 4          | 0s         | 2     | 4 GB       | Config | View    |                                                                                                    |                                |              |        |
|                                                                                                   | GCS-DR-SQL01   | 5 7 4         | 0s         | 4     | 8 G8       | Config | View    | *                                                                                                    |                                |              |        |
| GC Settings Configured <u>Configures</u><br>Concurrency Settings Not Configured <u>Configures</u> |                |               |            |       |            |        |         |                                                                                                    |                                |              |        |
|                                                                                                   |                |               |            |       |            |        |         |                                                                                                    |                                |              |        |

18. Static IP addresses can be manually configured for the individual VMs of the group. Click the NIC View link of a VM to manually configure its IP address settings.

| Select Protected Domain: GCSDRPD_Demo                                                    | 1. General     | 2. Select VM:  |            | 1 5 40 10 | M Settings |        | 4. Summa | in.  | + Creale      | Dente | 1 |
|------------------------------------------------------------------------------------------|----------------|----------------|------------|-----------|------------|--------|----------|------|---------------|-------|---|
| Recoverable / Total VMI                                                                  |                | 2. Select vini |            |           | w settings |        | 4. Summ  | ny 👘 |               |       |   |
| Replication stams                                                                        | Retain MAC     |                | Power Off  | VMs       |            |        | O Reset  |      | FORDEmoFallov |       |   |
| Repiration status                                                                        | VM Name        | Boot Sequence  | Boot Delay | CPU       | Memory     | Script | NIC      |      |               |       |   |
| Remaining Background Data                                                                | GCS-DR-WinVM01 | 1† ↓           | 0s         | 32        | 64 GB      | Config | 25       | *    |               |       |   |
| Clatest RPO                                                                              | GCS-DR-SCA     | 2↑↓            | Qs         | 4         | 16 GB      | Contig |          |      |               |       |   |
| Comment of the                                                                           | GCS-DR-LinVM01 | 3↑ ↓           | 0s         | 2         | 4 GB       | Config | View     |      |               |       |   |
| Protected Villa Settings Alarma                                                          | GCS-DR-SQL0    | 47 4           | 0s         | 4         | 8 GB       | Config | View     |      |               |       |   |
|                                                                                          | GCS-DR-DC      | 5† ↓           | 0s.        | 4         | 16 GB      | Config | View     | *    |               |       |   |
| GC Settings Configured Configured Configured Configured Configured Configured Configured |                |                |            |           |            |        |          |      |               |       |   |

19. Click the Configure button to save NIC settings for the respective VMs.

| Create R                                                                                                    | VM NICs                 |                                                                                                    |                                   |            |                                                                                                    |      |
|----------------------------------------------------------------------------------------------------|-------------------------|----------------------------------------------------------------------------------------------------|-----------------------------------|------------|----------------------------------------------------------------------------------------------------|------|
|                                                                                                    | Label                   | Network Name                                                                                                    | Key                               | PCI Slot # | IP                                                                                                    |      |
|                                                                                                    | Network adapte          | r 1 VM_3510                                                                                                    | 4000                              | 192        | Contigure                                                                                                    | ary  |
| VM Na<br>GCS-E<br>Libunti<br>GCSD                                                                                                    |                         | nfigure Static IP Addre                                                                                                    | 55                                |            |                                                                                                    | 1    |
| GCS-E                                                                                                    |                         | ddress *<br>2.21.254.185                                                                                                    |                                   |            |                                                                                                    |      |
|                                                                                                    | 25<br>Gar               | met Mask =<br>5.255.255.0<br>wway =<br>2.21.254.1                                                                                                    |                                   |            |                                                                                                    |      |
|                                                                                                    |                         | 2.30.153.20<br>IS Suffix<br>Reset                                                                                                    | Canc                              | el Confi   | gure                                                                                                    |      |
| JobStream DR<br>Protected Domains                                                                                                    |                         | sate Runbook Group                                                                                                    |                                   |            | Close                                                                                                    | Next |
| Benet Protected Domain<br>Protected Control<br>Protection States<br>Research Protection<br>Protection States<br>Testion Ratiosactics<br>Testion Ratiosactics | Allan<br>Allan<br>Allan | 1. General 2. Select VI<br>Group Name<br>Number of VMs<br>Retain VMs MAC addresses<br>Power Off VMs     Group manganings and boot sequence change<br>Success | GCSRecovery<br>5<br>true<br>faise |            | * Could<br>* Copport atoms in<br>Copport atoms in<br>C |      |

The status of both the failover and failback runbooks is now listed as Configured. Failover and failback runbook groups are created in pairs using the same initial group of VMs and settings. If necessary, the settings of any runbook group can be individually customized by clicking its respective Details link and making changes.

A best practice for a recovery site (AVS) is to create a three-node pilot-light cluster in advance. This allows the recovery site infrastructure to be preconfigured, including the following:

- Destination networking segments, firewalls, services like DHCP and DNS, and so on
- Installation of JetStream DR for AVS
- Configuration of ANF volumes as datastores and more

JetStream DR supports a near-zero RTO mode for mission-critical domains. For these domains, destination storage should be preinstalled. ANF is a recommended storage type in this case.

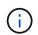

Network configuration including segment creation should be configured on the AVS cluster to match on-premises requirements.

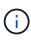

Depending on the SLA and RTO requirements, you can use continuous failover or regular (standard) failover mode. For near-zero RTO, you should start continuous rehydration at the recovery site.

 To install JetStream DR for AVS on an Azure VMware Solution private cloud, use the Run command. From the Azure portal, go to Azure VMware solution, select the private cloud, and select Run command > Packages > JSDR.Configuration.

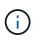

The default CloudAdmin user of the Azure VMware Solution doesn't have sufficient privileges to install JetStream DR for AVS. The Azure VMware Solution enables simplified and automated installation of JetStream DR by invoking the Azure VMware Solution Run command for JetStream DR.

The following screenshot shows installation using a DHCP-based IP address.

| and the second second sec |                                                                                                    |                                                                                                   | E & C & C P hijker@netapp.com                                                                                                    |
|----------------------------------------------------------------------------------------------------|----------------------------------------------------------------------------------------------------|---------------------------------------------------------------------------------------------------|----------------------------------------------------------------------------------------------------|
| Home > ANFDataClus                                                                                                    |                                                                                                    |                                                                                                   | Run command - Install-JetDRWithDHCP                                                                                                    |
| ANFDataClus   Run<br>ArS Private clood                                                                                                    | n command —                                                                                                    |                                                                                                   | This top level Criticit Downloads JetDr bundle from MMS, creates a new user, assigns                                                         |
| P Seatch (Ctrl+/) =                                                                                                    | C) Refresh 🛱 Feedback                                                                                                    |                                                                                                   | elevated privilleges to the user, deploys JetDr Management Server Appliance(MSA),<br>registers vCenter to the JetDr MSA, configures cluster. |
| <ul> <li>Access control (IAM)</li> <li>Tags</li> </ul>                                                                                                    | Packages Run execution status                                                                                                    |                                                                                                   | Command parameters                                                                                                    |
|                                                                                                    |                                                                                                    |                                                                                                   | RegisterWithip ()                                                                                                    |
| Diagnose and solve problems                                                                                                    | <ul> <li>Name</li> </ul>                                                                                                    | Description                                                                                       | True True                                                                                                    |
| Settings                                                                                                    | V SOR Configuration 204 Powers                                                                                                    | er Manuae for sampuration at lettheore Softwore on 205. See Jettineon Softwore, mo for support    | ProtectedCluster * ()                                                                                                    |
| A Locks                                                                                                    | Disatile-letDRForCluster                                                                                                    | This Cindlet unconfigures a cluster but doesn't uninstall JetDR completely so other clusters      | Cluster-1                                                                                                    |
| 2 6004                                                                                                    |                                                                                                    | policies.                                                                                         | Detastore * ()                                                                                                    |
| fanage                                                                                                    | Enable-JetORForCluster                                                                                                    | This Cmdlet configures an additional cluster for protection. It installs vibs to all hosts in the | vsanDatastore                                                                                                    |
| Connectivity                                                                                                    | Install-JetDRW/thDHCP                                                                                                    | This top level Critiet Downloads JetDr bundle from MMS, cwates a new user, assigns view           | VMName* ()                                                                                                    |
| Custers                                                                                                    | The second second second second                                                                                                    | registers vCenter to the JetDr MSA cooligures cluster.                                            | anfjordi-msa                                                                                                    |
| Construction of the second second s                                                                                                    | Install-JetDRW/(th6tallc)P                                                                                                    | This top level Cristlet Downloads JetDr bundle from MMS, cristes a neur user, assigns elevi       | Cluster* ()                                                                                                    |
| I Identity                                                                                                    |                                                                                                    | registers vCenter to the JetDr MSA, configures duster.                                            | Outer-1                                                                                                    |
| Storage (preview)                                                                                                    | Invoke-PreflightJetDRIvataB                                                                                                    | This Cridlet checks and displays current state of the system it checks whether the minimal        | Credential 💿                                                                                                    |
| Placement policies                                                                                                    |                                                                                                    | 4 hosts, if the cluster details are correct, if there is already a VM with the same name provid   | Username *                                                                                                    |
| Add-oni                                                                                                    | Invoke-Preflight/etDRUminstall                                                                                                    | This Ciriclet checks and displays current state of the system it checks whether the minimal       | root                                                                                                    |
|                                                                                                    | a million of the second second s | 4 hosts, if the cluster details are correct and if any VCenter is registered to the MSA           | Persword *                                                                                                    |
| Workload Networking                                                                                                    | Uninstal-letDR                                                                                                    | The top level Gmdlet creates a new user, assigns elevated privilleges to the user, unconfigu      |                                                                                                    |
| Segments                                                                                                    | > MicrosoftAVSManagement +147                                                                                                    | Version and lats for eliminate larve takis in managing Azara VMMies Southans                      | HostName ()                                                                                                    |
| DHOP                                                                                                    |                                                                                                    |                                                                                                   | anfpoal-ma                                                                                                    |
| Port minoring                                                                                                    |                                                                                                    |                                                                                                   | Network* (i)                                                                                                    |
|                                                                                                    |                                                                                                    |                                                                                                   | DRSeg                                                                                                    |
| O DNS                                                                                                    |                                                                                                    |                                                                                                   |                                                                                                    |
| Operations                                                                                                    |                                                                                                    |                                                                                                   | Details                                                                                                    |
| Run command                                                                                                    |                                                                                                    |                                                                                                   | Retain up to                                                                                                    |

2. After JetStream DR for AVS installation is complete, refresh the browser. To access the JetStream DR UI, go to SDDC Datacenter > Configure > JetStream DR.

| Site Details            |            |             |         |              |       |                  | Alarm Set    | ti |
|-------------------------|------------|-------------|---------|--------------|-------|------------------|--------------|----|
| vCenter Server Hostna   | me         | 172.30.15   | 56.2    |              |       |                  |              |    |
| Management Appliance    | e Hostname | anfjsval-n  | nsa     |              |       |                  |              |    |
| Software Version        |            | 4.0.2.450   |         |              |       |                  |              |    |
| Subscription ID         |            | - Config    | ure     |              |       |                  |              |    |
| Tenant ID / Application | ID         | - Config    | ure     |              |       |                  |              |    |
| Application Secret      |            | - Config    | ure     |              |       |                  |              |    |
| Configure Cluster       | 1 Upgrade  | Duconfigure | 🛠 Resol | ve Configure | Issue |                  |              |    |
| Cluster Name            |            | Datacenter  | Name 🔺  | Status       |       | Software Version | Host Details | 5  |
| Cluster-1               |            | SDDC-Data   | center  | 🕝 Ok         |       | 4.0.2.132        | Details      |    |

- 3. From the JetStream DR interface, complete the following tasks:
  - a. Add the Azure Blob Storage account that was used to protect the on-premises cluster as a storage site and then run the Scan Domains option.
  - b. In the pop-up dialog window that appears, select the protected domain to import and then click its Import link.

| Protected Domain Description     | Recoverable V VMs |                                                                                               |                                                |                                                |                                                |
|----------------------------------|-------------------|-----------------------------------------------------------------------------------------------|------------------------------------------------|------------------------------------------------|------------------------------------------------|
| GCSDRPD_Demo01 Protection domain | in ANF 5 5        | Imoget                                                                                        | _                                              |                                                | ٩                                              |
|                                  |                   |                                                                                               |                                                | en Filob Storage                               | ~                                              |
|                                  |                   |                                                                                               |                                                | re Blob Storage                                |                                                |
|                                  |                   | Protected Domain Description recoverable V Vita<br>GCSDRPD_Demo01 Protection domain ANF 5 5 5 | GCSDRPD_Demo01 Protection domain ANF 5 5 Imond | GCSDRPD_Demo01 Protection domain ANF 5 5 Imogd | GCSDRPD_Demo01 Protection domain ANF 5 5 Imond |

4. The domain is imported for recovery. Go to the Protected Domains tab and verify that the intended domain has been selected or choose the desired one from the Select Protected Domain menu. A list of the recoverable VMs in the protected domain is displayed.

| Select Protected Domain: GCSDRPD_Demo01 🔻 View all |                                                 |                | + Create                                                 | Delete                               | ≡More |
|----------------------------------------------------|-------------------------------------------------|----------------|----------------------------------------------------------|--------------------------------------|-------|
| Mode                                               | Imported                                        | Configurations |                                                          |                                      | Det   |
| Recoverable / Total VMs                            | 5/5                                             | Storage Site   | ANFDemoblobre                                            | porec                                |       |
|                                                    |                                                 | Owner Site     |                                                          |                                      |       |
|                                                    |                                                 |                |                                                          |                                      |       |
|                                                    |                                                 |                |                                                          | 2000                                 | c     |
| VM Name 🔺                                          | Protection Status                               | •              | Protection Mode                                          | Details                              |       |
| GCS-DR-DC                                          | O Recoverable                                   | •              | Write-Back(VMDK)                                         | Details                              |       |
| GCS-DR-DC<br>GCS-DR-LinVM01                        | Recoverable     Recoverable                     | •              | Write-Back(VMDK)<br>Write-Back(VMDK)                     | Details<br>Details                   |       |
| GCS-DR-DC<br>GCS-DR-Lin/M01<br>GCS-DR-SCA          | © Recoverable<br>© Recoverable<br>© Recoverable | •              | Write-Back(VMDK)<br>Write-Back(VMDK)<br>Write-Back(VMDK) | <u>Details</u><br>Details<br>Details | c     |
| GCS-DR-DC<br>GCS-DR-LinVM01                        | Recoverable     Recoverable                     | •              | Write-Back(VMDK)<br>Write-Back(VMDK)                     | Details<br>Details                   |       |

5. After the protected domains are imported, deploy DRVA appliances.

- i

These steps can also be automated using CPT- created plans.

- 6. Create replication log volumes using available vSAN or ANF datastores.
- 7. Import the protected domains and configure the recovery VA to use an ANF datastore for VM placements.

| ect Protected Domain  | Continuous Failover Protected Don | nain                      |                         |            | Delete                                                                                                    | Ξ×      | More  |
|-----------------------|-----------------------------------|---------------------------|-------------------------|------------|----------------------------------------------------------------------------------------------------|---------|-------|
| de                    | 1. General 2a. Failover Settings  | 2b. VM Settings 3. Reco   | very VA 4. DR Settings  | 5. Summary |                                                                                                    |         | Detai |
| coverable / Total VMs | i, General 2a, Failover Settings  | 20. Yill Settings 5. Reco | very viel a lon betangs | 5. Summary | reporec                                                                                                    |         | 1     |
|                       | Protected Domain Name             | ANFPD002                  |                         |            | 253,160)                                                                                                    |         |       |
|                       | Datacenter                        | SDDC-Datac                | enter                   |            |                                                                                                    |         |       |
|                       | Cluster                           | Cluster-1                 |                         |            | 100                                                                                                    |         | 1     |
|                       | Resource Pool (Optional)          | •                         |                         |            |                                                                                                    |         |       |
| rotected VMs Setti    | VM Folder (Optional)              |                           |                         |            |                                                                                                    |         |       |
|                       | Datastore                         | ANFRecoDSI                | 1002                    |            |                                                                                                    |         |       |
|                       | Internal Network                  | DRSeg                     |                         |            |                                                                                                    |         | q     |
| VM Name 🛦             | External Replication Network      | DRSeg                     |                         |            | 1                                                                                                    | etails  |       |
| AuctionAppA2          | Management Network                | DRSeg                     |                         |            | -                                                                                                    | etaits  | ^     |
| AuctionAppB2          | Storage Site                      | ANFDemobio                | breporec                |            |                                                                                                    | etaits  |       |
| AuctionDB2            | DR Virtual Appliance              | ANFRecDRV                 | 4003                    |            |                                                                                                    | etais   |       |
| AuctionLB2            | are recourted to permitte         |                           |                         |            | Image: Display in the second second secon | etalis: |       |

1

Make sure that DHCP is enabled on the selected segment and that enough IPs are available. Dynamic IPs are temporarily used while domains are recovering. Each recovering VM (including continuous rehydration) requires an individual dynamic IP. After recovery is complete, the IP is released and can be reused.

8. Select the appropriate failover option (continuous failover or failover). In this example, continuous rehydration (continuous failover) is selected.

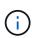

Although Continuous Failover and Failover modes differ on when configuration is performed, both failover modes are configured using the same steps. Failover steps are configured and performed together in response to a disaster event. Continuous failover can be configured at any time and then allowed to run in the background during normal system operation. After a disaster event has occurred, continuous failover is completed to immediately transfer ownership of the protected VMs to the recovery site (near-zero RTO).

| elect Protected Domain: GCSDRPD_Demo01 · View all |                   |                | + Create               | Delete            | ■More  |
|---------------------------------------------------|-------------------|----------------|------------------------|-------------------|--------|
| Mode                                              | Imported          | Configurations |                        | O Restore         |        |
| tecoverable / Total VMs                           | 5/5               | Storage Site   | ANFDemoblobrepor       | → Failover        |        |
|                                                   | 10.00             | Owner Site     | REMOTE ( 172.21.253.1) | + Continuous Fail | louar. |
|                                                   |                   |                |                        | → Test Failover   | G      |
| Protected VMs Settings Alarms O O                 |                   |                |                        |                   |        |
| VM Name                                           | Protection Status |                | Protection Mode        | Details           |        |
| GCS-DR-DC                                         | @ Recoverable     |                | Write-Back(VMDK)       | Details           |        |
| GCS-DR-LinVM01                                    | Recoverable       |                | Write-Back(VMDK)       | Details           |        |
| GCS-DR-SCA                                        | Recoverable       |                | Write-Back(VMDK)       | Details           |        |
| GCS-DR-SQL01                                      | O Recoverable     |                | Write-Back(VMDK)       | Details           |        |
|                                                   |                   |                |                        |                   |        |

The continuous failover process begins, and its progress can be monitored from the UI. Clicking the blue icon in the Current Step section exposes a pop-up window showing details of the current step of the failover process.

#### **Failover and Failback**

1. After a disaster occurs in the protected cluster of the on-premises environment (partial or complete failure), you can trigger the failover for VMs using Jetstream after breaking the SnapMirror relationship for the respective application volumes.

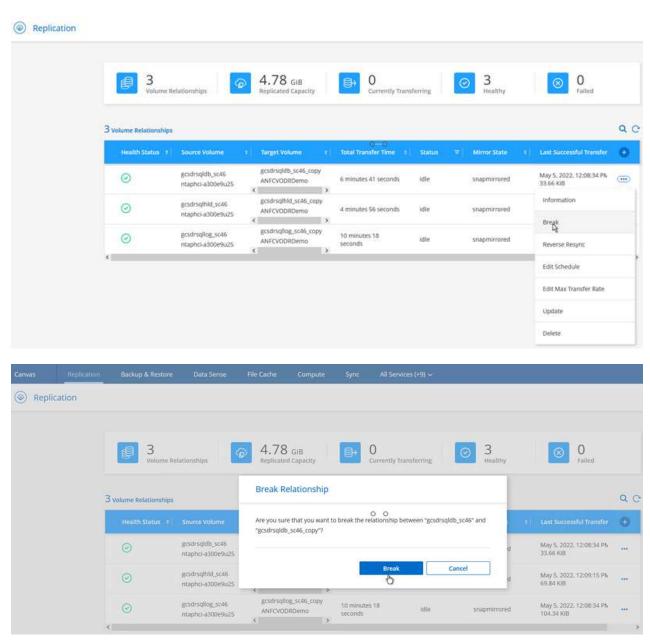

 $(\mathbf{i})$ 

This step can easily be automated to facilitate the recovery process.

2. Access the Jetstream UI on AVS SDDC (destination side) and trigger the failover option to complete failover. The task bar shows progress for failover activities.

In the dialog window that appears when completing failover, the failover task can be specified as planned or assumed to be forced.

| lect Protected Domain: GCSDRPD_Demo01            | <ul> <li>View all</li> </ul>               |                        |                                | + Create            | O Feilover         | ■Mor     |
|--------------------------------------------------|--------------------------------------------|------------------------|--------------------------------|---------------------|--------------------|----------|
| ode                                              | Continuous Rehydration in Progress         | Configurations         |                                |                     |                    | Details  |
| coverable / Total VMs                            | 4/4                                        | Storage Site           |                                |                     | orec               | ^        |
|                                                  | 58/1M                                      | Owner Site             |                                | REMOTE ( 172.21.253 |                    |          |
| ata (Processed/Known Remaining)                  | 329.01 GB / 6.19 GB                        | Datacenter \ Cluster   | SDDC-Datacenter \ Cluster-1    |                     |                    |          |
| irrent Step                                      | Recover VMs' data from Storage Site        | Point-in-time Recovery |                                | Disabled            |                    | v        |
| Protected VMs Settings Alarms                    | 0 0                                        |                        |                                |                     |                    |          |
|                                                  |                                            |                        |                                |                     |                    | ٩        |
| VM Name 🔺                                        | Protection Status A                        |                        | Protection M                   |                     | Details            | ^        |
| GCS-DR-DC                                        | Recoverable                                |                        | Write-Back(VI                  |                     | Details            | <b>^</b> |
| GCS-DR-LinVM01                                   | © Recoverable                              |                        | Write-Back(VI                  |                     | <u>Details</u>     |          |
| GCS-DR-SCA<br>GCS-DR-SOL01                       | Recoverable Recoverable                    |                        | Write-Back(VI<br>Write-Back(VI |                     | Details<br>Details |          |
| GCS-DR-SGL01                                     | © Recoverable                              |                        | Write-Back(VI                  |                     | Details            |          |
| VM Network Mapping Protected VM Network  VM_3510 | Recovery VM Network<br>DRStretchSeg        | •                      | ^                              |                     |                    |          |
| 0 0                                              |                                            |                        | v .,                           |                     |                    |          |
| Other Settings                                   |                                            |                        |                                |                     |                    |          |
| Planned Failover                                 | required because of network configuration: | Configure              |                                |                     |                    |          |

Forced failover assumes the primary site is no longer accessible and ownership of the protected domain should be directly assumed by the recovery site.

| Ð | Force Failover of Protected Domain re<br>required!<br>Complete ownership of this Protected<br>Site. | CNV250 VA02220 M000 |         |
|---|----------------------------------------------------------------------------------------------------|---------------------|---------|
|   | Are you sure you want to continue?                                                                  |                     |         |
|   |                                                                                                    | Cancel              | Confirm |

| M Network Mapping                     |                                                                                                    |         |   |
|---------------------------------------|----------------------------------------------------------------------------------------------------|---------|---|
| Protected VM Network 🔺                | Recovery VM Network                                                                                             |         | ^ |
| VM_3510                               | DRStretchSeg                                                                                                    | • ^     | • |
| 0 0                                   |                                                                                                    |         |   |
| Other Settings                        |                                                                                                    |         |   |
| Planned Failover                      |                                                                                                    |         |   |
| Force Failover                        |                                                                                                    |         |   |
| Some VM's guest credential are requir | ed because of network configuration: Cor                                                                        | ifigure |   |
|                                       | The second second second second second second second second second second second second second second second se |         |   |

3. After continuous failover is complete, a message appears confirming completion of the task. When the task is complete, access the recovered VMs to configure ISCSI or NFS sessions.

The failover mode changes to Running in Failover and the VM status is Recoverable. All the VMs of the protected domain are now running at the recovery site in the state specified by the failover runbook settings.

To verify the failover configuration and infrastructure, JetStream DR can be operated in test mode (Test Failover option) to observe the recovery of virtual machines and their data from the object store into a test recovery environment. When a failover procedure is executed in test mode, its operation resembles an actual failover process.

| Select Protected D    | Domain: GCSDRPD002 | Task Completed Successfully with | warnings              |     | + Greate             | 2 Deltata | # More    |
|-----------------------|--------------------|----------------------------------|-----------------------|-----|----------------------|-----------|-----------|
| Mode                  |                    | ×.                               |                       |     |                      |           | Edit Data |
| Social and the second | 1970               | Protected Domain                 | GCSDRPD082            |     | ANECVODR             |           |           |
| Recoverable / Total   | YM5                | VMs Recovery Status              | Success with warnings |     | DCAL ( 172 30 156 2  | 800       |           |
|                       |                    | Total VMs Recovered              | 4                     |     | DOC-Datacenter \ Cit |           |           |
| Remaining Backgros    | und Data           | VM(s) with warning               | 2 <u>View</u>         |     | esabled              |           |           |
| centaliting backgrou  | onu bala           | GCSRecovery03 Status:            |                       |     | 1000000              |           |           |
| Corrent RPO           | )                  | Pre-script Execution Status      | Not defined           |     |                      |           |           |
|                       |                    | Runbook Execution Status         | O Success             |     |                      |           |           |
| Protected VMs         | Settings Alarms    | Post-script Execution Status     | Not defined           |     |                      |           |           |
| + Start Protection    | O Dese Prete chose |                                  |                       |     |                      |           | c         |
| VM Name A             |                    |                                  |                       | N   | ackground Data 🔺     | Details   |           |
| GCS-DR-SC45           |                    |                                  |                       | ES. | 8                    | Details   |           |
| GCS-DR-SOLO           | 13                 |                                  |                       |     | 8                    | Details   |           |
| GCSDR-W2K1            | 6-01               |                                  |                       |     | 8                    | Detaits   |           |
| UbuntuStv001          |                    |                                  |                       |     | 8                    | Details   |           |

4. After the virtual machines are recovered, use storage disaster recovery for in-guest storage. To

 $(\mathbf{i})$ 

i

| demonstrate this process, SQL server is us   | ed in this ex | ample.              |  |
|----------------------------------------------|---------------|---------------------|--|
| 5. Log into the recovered SnapCenter VM on A | AVS SDDC      | and enable DR mode. |  |
| a. Access the SnapCenter UI using the bro    | owserN.       |                     |  |
| (                                            | AX O acced    | -sc46.acsdc.com ×   |  |
|                                              |               | - Chagodocom        |  |
|                                              |               |                     |  |
|                                              |               |                     |  |
|                                              |               |                     |  |
|                                              |               |                     |  |
|                                              |               | etApp。。             |  |
|                                              |               | • • 0 0             |  |
|                                              | SnapCent      | er®                 |  |
|                                              | Username      | gcsdc\adminnimo     |  |
|                                              | Password      | •••••               |  |
| a de hadene "reider de                       |               | Sign In             |  |

- b. In the Settings page, navigate to Settings > Global Settings > Disaster Recovery.
- c. Select Enable Disaster Recovery.
- d. Click Apply.

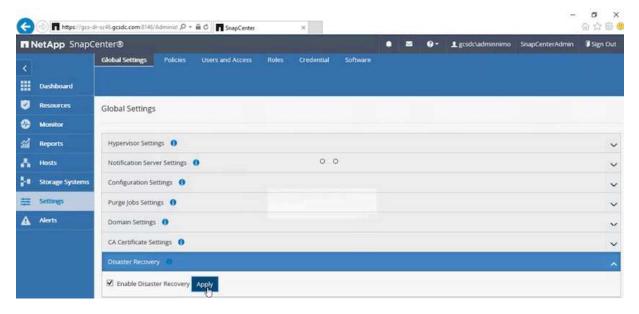

e. Verify whether the DR job is enabled by clicking Monitor > Jobs.

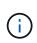

NetApp SnapCenter 4.6 or later should be used for storage disaster recovery. For previous versions, application-consistent snapshots (replicated using SnapMirror) should be used and manual recovery should be executed in case previous backups must be recovered in the disaster recovery site.

6. Make sure that the SnapMirror relationship is broken.

| Canvas      | Replication | Backup & Restore                        | Data Sense                                            | File Cache                     | Compute                                    | Sync All Service            | es (+9) 🛩  |                            |                                                                     |     |
|-------------|-------------|-----------------------------------------|-------------------------------------------------------|--------------------------------|--------------------------------------------|-----------------------------|------------|----------------------------|---------------------------------------------------------------------|-----|
| Replication | ation       |                                         |                                                       |                                |                                            |                             |            |                            |                                                                     |     |
|             |             | 3<br>Volume Re                          | lationships                                           |                                | 8 GIB<br>Ited Capacity                     | 0<br>Currently Tran         | nsterring  | ⊘ 3<br><sub>Healthy</sub>  | 8 Pailed                                                            |     |
|             |             |                                         |                                                       |                                |                                            |                             |            |                            |                                                                     |     |
|             |             | 3 Volume Relationships                  |                                                       |                                |                                            |                             |            |                            |                                                                     | 9   |
|             |             | 3 Volume Relationships<br>Health Status | Source Volume                                         | s Target                       | Volume a                                   | ा—्)<br>Total Transfer Time | : Status = | Mirror State               | e Last Successful Transfer                                          | Q ( |
|             |             |                                         | Source Volume<br>gcsdrsqldb_sc46<br>ntaphci-a300e9u25 | gcsdrs                         | Volume :<br>gldb_sc46_copy<br>ODRDemo<br>> |                             | i Status 😨 | Mirror-State<br>broken-off | t Last Successful Transfer<br>May 5, 2022, 12:08:34 Ph<br>33.66 KIB |     |
|             |             | Health Status 🗧                         | gcsdrsqldb_sc46                                       | gcsdrs<br>ANFCV<br>¢<br>gcsdrs | qldb_sc46_copy<br>ODRDemo                  | Total Transfer Time ÷       |            |                            | May 5, 2022, 12:08:34 PM                                            | 0   |

7. Attach the LUN from Cloud Volumes ONTAP to the recovered SQL guest VM with same drive letters.

| 📅 Disk Manageme                        | nt        |       |             |            |          |          | - <del></del> | X    |
|----------------------------------------|-----------|-------|-------------|------------|----------|----------|---------------|------|
| File Action Vie                        | w Help    |       |             |            |          |          |               |      |
| (= =) 🖬 🕅                              | 🖬   🗩 🗹 ( | (H)   |             |            |          |          |               |      |
| Volume                                 | Layout    | Туре  | File System | Status     | Capacity | Free Spa | % Free        |      |
|                                        | Simple    | Basic | -           | Healthy (R | 450 MB   | 450 MB   | 100 %         | <br> |
| -                                      | Simple    | Basic |             | Healthy (E | 99 MB    | 99 MB    | 100 %         |      |
| - (C:)                                 | Simple    | Basic | NTFS        | Healthy (B | 89.45 GB | 67.03 GB | 75 %          |      |
| BACKUP (G:)                            | Simple    | Basic | NTFS        | Healthy (P | 9.97 GB  | 9.92 GB  | 99 %          |      |
| DATA (E:)                              | Simple    | Basic | NTFS        | Healthy (P | 24.88 GB | 24.57 GB | 99 %          |      |
| - LOG (F:)                             | Simple    | Basic | NTFS        | Healthy (P | 9.97 GB  | 8.93 GB  | 90 %          |      |
| 10000000000000000000000000000000000000 | •         |       |             |            | 0        | 0        |               |      |

8. Open iSCSI Initiator, clear the previous disconnected session and add the new target along with multipath for the replicated Cloud Volumes ONTAP volumes.

|          | iator Proper |                                            |                                           |                    |               |
|----------|--------------|--------------------------------------------|-------------------------------------------|--------------------|---------------|
| l'argets | Discovery    | Favorite Targets                           | Volumes and Devices                       | RADIUS             | Configuration |
| To disc  |              | on to a target usin<br>arget and then dick | g a basic connection, t<br>Quick Connect. | ype the IP         | address or    |
| Target   |              |                                            |                                           | Q                  | uick Connect  |
| Discove  | ered targets |                                            |                                           | _                  |               |
|          |              |                                            |                                           |                    | Refresh       |
|          |              |                                            |                                           |                    |               |
| Name     |              |                                            |                                           | Status             |               |
| Name     |              | netapp:sn.547772c                          | cc47811ecbb62000                          | Status<br>Connecte | d             |

9. Make sure that all the disks are connected using the same drive letters that were used prior to DR.

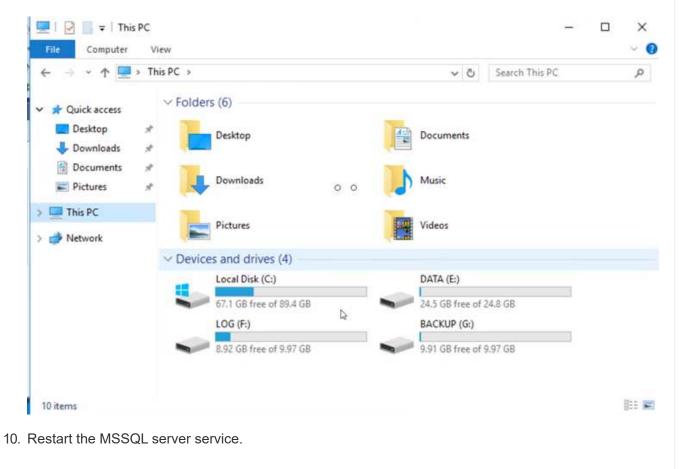

| (= ->   💼   🖼 🛛  | a 🔒 🛛 🖬 🕨 🔳 🕪 🖬                                                                                                    |                                                                                                    |                                                                                                    |         |                                                                                                    |                                                                                |
|------------------|----------------------------------------------------------------------------------------------------|----------------------------------------------------------------------------------------------------|----------------------------------------------------------------------------------------------------|---------|----------------------------------------------------------------------------------------------------|--------------------------------------------------------------------------------|
| Services (Local) | Services (Local)<br>SQL Server (MSSQLSERVER)                                                                                                    | Name                                                                                                    | Description                                                                                                    | Status  | Startup Type                                                                                                    | Log '                                                                          |
|                  | Stop the service                                                                                                    | SQL Full-text Filter Daemon                                                                                                    | Service to la                                                                                                    | Running | Manual                                                                                                    | NT                                                                             |
|                  | Pause the service<br>Restart the service<br>Description:<br>Provides storage, processing and<br>controlled access of data, and rapid<br>transaction processing. | SQL Server (MSSQLSERVER)<br>SQL Server Agent (MSSC<br>SQL Server Browser<br>SQL Server CEIP service<br>SQL Server Integration S<br>SQL Server Integration S<br>SQL Server VSS Writer<br>SSDP Discovery<br>State Repository Service<br>Still Image Acquisition E<br>Storage Service<br>Storage Tiers Managem<br>Superfetch<br>Sync Host_df83a<br>System Event Notification S | Provider sto<br>Start<br>Stop<br>Pause <sup>ooo</sup><br>Resume<br>Reftart<br>All Tasks<br>Refresh<br>Properties<br>Help<br>This service<br>Monitors sy | -       | Automatic<br>Automatic<br>Automatic<br>Automatic<br>Automatic<br>Automatic<br>Automatic<br>Manual<br>Manual<br>Manual<br>Manual<br>Manual<br>Automatic (D<br>Automatic | GCS<br>GCS<br>Loc<br>NT<br>NT<br>Loc<br>Loc<br>Loc<br>Loc<br>Loc<br>Loc<br>Loc |

11. Make sure that the SQL resources are back online.

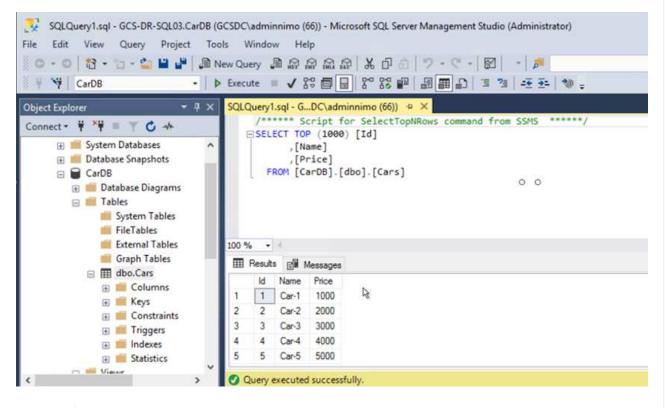

In the case of NFS, attach the volumes using the mount command and update the /etc/fstab entries.

At this point, operations can be run and business continues normally.

i.

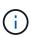

On the NSX-T end, a separate dedicated tier-1 gateway can be created for simulating failover scenarios. This ensures that all workloads can communicate with each other but that no traffic can route in or out of the environment, so that any triage, containment, or hardening tasks can be performed without risk of cross-contamination. This operation is outside of the scope of this document, but it can easily be achieved for simulating isolation.

After the primary site is up and running again, you can perform failback. VM protection is resumed by Jetstream and the SnapMirror relationship must be reversed.

- 1. Restore the on-premises environment. Depending on the type of disaster incident, it might be necessary to restore and/or verify the configuration of the protected cluster. If necessary, JetStream DR software might need to be reinstalled.
- 2. Access the restored on-premises environment, go to the Jetstream DR UI, and select the appropriate protected domain. After the protected site is ready for failback, select the Failback option in the UI.

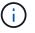

The CPT-generated failback plan can also be used to initiate the return of the VMs and their data from the object store back to the original VMware environment.

| Jet/Stream DR<br>Protected Domains Statistics Storage Sites Appliances Config | urations Task Log                 |                  | [                               |
|-------------------------------------------------------------------------------|-----------------------------------|------------------|---------------------------------|
| Select Protected Domain: GCSDRPD_Demo01  View all                             |                                   | + Create         | Delete 🗮 More                   |
| Mode Ri                                                                       | Inning in Failover Configurations |                  | O Restore                       |
| Active Site                                                                   | 172.30.156.2 Storage Site         | ANFCVODR         | O Resume Continuous Rehydration |
| Recoverable / Total VMs                                                       | 4/4 Owner Site                    | REMOTE ( 172.3   | + Fallback                      |
| Protected VMs Settings Alarms O O                                             |                                   |                  |                                 |
| VM Name                                                                       | Protection Status                 | Protection Mode  | Details                         |
| GCS-DR-DC                                                                     | Recoverable                       | Write-Back(VMDK) | Details                         |
| GCS-DR-LinVM01                                                                | Ø Recoverable                     | Write-Back(VMDK) | Details                         |
| GCS-DR-SCA                                                                    | Recoverable                       | Write-Back(VMDK) | Details                         |
| GCS-DR-SQL01                                                                  | Recoverable                       | Write-Back(VMDK) | Details                         |
| GCS-DR-WinVII01                                                               | Recoverable                       | Write-Back(VMDK) | Details                         |

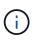

Specify the maximum delay after pausing the VMs in the recovery site and restarting them in the protected site. The time need to complete this process includes the completion of replication after stopping failover VMs, the time needed to clean the recovery site, and the time needed to recreate VMs in the protected site. NetApp recommends 10 minutes.

| •            | •                     | •               | •                |       | •        | 0          |
|--------------|-----------------------|-----------------|------------------|-------|----------|------------|
| . General    | 2a. Failback Settings | 2b. VM Settings | 3. Recovery VA   | 4. DR | Settings | 5. Summary |
| Failback Da  | tacenter              |                 | A300-DataCenter  |       |          |            |
| Failback Cl  | uster                 |                 | A300-Cluster     |       |          |            |
| Failback Re  | source Pool           |                 |                  |       |          |            |
| VM Folder (  | Optional)             |                 |                  |       |          |            |
| Failback Da  | tastore               |                 | A300_NFS_vMotion |       |          |            |
| Maximum D    | elay After Stopping   |                 | 10 Minutes       |       |          |            |
| Internal Net | wolk                  |                 | VM_187           |       |          |            |
| External Re  | plication Network     |                 | VM_187           |       |          |            |
| Managemer    | nt Network            |                 | VM_187           |       |          |            |
| Storage Site | e                     |                 | ANFCVODR         |       |          |            |
| DR Virtual A | Appliance             |                 | GCSDRVA002       |       |          |            |
| Replication  | Log Storage           |                 | /dev/sdb         |       |          |            |

3. Complete the failback process and then confirm the resumption of VM protection and data consistency.

| JetStream DR<br>Protected Domains Statistics Storage Si | Failback Task Result         |             |   |  |
|---------------------------------------------------------|------------------------------|-------------|---|--|
| Select Protected Domain: GCSDRPD002 *                   | Task Completed Successfully  |             |   |  |
| Recoverable / Total VMs                                 | Protected Domain             | GCSDRPD002  |   |  |
| Replication Status                                      | VMs Recovery Status          | Success     |   |  |
| Remaining Background Data                               | Total VMs Recovered          | 4           |   |  |
| Containing charge chara course                          | GC SRecovery03 Status:       |             |   |  |
| Current RPO                                             | Pre-script Execution Status  | Not defined |   |  |
|                                                         | Runbook Execution Status     | Success     |   |  |
| Protected VMs Settings Alarms                           | Post-script Execution Status | Not defined | B |  |

4. After the VMs are recovered, disconnect the secondary storage from the host and connect to the primary storage.

| $\odot$ | gcsdrsqldb_sc46<br>ntaphci-a300e9u25  |     | gcsdrsqldb_sc46_copy<br>ANFCVODRDemo  |     | 6 minutes 41 seconds     | idle | broken-off |   | May 5. 2022. 12:08:34 PN<br>33.66 KiB |  |
|---------|---------------------------------------|-----|---------------------------------------|-----|--------------------------|------|------------|---|---------------------------------------|--|
|         | ntapht+a500e9025                      | 4   |                                       | •   |                          |      |            |   | Information                           |  |
| $\odot$ | gcsdrsqlhld_sc46<br>ntaphci-a300e9u25 |     | gcsdrsqlhld_sc46_copy<br>ANFCVODRDemo |     | 4 minutes 56 seconds     | idle | broken-off |   | mormation                             |  |
|         | 10 1265 C.N.                          | (4) | gcsdrsqllog_sc46_copy                 | Þ.: |                          |      |            |   | Resync                                |  |
| $\odot$ | gcsdrsqllog_sc46<br>ntaphci-a300e9u25 |     | ANFCVODRDemo                          |     | 10 minutes 18<br>seconds | idle | broken-off |   | Reverse Resync                        |  |
|         |                                       | . 4 |                                       | 6   |                          |      |            | _ |                                       |  |
|         |                                       |     |                                       |     |                          |      |            |   | Edit Schedule                         |  |
|         |                                       |     |                                       |     |                          |      |            |   | Edit Max Transfer Rate                |  |
|         |                                       |     |                                       |     |                          |      |            |   | Delete                                |  |

| Volume Re            | lationships                           | 6.54 GIB<br>Replicated Capacity       | O<br>Currently Tran   | sferring | Ø 3<br>Healthy       | S O Failed                             |   |
|----------------------|---------------------------------------|---------------------------------------|-----------------------|----------|----------------------|----------------------------------------|---|
| /olume Relationships | 1                                     |                                       | 0 0                   |          |                      |                                        | Q |
| Health Status 🗧      | Source Volume +                       | Target Volume +                       | Total Transfer Time 💠 | Status   | ■ Mirror State     ■ | Last Successful Transfer               | ŧ |
| 0                    | gcsdrsqldb_sc46<br>ntaphcl-a300e9u25  | gcsdrsqldb_sc46_copy<br>ANFCVODRDemo  | 19 seconds            | idle     | snapmirrored         | May 6, 2022, 11:03:000A<br>5.73 MiB    |   |
| 0                    | gcsdrsqlhld_sc46_copy<br>ANFCVODRDemo | gcsdrsqlhld_sc46<br>ntaphci-a300e9u25 | 1 minute 46 seconds   | idle     | snapmirrored         | May 6, 2022, 11:01:39 AN<br>800.76 MIB |   |
| $\odot$              | gcsdrsqllog_sc46<br>ntaphci-a300e9u25 | gcsdrsqllog_sc46_copy<br>ANFCVODRDemo | 51 seconds            | idle     | snapmirrored         | May 6, 2022, 11:03:15 AN<br>785.8 MiB  |   |

- 5. Restart the MSSQL server service.
- 6. Verify that the SQL resources are back online.

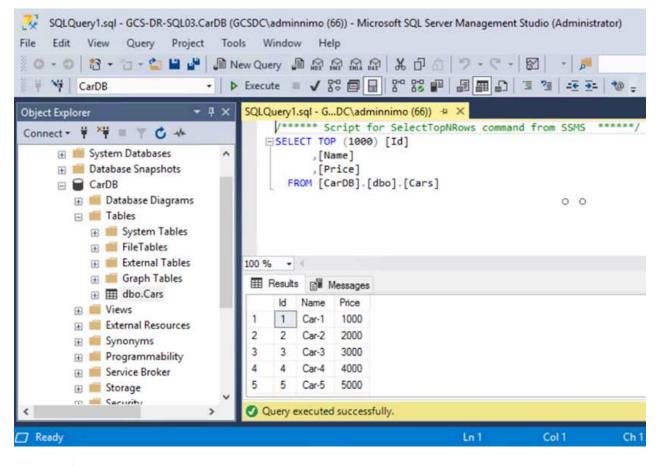

()

i.

To failback to the primary storage, make sure that the relationship direction remains the same as it was before the failover by performing a reverse resync operation.

To retain the roles of primary and secondary storage after the reverse resync operation, perform the reverse resync operation again.

This process is applicable to other applications like Oracle, similar database flavors, and any other applications using guest-connected storage.

As always, test the steps involved for recovering the critical workloads before porting them into production.

# Benefits of this solution

- Uses the efficient and resilient replication of SnapMirror.
- Recovers to any available points in time with ONTAP snapshot retention.
- Full automation is available for all required steps to recover hundreds to thousands of VMs, from the storage, compute, network, and application validation steps.
- SnapCenter uses cloning mechanisms that do not change the replicated volume.
  - $\,\circ\,$  This avoids the risk of data corruption for volumes and snapshots.
  - Avoids replication interruptions during DR test workflows.
  - Leverages the DR data for workflows beyond DR, such as dev/test, security testing, patch and upgrade testing, and remediation testing.
- CPU and RAM optimization can help lower cloud costs by enabling recovery to smaller compute clusters.

# TR-4955: Disaster Recovery with Azure NetApp Files (ANF) and Azure VMware Solution (AVS)

Disaster recovery using block-level replication between regions within the cloud is a resilient and cost-effective way of protecting the workloads against site outages and data corruption events (for example, ransomware).

Author(s): Niyaz Mohamed, NetApp Solutions Engineering

# Overview

With Azure NetApp files (ANF) cross-region volume replication, VMware workloads running on an Azure VMware Solution (AVS) SDDC site using Azure NetApp files volumes as an NFS datastore on the primary AVS site can be replicated to a designated secondary AVS site in the target recovery region.

Disaster Recovery Orchestrator (DRO) (a scripted solution with a UI) can be used to seamlessly recover workloads replicated from one AVS SDDC to another. DRO automates recovery by breaking replication peering and then mounting the destination volume as a datastore, through VM registration to AVS, to network mappings directly on NSX-T (included with all AVS private clouds).

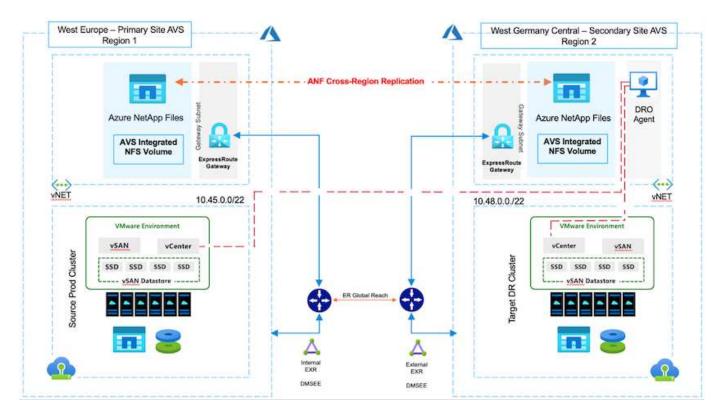

#### Prerequisites and general recommendations

- Verify that you have enabled cross-region replication by creating replication peering. See Create volume replication for Azure NetApp Files.
- You must configure ExpressRoute Global Reach between the source and target Azure VMware Solution private clouds.
- You must have a service principal that can access resources.
- The following topology is supported: primary AVS site to secondary AVS site.
- Configure the replication schedule for each volume appropriately based on business needs and the datachange rate.

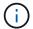

Cascading and fan- in and fan- out topologies are not supported.

## **Getting started**

#### **Deploy Azure VMware Solution**

The Azure VMware Solution (AVS) is a hybrid cloud service that provides fully functional VMware SDDCs within a Microsoft Azure public cloud. AVS is a first-party solution fully managed and supported by Microsoft and verified by VMware that uses Azure infrastructure. Therefore, customers get VMware ESXi for compute virtualization, vSAN for hyper-converged storage, and NSX for networking and security, all while taking advantage of Microsoft Azure's global presence, class-leading data- center facilities, and proximity to the rich ecosystem of native Azure services and solutions. A combination of Azure VMware Solution SDDC and Azure NetApp Files provides the best performance with minimal network latency.

To configure an AVS private cloud on Azure, follow the steps in this link for NetApp documentation and in this link for Microsoft documentation. A pilot- light environment set up with a minimal configuration can be used for DR purposes. This setup only contains core components to support critical applications, and it can scale out and spawn more hosts to take the bulk of the load if a failover occurs.

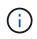

In the initial release, DRO supports an existing AVS SDDC cluster. On-demand SDDC creation will be available in an upcoming release.

#### Provision and configure Azure NetApp Files

Azure NetApp Files is a high-performance, enterprise-class, metered file- storage service. Follow the steps in this link to provision and configure Azure NetApp Files as a NFS datastore to optimize AVS private cloud deployments.

#### Create volume replication for Azure NetApp Files-powered datastore volumes

The first step is to set up cross- region replication for the desired datastore volumes from the AVS primary site to the AVS secondary site with the appropriate frequencies and retentions.

| Ho |                      | Volumes > testrepidemo (WEANFAVSacct/testcap/testrepidemo) |                     |                     |           |
|----|----------------------|------------------------------------------------------------|---------------------|---------------------|-----------|
| »  | testrepidemo (WEAN   | IFAVSacct/testcap/testrepIdemo)   Replication * ···        |                     |                     | ×         |
|    | 🔎 Search             | 🕐 Refresh                                                  |                     |                     |           |
|    | Cverview             | ↑ Essentials                                               |                     |                     | JSON View |
|    | Activity log         | End point type : Source                                    | Destination         | : testrepidemo.copy |           |
| 3  | Access control (IAM) | Health status : Healthy                                    | Relationship status | : Idle              |           |
| •  | 🔷 Tags               | Mirror state : Mirrored                                    | Total progress      | : 2.13 GiB          |           |

Follow the steps in this link to set up cross-region replication by creating replication peering. The service level for the destination capacity pool can match that of the source capacity pool. However, for this specific use case, you can select the standard service level and then modify the service level in the event of a real disaster or DR simulations.

A cross- region replication relationship is a prerequisite and must be created beforehand.

## **DRO** installation

To get started with DRO, use the Ubuntu operating system on the designated Azure virtual machine and make sure you meet the prerequisites. Then install the package.

## Prerequisites:

- · Service principal that can access resources.
- Make sure that appropriate connectivity exists to the source and destination SDDC and Azure NetApp Files instances.
- DNS resolution should be in place if you are using DNS names. Otherwise, use IP addresses for vCenter.

## OS requirements:

- Ubuntu Focal 20.04 (LTS)The following packages must be installed on the designated agent virtual machine:
- Docker
- Docker- compose
- JqChange docker.sock to this new permission: sudo chmod 666 /var/run/docker.sock.

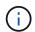

The deploy.sh script executes all required prerequisites.

The steps are as follows:

1. Download the installation package on the designated virtual machine:

```
git clone https://github.com/NetApp/DRO-Azure.git
```

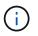

The agent must be installed in the secondary AVS site region or in the primary AVS site region in a separate AZ than the SDDC.

2. Unzip the package, run the deployment script, and enter the host IP (for example, 10.10.10.10).

```
tar xvf draas_package.tar
Navigate to the directory and run the deploy script as below:
sudo sh deploy.sh
```

- 3. Access the UI using the following credentials:
  - Username: admin
  - Password: admin

|  | ■ NetApp                                                                |  |
|--|-------------------------------------------------------------------------|--|
|  | Disaster Recovery Orchestrator     Drame Lawrence with Guil     Veemane |  |
|  | Passourd                                                                |  |
|  | Login                                                                   |  |
|  |                                                                         |  |

## **DRO** configuration

After Azure NetApp Files and AVS have been configured properly, you can begin configuring DRO to automate the recovery of workloads from the primary AVS site to the secondary AVS site. NetApp recommends deploying the DRO agent in the secondary AVS site and configuring the ExpressRoute gateway connection so that the DRO agent can communicate via the network with the appropriate AVS and Azure NetApp Files components.

The first step is to Add credentials. DRO requires permission to discover Azure NetApp Files and the Azure VMware Solution. You can grant the required permissions to an Azure account by creating and setting up an Azure Active Directory (AD) application and by obtaining the Azure credentials that DRO needs. You must bind

the service principal to your Azure subscription and assign it a custom role that has the relevant required permissions. When you add source and destination environments, you are prompted to select the credentials associated with the service principal. You need to add these credentials to DRO before you can click Add New Site.

To perform this operation, complete the following steps:

- 1. Open DRO in a supported browser and use the default username and password (admin/admin). The password can be reset after the first login using the Change Password option.
- 2. In the upper right of the DRO console, click the **Settings** icon, and select **Credentials**.
- 3. Click Add New Credential and follow the steps in the wizard.
- 4. To define the credentials, enter information about the Azure Active Directory service principal that grants the required permissions:
  - · Credential name
  - Tenant ID
  - Client ID
  - · Client secret
  - Subscription ID

You should have captured this information when you created the AD application.

5. Confirm the details about the new credentials and click Add Credential.

| NetApp Disaster Recovery Orchestrator 🍾   Dashboard   Discover | Resource Groups   Replication Plans   Job Monitoring | 4 <del>*</del> 0 © |
|----------------------------------------------------------------|------------------------------------------------------|--------------------|
| Add New Credential                                             | Credentials Details                                  | ×                  |
|                                                                | Enter Credentials Details                            |                    |
|                                                                | Credential Name                                      |                    |
|                                                                | Tenant Id                                            |                    |
|                                                                | Client Id                                            |                    |
|                                                                | Client Secret                                        |                    |
|                                                                | Subscription Id                                      |                    |
|                                                                |                                                      |                    |
|                                                                | Add Credential                                       |                    |

After you add the credentials, it's time to discover and add the primary and secondary AVS sites (both vCenter and the Azure NetApp files storage account) to DRO. To add the source and destination site, complete the following steps:

- 6. Go to the **Discover** tab.
- 7. Click Add New Site.
- 8. Add the following primary AVS site (designated as **Source** in the console).

- SDDC vCenter
- Azure NetApp Files storage account
- 9. Add the following secondary AVS site (designated as **Destination** in the console).
  - SDDC vCenter
  - Azure NetApp Files storage account

| NetApp Disaster Recovery Orchestrator 🔌 Dashboard Discover Resource Groups Replication Plans Job Monitoring | ٠ | ? | 9 |
|----------------------------------------------------------------------------------------------------|---|---|---|
| Add New Site Of Site Type (2) Site Details (3) vCenter Details (3) storage Details                          |   |   | × |
| Site Type                                                                                                   |   |   |   |
| Source Destination                                                                                          |   |   |   |
| Continue                                                                                                    |   |   |   |

10. Add site details by clicking **Source**, entering a friendly site name, and select the connector. Then click **Continue**.

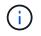

For demonstration purposes, adding a source site is covered in this document.

- 11. Update the vCenter details. To do this, select the credentials, Azure region, and resource group from the dropdown for the primary AVS SDDC.
- 12. DRO lists all the available SDDCs within the region. Select the designated private cloud URL from the dropdown.
- 13. Enter the cloudadmin@vsphere.local user credentials. This can be accessed from Azure Portal. Follow the steps mentioned in this link. Once done, click **Continue**.

| Add New Site | Site Type            | Site Details 3 vCenter Details 4 | ) Storage Details    |  |
|--------------|----------------------|----------------------------------|----------------------|--|
|              |                      | Source AVS Private Cloud         |                      |  |
|              | Select Credentials   | Azure Region                     | Azure Resource Group |  |
|              | DemoCred -           | West Europe 👻                    | ANFAVSVal2 v         |  |
|              | Add New Credential D |                                  |                      |  |
|              |                      |                                  |                      |  |
|              |                      | AVS Details                      |                      |  |
|              | Web Clie             | nt URL                           | 0                    |  |
|              |                      | ANFDataClus                      | ·                    |  |
|              |                      |                                  |                      |  |
|              | Usernam              |                                  | 0                    |  |
|              | cloud                | idmin@vsphere.local              |                      |  |
|              | Password             |                                  | 0                    |  |
|              |                      | •••••                            |                      |  |
|              |                      | Accept self-signed certificates  |                      |  |
|              |                      | Meteps sen-signed cerunicates    |                      |  |
|              |                      |                                  |                      |  |

14. Select the Source Storge details (ANF) by selecting the Azure Resource group and NetApp account.

# 15. Click Create Site.

| P Disaster Recovery C | Orchestrator 🗞 🕴 Dæ | shboard   Di | icover                 | Resource Group: | s   Replication Plar | s   Job Monit | ning   |                                        |           | \$                    | ¢ |
|-----------------------|---------------------|--------------|------------------------|-----------------|----------------------|---------------|--------|----------------------------------------|-----------|-----------------------|---|
|                       |                     |              |                        |                 | Site Type            |               |        | Site Location                          |           |                       |   |
| C 2<br>Sites          | 2 vCer              | nters        | B 2                    | orages          | 💁 1<br>Source        | (2)<br>Desti  |        | On Prem                                | Cloud 2   |                       |   |
|                       |                     |              |                        |                 |                      |               |        |                                        |           |                       |   |
|                       |                     |              |                        |                 |                      |               |        |                                        | 9.0       | Add New Site          | 1 |
| 2 Sites               |                     |              |                        |                 |                      |               |        |                                        | 40        | - Andrew Construction | _ |
| 2 Sites               |                     | ¢ i s        | te Type                | ⇒   Location    | ≂ ) vCenter ≎        | Storage ©   N | M List | Discovery Status                       | 4.0       | 1                     |   |
|                       |                     |              | ite Type<br>estination |                 | vCenter ≎            | Storage ‡   \ | M List | Discovery Status  • https://10.75.0.2/ | © Success | 1                     |   |

Once added, DRO performs automatic discovery and displays the VMs that have corresponding cross- region replicas from the source site to the destination site. DRO automatically detects the networks and segments used by the VMs and populates them.

| Back                             |                 |                                                |                   |                      |                       |
|----------------------------------|-----------------|------------------------------------------------|-------------------|----------------------|-----------------------|
|                                  |                 | VM List<br>Site: DemoSRC   vCenter: https://17 | 2.30.156.2/       |                      |                       |
|                                  |                 |                                                | VM Protection     |                      |                       |
| Contas<br>Datas                  | itares          | 128<br>Virtual Machines                        | 🦁 2.<br>Protected | 0 126<br>Unprotected |                       |
| 128 vm                           |                 |                                                |                   | Q                    | Create Resource Group |
| VM Name                          | C   VM Status   | 1 WM SDME                                      | DuteStore         | 5 I. OU              | 2 Memory (MB)         |
| HDBench,2.5.1                    | O Not Protected | () Powered On                                  | vianDatastore     | 5                    | 8192                  |
| hci-fio-datastore-13984-0-1      | 0 Not Protected | Powered Off                                    | HOtstDS           | 32                   | 65538                 |
| ICCA2005-WO-R1                   | Not Protected   | () Powered On                                  | wanDatastore      | 8                    | 14336                 |
|                                  | 0 Not Protected | () Powered On                                  | vianDataitore     | 1                    | 3072                  |
| ICCA2005-NE-R1                   |                 |                                                |                   |                      |                       |
| 100A2005-NE-R1<br>100A2005-01-R1 | Q Not Protected | 🕐 Powered On                                   | vianDatactore     | -5                   | 3072                  |

The next step is to group the required VMs into their functional groups as resource groups.

#### **Resource groupings**

After the platforms have been added, group the VMs you want to recover into resource groups. DRO resource groups allow you to group a set of dependent VMs into logical groups that contain their boot orders, boot delays, and optional application validations that can be executed upon recovery.

To start creating resource groups, click the **Create New Resource Group** menu item.

1. Access Resource Grou\*ps and click \*Create New Resource Group.

| tApp | Disaster Recovery Orchestrator 🔌 🛛 Di | ashboard   Discover   | Resource Groups   Re | plication Plans J | b Monitoring                            |         |                       | ٩       | ٠ | ? | 2 |
|------|---------------------------------------|-----------------------|----------------------|-------------------|-----------------------------------------|---------|-----------------------|---------|---|---|---|
|      | 3 1<br>Resource Group                 |                       | 1<br>Site            |                   | P 1                                     | ð       | 2<br>Virtual Machines |         |   |   |   |
|      | 1 Resource Group                      |                       |                      |                   |                                         | Q 9     | Create New Resource   | e Group |   |   |   |
|      | Resource Group Name DemoRG            | Site Name     DemoSRC |                      | (E)               | Source vCenter<br>https://172.30.156.2/ | ≂ I VML | ist  <br>iew VM List  |         |   |   |   |

- 2. Under New Resource Group, select the source site from the dropdown and click Create.
- 3. Provide the resource group details and click **Continue**.
- 4. Select appropriate VMs using the search option.
- 5. Select the Boot Order and Boot Delay (secs) for all the selected VMs. Set the order of the power- on sequence by selecting each virtual machine and setting up the priority for it. The default value for all virtual machines is 3. The options are as follows:
  - The first virtual machine to power on
  - Default

• The last virtual machine to power on

| NetApp Disaster Recovery Orchestrator | Dashboard Dis |                     | Replication Plans | Job Monitoring |             |  | ¢ 0 | 9 |
|---------------------------------------|---------------|---------------------|-------------------|----------------|-------------|--|-----|---|
| Edit Resource Group                   |               | Resource Group Deta | ils 🕜 Select VMs  | 3 Boot order   | r and Delay |  |     |   |
|                                       |               |                     | Boot order an     | d Delay        |             |  |     |   |
|                                       | VM Name       | Boot Order 💿        |                   | Boot Delay     | (secs)      |  |     |   |
|                                       | QALin1        | 3                   | 10                | 0              | 121         |  |     |   |
|                                       | QALin         | 3                   | 10                | 0              | [0]         |  |     |   |

#### 6. Click Create Resource Group.

| Арр | Disaster Recovery Orchestrator 💊 🛛 🕻    | Dashboard   Discover   Resource Groups   Re | eplication Plans   Job Monitoring | <b>*</b> 0                    |
|-----|-----------------------------------------|---------------------------------------------|-----------------------------------|-------------------------------|
|     | D 1<br>Resource Group                   | □ 1<br>Ste                                  | Center                            | P Virtual Machines            |
|     | 1 Resource Group<br>Resource Group Name | 0   Site Name                               | ≂   Source vCenter                | Q D Create New Resource Group |
|     | DemoRG                                  | DemoSRC                                     | https://172.30.156.2/             | View VM List                  |

#### **Replication plans**

You must have a plan to recover applications in the event of a disaster. Select the source and destination vCenter platforms from the drop down, pick the resource groups to be included in this plan, and also include the grouping of how applications should be restored and powered on (for example, domain controllers, tier-1, tier-2, and so on). Plans are often called blueprints as well. To define the recovery plan, navigate to the Replication Plan tab, and click **New Replication Plan**.

To start creating a replication plan, complete the following steps:

1. Navigate to Replication Plans and click Create New Replication Plan.

| Source Details       Image: Replication Plans     Image: Resource Groups         Source Details       Image: Replication Plans         Source Details       Image: Replication Plans         Source Details       Image: Replication Plans         Source Details         Image: Replication Plans         Image: Replication Plans |                                                                                                    | p Disaster Recovery Orchestrator 💊   Dashboard   Discover   R | esource Groups Replication Plans Job Monitoring |                     |                 |
|----------------------------------------------------------------------------------------------------|----------------------------------------------------------------------------------------------------|---------------------------------------------------------------|-------------------------------------------------|---------------------|-----------------|
| Replication Plans Resource Groups Sites vCenters Sites vCenters                                                                                                    | Replication Plans     Resource Groups     Sites     vCenters       1 Replication Plan     Q O     Create New Replication Plan |                                                               | Source Details                                  | Destination Details |                 |
|                                                                                                    |                                                                                                    | Replication Plans                                             | ps 1 22 1<br>Sites vCenters                     |                     |                 |
|                                                                                                    |                                                                                                    |                                                               |                                                 |                     | Rapitation Dise |

2. On the **New Replication Plan**, provide a name for the plan and add recovery mappings by selecting the Source Site, associated vCenter, Destination Site, and associated vCenter.

| NetApp Disaster Recovery Orchestrator 🂊 | Dashboard Discover Resource Group | s Replication P                     | lans   Job Monitoring          |                  | ۹ | ٥ | ? | 9 |
|-----------------------------------------|-----------------------------------|-------------------------------------|--------------------------------|------------------|---|---|---|---|
| Create New Replication Plan             | Replication Plan and Site Details | <ol> <li>Select Resource</li> </ol> | Groups ③ Set Execution Order ④ | ) Set VM Details |   |   |   | × |
|                                         |                                   | Replication                         | Plan Details                   |                  |   |   |   |   |
|                                         | Plan Name                         |                                     |                                | 0                |   |   |   |   |
|                                         | DemoRP                            |                                     |                                |                  |   |   |   |   |
|                                         |                                   | Recovery                            | Mapping                        |                  |   |   |   |   |
|                                         | Source Site                       | 0                                   | Destination Site               | 0                |   |   |   |   |
|                                         | DemoSRC                           | *                                   | DemoDest                       | *                |   |   |   |   |
|                                         | Source vCenter                    | 0                                   | Destination vCenter            | 0                |   |   |   |   |
|                                         | https://172.30.156.2/             | *                                   | https://10.75.0.2/             | •                |   |   |   |   |
|                                         |                                   | Cluster I                           | Mapping                        |                  |   |   |   |   |
|                                         | Source Site Resource              | O Destination                       | n Site Resource                |                  |   |   |   |   |
|                                         | Cluster-1                         | •                                   | Cluster-1 *                    | Add              |   |   |   |   |
|                                         |                                   |                                     |                                |                  |   |   |   |   |
|                                         | Source Resource                   | Destinat                            | ion Resource                   |                  |   |   |   |   |
|                                         |                                   | No Mappi                            | ngs added!                     |                  |   |   |   |   |
|                                         |                                   |                                     | ntinue                         |                  |   |   |   |   |

3. After recovery mapping is complete, select the Cluster Mapping.

| NetApp Disaster Recovery Orchestrator | Dashboard Discover Resource Gro       | oups   Replication Pla  | ns   Job Monitoring                          |   |  | ٠ | ? | ۹ |
|---------------------------------------|---------------------------------------|-------------------------|----------------------------------------------|---|--|---|---|---|
| Create New Replication Plan           | (1) Replication Plan and Site Details | 2 Select Resource G     | roups ③ Set Execution Order ④ Set VM Details |   |  |   |   | × |
|                                       |                                       | Replication             | Plan Details                                 |   |  |   |   |   |
|                                       | Plan Name                             |                         |                                              | 0 |  |   |   |   |
|                                       | DemoRP                                |                         |                                              |   |  |   |   |   |
|                                       |                                       | Recovery                | Mapping                                      |   |  |   |   |   |
|                                       | Source Site                           | 0                       | Destination Site                             | 0 |  |   |   |   |
|                                       | DemoSRC                               |                         | DemoDest                                     | - |  |   |   |   |
|                                       | Source vCenter                        | 0                       | Destination vCenter                          | 0 |  |   |   |   |
|                                       | https://172.30.156.2/                 | *                       | https://10.75.0.2/                           | * |  |   |   |   |
|                                       |                                       | Cluster I               | Mapping                                      |   |  |   |   |   |
|                                       | No more S                             | ource/Destination clust | er resources available for mapping           |   |  |   |   |   |
|                                       | Source Resource                       | Destination Re          | source                                       |   |  |   |   |   |
|                                       | Cluster-1                             | Cluster-1               | Delete                                       |   |  |   |   |   |
|                                       |                                       |                         |                                              |   |  |   |   |   |
|                                       |                                       |                         |                                              |   |  |   |   |   |
|                                       |                                       | Cont                    | tinae -                                      |   |  |   |   |   |

- 4. Select Resource Group Details and click Continue.
- 5. Set the execution order for the resource group. This option enables you to select the sequence of operations when multiple resource groups exist.
- 6. Once done, set network mapping to the appropriate segment. The segments should already be provisioned on the secondary AVS cluster, and, to map the VMs to those, select the appropriate segment.
- 7. Datastore mappings are automatically selected based on the selection of VMs.

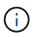

Cross- region replication (CRR) is at the volume level. Therefore, all VMs residing on the respective volume are replicated to the CRR destination. Make sure to select all VMs that are part of the datastore, because only virtual machines that are part of the replication plan are processed.

| NetApp Disaster Recovery Orchestrator | Dashboard Discover Resource       | Sroups Replication Plans Job 1      | Monitoring                           | ¢ 6 | • |
|---------------------------------------|-----------------------------------|-------------------------------------|--------------------------------------|-----|---|
| Create New Replication Plan           | Replication Plan and Site Details | Select Resource Groups 3            | Set Execution Order ④ Set VM Details |     | × |
|                                       |                                   | Replication Plan Det                | tails                                |     |   |
|                                       |                                   | Select Execution Orde               | er                                   |     |   |
|                                       | Resource Group Name               |                                     | Execution Order 🜒                    |     |   |
|                                       | DemoRG                            |                                     | 3 [0]                                |     |   |
|                                       |                                   | Network Mapping                     |                                      |     |   |
|                                       | No more                           | Source/Destination network resource |                                      |     |   |
|                                       | Source Resource                   | Destination Resource                |                                      |     |   |
|                                       | SepSeg                            | SegDR                               | Delete                               |     |   |
|                                       |                                   | DataStore Mapping                   |                                      |     |   |
|                                       | Source DataStore                  | Destination Volume                  |                                      |     |   |
|                                       | TestSrc01                         | gwc_ntap_acct/gwc_DRO_cp/testsrc    | О1сору                               |     |   |
|                                       |                                   |                                     |                                      |     |   |
|                                       |                                   | Previous                            | nue                                  |     |   |

8. Under VM details, you can optionally resize the VMs CPU and RAM parameters. This can be very helpful when you are recovering large environments to smaller target clusters or when you are conducting DR tests without having to provision a one-to-one physical VMware infrastructure. Also, modify the boot order and boot delay (secs) for all the selected VMs across the resource groups. There is an additional option to modify the boot order if any changes are required from what you selected during resource- group boot-order selection. By default, the boot order selected during resource- group selection is used, however any modifications can be performed at this stage.

| Create New Replication Plan | Replication Plan an   | d Site Details 🕢 Select Resou | rce Groups 🕢 Set Exec | ution Order                                 | Set VM Details             |  |  |
|-----------------------------|-----------------------|-------------------------------|-----------------------|---------------------------------------------|----------------------------|--|--|
|                             |                       | v                             | M Details             |                                             |                            |  |  |
|                             | 2 vms                 |                               |                       |                                             | ٩                          |  |  |
|                             | VM Name               | No. of CPUs                   | Memory (MB)           | NIC/IP                                      | Boot Order 🕢<br>E Override |  |  |
|                             | Resource Group : Demo | RG                            |                       | -                                           |                            |  |  |
|                             | QALin1                | 1                             | 0 1024 (d)            | <ul> <li>Static</li> <li>Dynamic</li> </ul> | 3 0                        |  |  |
|                             | QALin                 | 4                             | 0 1024 0              | <ul> <li>Static</li> <li>Dynamic</li> </ul> | 3 0                        |  |  |
|                             |                       |                               |                       |                                             |                            |  |  |
|                             |                       |                               |                       |                                             |                            |  |  |
|                             |                       |                               |                       |                                             |                            |  |  |
|                             |                       |                               |                       |                                             |                            |  |  |
|                             |                       |                               |                       |                                             |                            |  |  |

9. Click **Create Replication Plan**. After the replication plan is created, you can exercise the failover, test failover, or migrate options depending on your requirements.

| Replication Plans                                           | Sites 1 | 1 vCenters Sites |                                 |
|-------------------------------------------------------------|---------|------------------|---------------------------------|
| 1 Replication Plan                                          |         |                  | Q O Create New Replication Plan |
| Plan Name C   Active Site   Status DemoRP O Source O Active |         | emoSRC DemoDest  | e I I I Resource Groups         |
|                                                             |         |                  | Plan Details<br>Edit Plan       |
|                                                             |         |                  | Fallover                        |
|                                                             |         |                  | Test Fallover                   |

During the failover and test failover options, the most recent snapshot is used, or a specific snapshot can be selected from a point-in-time snapshot. The point-in-time option can be very beneficial if you are facing a corruption event like ransomware, where the most recent replicas are already compromised or encrypted. DRO shows all available time points.

| 🖪 NetApp | Disaster Recovery Orc | hestrator 💊 🛛 Das  | hboard Discover Resource (                                                 | Groups   Replication Pla | ins Job Monitoring                  |                |       |                            |    | ¢ | 0 3 |
|----------|-----------------------|--------------------|----------------------------------------------------------------------------|--------------------------|-------------------------------------|----------------|-------|----------------------------|----|---|-----|
|          |                       |                    |                                                                            | Source Details           |                                     | Destination De | talis |                            |    |   |     |
|          | B 1<br>Replica        | ation Plans        | Resource Groups                                                            | Sites                    | vCenters                            | Sites 1        |       | vCenters                   |    |   |     |
|          |                       |                    | Testfailover Details                                                       |                          |                                     | ×              |       |                            |    |   |     |
|          | 1 Replication Plan    |                    | <ul> <li>Use latest snapshot </li> <li>Select specific snapshot</li> </ul> | 0                        |                                     | ^              | Q 9   | Create New Replication Pla | in |   |     |
|          | Plan Name             | Calify Active Site | Volume                                                                     | •                        | Snapshot                            | - 1            |       |                            |    |   |     |
|          | DemoRP                | ⊘ Source           | WEANFAVSacct/testcap/te                                                    | stsrc01                  | Select Snapshot                     | -              | Reso  | urce Groups                |    |   |     |
|          |                       |                    |                                                                            |                          | 2023-04-28                          |                |       |                            |    |   |     |
|          |                       |                    |                                                                            |                          | 2023-04-28T11:31:55.000Z - gwc_ntap | h              |       |                            |    |   |     |
|          |                       |                    |                                                                            |                          | 2023-04-28T11:21:54.000Z - gwc_ntap | ···· 🗸         |       |                            |    |   |     |
|          |                       |                    |                                                                            | Start Te:                | stfailover                          |                |       |                            |    |   |     |
|          |                       |                    |                                                                            |                          |                                     | <i>1</i> 1     |       |                            |    |   |     |

To trigger failover or test failover with the configuration specified in the replication plan, you can click **Failover** or **Test Failover**. You can monitor the replication plan in the task menu.

| Back |                                                               |           |               |
|------|---------------------------------------------------------------|-----------|---------------|
|      | Test Failover Steps<br>Replication Plan: DemoRP               |           |               |
| ~    | Cloning volumes for test (in parallel)                        | ⊘ Success | 0.7 Seconds 🛈 |
| ~    | Mounting cloned volumes and creating datastores (in parallel) | ⊘ Success | 0.9 Seconds 🛈 |
| ~    | Registering VMs (in parallel)                                 | ⊘ Success | 0.1 Seconds 🕕 |

After failover is triggered, the recovered items can be seen in the secondary site AVS SDDC vCenter (VMs, networks, and datastores). By default, the VMs are recovered to Workload folder.

| Enderonmenta<br>2 2<br>Vortual Environ<br>SDOC Summery |                      | Topology Carvas               |                                                                                                    | Immenaliye View (3 |
|--------------------------------------------------------|----------------------|-------------------------------|----------------------------------------------------------------------------------------------------|--------------------|
|                                                        |                      |                               | <br>                                                                                                    |                    |
| Const                                                  |                      | DemoSHC<br>teque /172.38.156. | Devision of the second second |                    |
| 12<br>Dated                                            | ores 212<br>Networks |                               |                                                                                                    |                    |
| Execution Jobs                                         |                      | Replication Plans             |                                                                                                    |                    |

Failback can be triggered at the replication plan level. In case of test failover, the tear down option can be used to roll back the changes and remove the newly created volume. Failbacks related to failover are a two- step process. Select the replication plan and select **Reverse Data sync**.

|                        |                               | Source Details      |          | Destination Details |                             |
|------------------------|-------------------------------|---------------------|----------|---------------------|-----------------------------|
| Replication Plans      | Resource Groups               | Sites 1             | vCenters | Sites 1             | vCenters                    |
|                        |                               |                     |          |                     |                             |
| 1 Replication Plan     |                               |                     |          | QĐ                  | Create New Replication Plan |
|                        |                               |                     |          | 2.5.7.5             |                             |
| Plan Name C   Active S |                               |                     |          |                     |                             |
|                        |                               |                     |          |                     |                             |
| DemoRP                 | stination O Running In Faile  | wer Mode ( Healthy  | DemoSRC  | DemoDest R          | esource Groups )            |
| DemoRP 📀 Des           | stination () Running In Failo | over Modi 🕝 Healthy | DemoSRC  | DemoDest (R         | esource Groups              |

After this step is complete, trigger failback to move back to the primary AVS site.

| 民 1                                                                          | cation Plans                                     | 1<br>Resource Groups              | Source Details              | <b>7</b> 1     |                 | stination Details               | <b>2</b> 1                               |     |
|------------------------------------------------------------------------------|--------------------------------------------------|-----------------------------------|-----------------------------|----------------|-----------------|---------------------------------|------------------------------------------|-----|
| Repli                                                                        | cation Plans                                     | Resource Groups                   | Sites                       | vCenters       |                 | lites                           | vCenters                                 |     |
| 1 Replication Plan                                                           |                                                  |                                   |                             |                |                 | Q 9                             | Create New Replication Pl                | lan |
| Plan Name                                                                    | 0 Active Site                                    | Status                            | Compliance                  | Source Site    | 😤 Destination S |                                 | li li li li li li li li li li li li li l |     |
| DemoRP                                                                       | © Destination                                    | ⊙ Active                          | <ul> <li>Healthy</li> </ul> | DemoSRC        | DemoDest        |                                 |                                          |     |
| Demoke                                                                       | Opestination                                     | () ACIVE                          | () Healthy                  | DEMOSKC        | DemoDest        | C He                            | Plan Details                             |     |
|                                                                              |                                                  |                                   |                             |                |                 |                                 | Fallback                                 | _   |
|                                                                              |                                                  |                                   |                             |                |                 |                                 |                                          |     |
|                                                                              |                                                  |                                   |                             |                |                 |                                 |                                          |     |
| APP Disaster Recovery C                                                      | rchestrator 💊 🛛 Dashimani                        | Discover   Résource Gros          | gis   Replication Plans     | Job Monitoring |                 |                                 |                                          |     |
|                                                                              |                                                  |                                   | Warding 1916 - Steeling     |                | (U)             |                                 |                                          |     |
|                                                                              |                                                  |                                   |                             |                |                 |                                 |                                          |     |
|                                                                              |                                                  |                                   |                             |                |                 | Descended VMA                   |                                          |     |
|                                                                              | 2                                                | 1                                 | a. 1                        | -              | 128             | Protected VMs                   | 0 127                                    |     |
| 0                                                                            | 2<br>Sites                                       | 1<br>Resource Group               | 3 1<br>Replication Plan     | đ              | 128             | Protected VMs<br>1<br>Protected | 0 127<br>Unproducted                     |     |
|                                                                              | 2<br>Sites                                       | Hestorie Group                    |                             | B              | 128<br>VMs      | 01                              | Unprotected                              |     |
| Invitormenti                                                                 |                                                  | 1<br>Resolucce Groups<br>Topology |                             | 8              | 128<br>vita     | 01                              |                                          | 2   |
|                                                                              | 82                                               | Topology                          |                             | 8              | 128<br>vMa      | 01                              | Unprotected                              | 2   |
| Environments<br>2 2<br>Virtual Environm                                      | 82                                               | Topology                          | Canvas                      |                | 128<br>VMs      | 01                              | Unprotected                              | 2   |
| Environmenti                                                                 | 82                                               | Topology                          |                             | )              | 128<br>VMs      | 01                              | Unprotected                              | 9   |
| Environments<br>2 2<br>Virtual Environment<br>SDDC Summary                   | ents Alter Storage Acces                         | Topology                          | Cences                      | )              | VMs             | Devt                            | Unprotected                              | 9   |
| Environments<br>2 2<br>Virtual Environment<br>SDDC Summary                   | ents Alter Storage Acces                         | Topology                          | Ceness                      | *3             |                 | Devt                            | Unprotected                              | 9   |
| Environments<br>2<br>vintual Environments<br>SEDIC Summary<br>Cluster        | enta E 2<br>Attri filosope Acces<br>D 14<br>Fold | ers                               | Cences                      | <b>₽</b>       | VMs             | Devt                            | Unprotected                              | 9   |
| Environments<br>2 2<br>Virtual Environment<br>SDDC Summary                   | enta E 2<br>ANY Stronger Accord                  | ers                               | Cences                      | *3             | VMs             | Devt                            | Unprotected                              | 9   |
| Environments<br>2 2<br>Virtual Environment<br>SDDC Summary                   | ents Alter Storage Acces                         | Topology                          | Cences                      | *3             | VMs             | Devt                            | Unprotected                              | 9   |
| Environmenti<br>2 2<br>Ventual Environmenti<br>SDDC Summery<br>Cluster<br>12 | enta E 2<br>ANY Stronger Accord                  | ers                               | Cences                      | *3             | VMs             | Devt                            | Unprotected                              | 9   |

From the Azure portal, we can see that the replication health has been broken off for the appropriate volumes that were mapped to the secondary site AVS SDDC as read/write volumes. During test failover, DRO does not map the destination or replica volume. Instead, it creates a new volume of the required cross- region replication snapshot and exposes the volume as a datastore, which consumes additional physical capacity from the capacity pool and ensures that the source volume is not modified. Notably, replication jobs can continue during DR tests or triage workflows. Additionally, this process makes sure that the recovery can be cleaned up without the risk of the replica being destroyed if errors occur or corrupted data is recovered.

## Ransomware recovery

Recovering from ransomware can be a daunting task. Specifically, it can be difficult for IT organizations to pinpoint what the safe point of return is, and, once that's determined, how to ensure that recovered workloads are safeguarded from the attacks reoccurring (for example, from sleeping malware or through vulnerable applications).

DRO addresses these concerns by allowing organizations to recover from any available point-in-time. Workloads are then recovered to functional and yet isolated networks, so that applications can function and communicate with each other but are not exposed to any north- south traffic. This process gives security teams a safe place to conduct forensics and identify any hidden or sleeping malware.

# Conclusion

The Azure NetApp Files and Azure VMware disaster recovery solution provide you with the following benefits:

- Leverage efficient and resilient Azure NetApp Files cross- region replication.
- Recover to any available point-in-time with snapshot retention.
- Fully automate all required steps to recover hundreds to thousands of VMs from the storage, compute, network, and application validation steps.
- Workload recovery leverages the "Create new volumes from the most recent snapshots" process, which doesn't manipulate the replicated volume.
- Avoid any risk of data corruption on the volumes or snapshots.
- Avoid replication interruptions during DR test workflows.
- Leverage DR data and cloud compute resources for workflows beyond DR, such as dev/test, security testing, patch and upgrade testing, and remediation testing.
- CPU and RAM optimization can help lower cloud costs by allowing recovery to smaller compute clusters.

## Where to find additional information

To learn more about the information that is described in this document, review the following documents and/or websites:

· Create volume replication for Azure NetApp Files

https://learn.microsoft.com/en-us/azure/azure-netapp-files/cross-region-replication-create-peering

Cross-region replication of Azure NetApp Files volumes

https://learn.microsoft.com/en-us/azure/azure-netapp-files/cross-region-replication-introduction#service-level-objectives

Azure VMware Solution

https://learn.microsoft.com/en-us/azure/azure-vmware/introduction

• Deploy and configure the Virtualization Environment on Azure

## Setup AVS on Azure

• Deploy and configure Azure VMware Solution

https://learn.microsoft.com/en-us/azure/azure-vmware/deploy-azure-vmware-solution?tabs=azure-portal

# Using Veeam Replication and Azure NetApp Files datastore for disaster recovery to Azure VMware Solution

Azure NetApp Files (ANF) datastores decouples storage from compute and unlocks the flexibility needed for any organisation to take their workloads to the cloud. It provides customers with flexible, high-performance storage infrastructure that scales independently of compute resources. Azure NetApp Files datastore's simplifies and optimizes the deployment alongside Azure VMware Solution (AVS) as a disaster recovery

# site for on premises VMWare environments.

Author: Niyaz Mohamed - NetApp Solutions Engineering

# Overview

Azure NetApp Files (ANF) volume based NFS datastores can be used to replicate data from on-premises using any validated third-party solution that provides VM replication capability. By adding Azure NetApp Files datastores, it will enable cost optimised deployment vs building an Azure VMware Solution SDDC with enormous amount of ESXi hosts to accommodate the storage. This approach is called a "Pilot Light Cluster". A pilot light cluster is a minimal AVS host configuration (3 x AVS nodes) along with Azure NetApp Files Datastore capacity.

The objective is to maintain a low-cost infrastructure with all the core components to handle a failover. A pilot light cluster can scale out and provision more AVS hosts if a failover does occur. And once the failover is complete and normal operations are restored, the pilot light cluster can scale back down to low-cost mode of operations.

## Purposes of this document

This article describes how to use Azure NetApp Files datastore with Veeam Backup and replication to set up disaster recovery for on-premises VMware VMs to (AVS) using the Veeam VM replication software functionality.

Veeam Backup & Replication is a backup and replication application for virtual environments. When virtual machines are replicated, Veeam Backup & Replication is replicated from on AVS, the software will create an exact copy of the VMs in the native VMware vSphere format on the target AVS SDDC cluster. Veeam Backup & Replication will keep the copy synchronized with the original VM. Replication provides the best recovery time objective (RTO) as there is a mounted copy of a VM at the DR site in a ready-to-start state.

This replication mechanism ensures that the workloads can quickly start in a AVS SDDC in the case of a disaster event. The Veeam Backup & Replication software also optimizes traffic transmission for replication over WAN and slow connections. In addition, it also filters out duplicate data blocks, zero data blocks, swap files, and "excluded VM guest OS files". The software will also compress the replica traffic. To prevent replication jobs from consuming the entire network bandwidth, WAN accelerators and network throttling rules can be utilized.

The replication process in Veeam Backup & Replication is job driven which means replication is performed by configuring replication jobs. In the case of a disaster event, failover can be triggered to recover the VMs by failing over to its replica copy. When failover is performed, a replicated VM takes over the role of the original VM. Failover can be performed to the latest state of a replica or to any of its good known restore points. This enables ransomware recovery or isolated testing as needed. Veeam Backup & Replication offers multiple options to handle different disaster recovery scenarios.

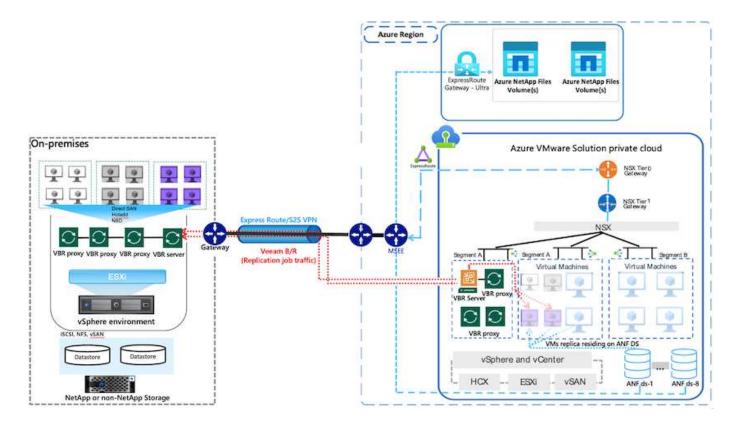

## **Solution Deployment**

#### High level steps

- 1. Veeam Backup and Replication software is running in an on-premises environment with appropriate network connectivity.
- Deploy Azure VMware Solution (AVS) private cloud and attach Azure NetApp Files datastores to Azure VMware Solution hosts.

A pilot-light environment set up with a minimal configuration can be used for DR purposes. VMs will fail over to this cluster in the event of an incident, and additional nodes can be added).

- 3. Set up replication job to create VM replicas using Veeam Backup and Replication.
- 4. Create failover plan and perform failover.
- 5. Switch back to production VMs once the disaster event is complete and primary site is Up.

#### Pre-requisites for Veeam VM Replication to AVS and ANF datastores

- 1. Ensure the Veeam Backup & Replication backup VM is connected to the source as well as the target AVS SDDC clusters.
- 2. The backup server must be able to resolve short names and connect to source and target vCenters.
- 3. The target Azure NetApp Files datastore must have enough free space to store VMDKs of replicated VMs.

For additional information, refer to "Considerations and Limitations" covered here.

#### **Deployment Details**

Veeam Backup & Replication leverages VMware vSphere snapshot capabilities/During replication, Veeam Backup & Replication requests VMware vSphere to create a VM snapshot. The VM snapshot is the pointin-time copy of a VM that includes virtual disks, system state, configuration and metadata. Veeam Backup & Replication uses the snapshot as a source of data for replication.

To replicate VMs, follow the below steps:

- 1. Open the Veeam Backup & Replication Console.
- 2. On the Home view. Right click the jobs node and select Replication Job > Virtual machine.
- 3. Specify a job name and select the appropriate advanced control checkbox. Click Next.
  - Select the Replica seeding check box if connectivity between on-premises and Azure has restricted bandwidth.

\*Select the Network remapping (for AVS SDDC sites with different networks) check box if segments on Azure VMware Solution SDDC do not match that of on-premises site networks.

• If the IP addressing scheme in on-premises production site differs from the scheme in the target AVS site, select the Replica re-IP (for DR sites with different IP addressing scheme) check box.

| Name             | Name:                                                                                             |
|------------------|---------------------------------------------------------------------------------------------------|
| /irtual Machines | AVS_20230522_RepJob01                                                                             |
| in coor moenines | Description:                                                                                      |
| Destination      | Created by VEEAMBKPSRV05\Administrator at 5/21/2023 10:52 PM.                                     |
| Network          |                                                                                                   |
| lob Settings     | Show advanced controls:                                                                           |
| Data Transfer    | Replica seeding (for low bandwidth DR sites)                                                      |
| Jata Iransfer    | Network remapping (for DR sites with different virtual networks)                                  |
| Guest Processing | Replica re-IP (for DR sites with different IP addressing scheme)                                  |
| Schedule         |                                                                                                   |
| Summary          |                                                                                                   |
|                  |                                                                                                   |
|                  | ✓ High priority                                                                                   |
|                  | Backup infrastructure resources are offered to high priority jobs first. Use this option for jobs |

4. Select the VMs to be replicated to Azure NetApp Files datastore attached to a Azure VMware Solution SDDC in the Virtual Machines\* step. The Virtual machines can be placed on vSAN to fill the available vSAN datastore capacity. In a pilot light cluster, the usable capacity of a 3-node cluster will be limited. The rest of the data can be easily placed on Azure NetApp Files datastores so that the VMs can recovered, and cluster can be expanded to meet the CPU/mem requirements. Click Add, then in the Add Object window select the necessary VMs or VM containers and click Add. Click Next.

#### Virtual Machines

Select one or more VMs to replicate. Use exclusion settings to exclude specific VMs and virtual disks from replication.

|                  | Name         | Туре            | Size    | ^ | Add         |
|------------------|--------------|-----------------|---------|---|-------------|
| Virtual Machines | TestVeeam21  | Virtual Machine | 873 MB  |   | Remove      |
| Destination      | TestVeeam22  | Virtual Machine | 890 MB  |   | Nethinke    |
| o constituin     | TestVeeam23  | Virtual Machine | 883 MB  |   |             |
| Network          | TestVeeam24  | Virtual Machine | 879 MB  |   | Exclusions  |
|                  | TestVeeam25  | Virtual Machine | 885 MB  |   | Source      |
| lob Settings     | TestVeeam26  | Virtual Machine | 883 MB  |   |             |
|                  | TestVeeam27  | Virtual Machine | 879 MB  |   |             |
| Data Transfer    | TestVeeam28  | Virtual Machine | 880 MB  |   | 🕈 Up        |
| Guest Processing | TestVeeam29  | Virtual Machine | 878 MB  |   | + Down      |
| outservotessing  | TestVeeam30  | Virtual Machine | 876 MB  |   |             |
| Schedule         | TestVeeam31  | Virtual Machine | 888 MB  |   |             |
|                  | TestVeeam32  | Virtual Machine | 881 MB  |   |             |
| Summary          | TestVeeam33  | Virtual Machine | 877 MB  |   |             |
|                  | TestVeeam34  | Virtual Machine | 875 MB  |   |             |
|                  | TestVeeam35  | Virtual Machine | 882 MB  |   | Recalculate |
|                  | WinSQL401    | Virtual Machine | 20.3 GB |   |             |
|                  | WinSQL405    | Virtual Machine | 24.2 GB |   | Total size: |
|                  | Phone course |                 |         | Y | 120 GB      |

5. After that, select the destination as Azure VMware Solution SDDC cluster / host and the appropriate resource pool, VM folder and FSx for ONTAP datastore for VM replicas. Then click **Next**.

| Name             | Host or cluster:                                              |        |
|------------------|---------------------------------------------------------------|--------|
| /irtual Machines | Cluster-1                                                     | Choose |
| Destination      | Resource pool:                                                |        |
| Network          | Resources                                                     | Choose |
| ob Settings      | Pick resource pool for selected replicas VM folder:           |        |
| Data Transfer    | vm                                                            | Choose |
| Guest Processing | Pick VM folder for selected replicas                          |        |
| Schedule         | Datastore:<br>ds001 [152.6 GB free] ds001 is an ANF Datastore | Choose |
| Summary          | Pick datastore for selected virtual disks                     | 1      |
|                  |                                                               |        |
|                  |                                                               |        |

6. In the next step, create the mapping between source and destination virtual network as needed.

| Name                                                                     | Network mapping:                                                                                                    |                                         | i           |
|--------------------------------------------------------------------------|----------------------------------------------------------------------------------------------------|-----------------------------------------|-------------|
| Virtual Machines                                                         | Source network<br>Source Number of Source Number of Source | Target network<br>SepSeg<br>SegmentTemp | Add<br>Edit |
| Destination<br>Network                                                   | The state (vos-switche)                                                                                                    | segment emp                             | Remove      |
| Job Settings<br>Data Transfer<br>Guest Processing<br>Schedule<br>Summary |                                                                                                    |                                         |             |

- 7. In the **Job Settings** step, specify the backup repository that will store metadata for VM replicas, retention policy and so on.
- 8. Update the **Source** and **Target** proxy servers in the **Data Transfer** step and leave **Automatic** selection (default) and keep **Direct** option selected and click **Next**.
- 9. At the **Guest Processing** step, select **Enable application-aware processing** option as needed. Click **Next**.

| lame<br>irtual Machines | Enable application-aware processing<br>Detects and prepares applications for consistent backup, performs transaction logs<br>configures the OS to perform required application restore steps upon first boot. | processing, and |
|-------------------------|----------------------------------------------------------------------------------------------------|-----------------|
| estination              | Customize application handling options for individual machines and applications<br>Guest interaction proxy:                                                                                                   | Applications    |
| letwork                 | Automatic selection                                                                                                    | Choose          |
| ob Settings             | Guest OS credentials:                                                                                                    |                 |
| ata Transfer            | v                                                                                                    | Add             |
|                         | Manage accounts                                                                                                    |                 |
| uest Processing         | Customize guest OS credentials for individual machines and operating systems                                                                                                    | Credentials     |
| chedule                 | Verify network connectivity and credentials for each machine included in the job                                                                                                    | Test Now        |
| ummary                  |                                                                                                    |                 |
|                         |                                                                                                    |                 |

10. Choose the replication schedule to run the replication job to run on a regular basis.

| Name                                                     | Run the job automatically                                                                                                    | r                              |       |                    |             |          |              |
|----------------------------------------------------------|----------------------------------------------------------------------------------------------------|--------------------------------|-------|--------------------|-------------|----------|--------------|
| Virtual Machines                                         | Daily at this time:                                                                                                    | 10:00 PM                       | •     | Everyday           |             | ~        | Days         |
|                                                          | O Monthly at this time:                                                                                                    | 10:00 PM                       | *     | Fourth $\vee$      | Saturday    | ~        | Months       |
| Destination                                              | O Periodically every:                                                                                                    | 1                              | s.    | Hours              |             | $\sim$   | Schedule     |
| Network                                                  | O After this job:                                                                                                    | Replication                    | Job   | 2 (Created by VEEA | MBKPSRV05\A | dministr | ator at 6/6/ |
| Data Transfer<br>Guest Processing<br>Schedule<br>Summary | <ul> <li>Retry failed items proc<br/>Wait before each retry</li> <li>Backup window</li> <li>Terminate job if it exce<br/>If the job does not cor<br/>terminated to prevent</li> </ul> | attempt for:<br>eeds allowed I | alloc | ated backup wind   |             |          | Window       |

11. At the **Summary** step of the wizard, review details of the replication job. To start the job right after the

wizard is closed, select the **Run the job when I click Finish** check box, otherwise leave the check box unselected. Then click **Finish** to close the wizard.

| 1 | - 1 |
|---|-----|
|   | -1  |
|   | i.  |

# Summary

The job's settings have been saved successfully. Click Finish to exit the wizard.

| Name             | Summary:                            |   |
|------------------|-------------------------------------|---|
|                  | Name: AVS_20230522_RepJob01         | ^ |
| /irtual Machines | Type: VMware Replication            |   |
|                  | Source items:                       |   |
| Destination      | TestVeeam21 (a300-vcsa05.ehcdc.com) |   |
|                  | TestVeeam22 (a300-vcsa05.ehcdc.com) |   |
| Network          | TestVeeam23 (a300-vcsa05.ehcdc.com) |   |
| VELWOIK          | TestVeeam24 (a300-vcsa05.ehcdc.com) |   |
| 1.6.11           | TestVeeam25 (a300-vcsa05.ehcdc.com) |   |
| ob Settings      | TestVeeam26 (a300-vcsa05.ehcdc.com) |   |
|                  | TestVeeam27 (a300-vcsa05.ehcdc.com) |   |
| ata Transfer     | TestVeeam28 (a300-vcsa05.ehcdc.com) |   |
|                  | TestVeeam29 (a300-vcsa05.ehcdc.com) |   |
| Suest Processing | TestVeeam30 (a300-vcsa05.ehcdc.com) |   |
|                  | TestVeeam31 (a300-vcsa05.ehcdc.com) |   |
| chedule          | TestVeeam32 (a300-vcsa05.ehcdc.com) |   |
|                  | TestVeeam33 (a300-vcsa05.ehcdc.com) |   |
| ummary           | TestVeeam34 (a300-vcsa05.ehcdc.com) |   |
|                  | TestVeeam35 (a300-vcsa05.ehcdc.com) |   |
|                  | WinSQL401 (a300-vcsa05.ehcdc.com)   |   |
|                  | WinSQL405 (a300-vcsa05.ehcdc.com)   |   |
|                  | WinSQL404 (a300-vcsa05.ehcdc.com)   | ~ |
|                  |                                     |   |
|                  | Run the job when I click Finish     |   |
|                  |                                     |   |
|                  |                                     |   |

Once the replication job starts, the VMs with the suffix specified will be populated on the destination AVS SDDC cluster / host.

|                                                                                                | S. Second                                                                                                    |     |         | T. 1 mg |          |   |        |                                                                                                    |  |
|------------------------------------------------------------------------------------------------|----------------------------------------------------------------------------------------------------|-----|---------|---------|----------|---|--------|----------------------------------------------------------------------------------------------------|--|
| tran<br>Brann<br>Brann<br>Brann<br>Brann<br>Brann<br>Brann<br>Brann<br>Brann<br>Brann<br>Brann | Anna anna an Anna an A |     | a talan | -       | e Fatera |   | <br>11 | Service Control of the service of the service of th |  |
|                                                                                                |                                                                                                    | 111 | : ] ; ] |         | Hh       | 1 |        |                                                                                                    |  |
|                                                                                                | 7                                                                                                    | 1.1 |         |         |          |   |        |                                                                                                    |  |

For additional information for Veeam replication, refer How Replication Works

When the initial replication or seeding is complete, create the failover plan. Failover plan helps in performing failover for dependent VMs one by one or as a group automatically. Failover plan is the blueprint for the order in which the VMs are processed including the boot delays. The failover plan also helps to ensure that critical dependant VMs are already running.

To create the plan, navigate to the new sub section called **Replicas** and select **Failover Plan**. Choose the appropriate VMs. Veeam Backup & Replication will look for the closest restore points to this point in time and use them to start VM replicas.

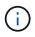

The failover plan can only be added once the initial replication is complete and the VM replicas are in Ready state.

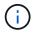

The maximum number of VMs that can be started simultaneously when running a failover plan is 10

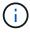

During the failover process, the source VMs will not be powered off

To create the Failover Plan, do the following:

1. On the Home view. Right click the Replicas node and select Failover Plans > Failover Plan > VMware vSphere.

| Backup Replication CDP B<br>Job * Job * Policy C | ackup Copy<br>opy * Job *<br>Auxiliary Jobs | Restore Failover<br>Plan •<br>Restore Acti | Backup               |         |         |             |
|--------------------------------------------------|---------------------------------------------|--------------------------------------------|----------------------|---------|---------|-------------|
| Home                                             |                                             | Q. Type in an object name                  | 🗙 🍸 All jobs         |         |         |             |
| Jobs                                             |                                             | Name 🗸                                     | Туре                 | Objects | Status  | Last Run    |
| 猶 Replication                                    |                                             | 🔅 Replication Job 2                        | VMware Replication   | 1       | Stopped | 63 days ago |
| Replicas<br>Ready<br>Active (4)                  |                                             | AVS_20230522_RepJob0                       | 1 VMware Replication | 20      | Stopped | 8 days ago  |

2. Next provide a name and a description to the plan. Pre and Post-failover script can be added as required. For instance, run a script to shutdown VMs before starting the replicated VMs.

| ieneral          | Name:<br>ANF_AVS_FP01                                        |        |
|------------------|--------------------------------------------------------------|--------|
| Virtual Machines | Description:                                                 |        |
| Summary          | Created by VEEAMBKPSRV05\Administrator at 5/24/2023 9:08 AM. |        |
|                  | Pre-failover script:                                         |        |
|                  |                                                              | owsear |
|                  | Post-failover script:                                        |        |
|                  | Bo                                                           | owsen  |
|                  |                                                              |        |
|                  |                                                              |        |
|                  |                                                              |        |
|                  |                                                              |        |

3. Add the VMs to the plan and modify the VM boot order and boot delays to meet the application dependencies.

| e vm <sup>met.</sup> |                   |       |                        |          |             |
|----------------------|-------------------|-------|------------------------|----------|-------------|
| General              | Virtual machines: |       |                        |          | N I COMPANY |
| Virtual Machines     | Name              | Delay | Replica state          | <u>^</u> | Add VM      |
| virtual Machines     | TestVeeam21       | 2 sec | 63 days ago (5:52 AM T |          | Remove      |
| iummary              | TestVeeam23       | 2 sec | 7 days ago (10:12 AM T |          | Hemore      |
|                      | TestVeeam24       | 2 sec | 7 days ago (10:20 AM T |          | Set Delay   |
|                      | TestVeeam22       | 2 sec | 7 days ago (10:10 AM T |          |             |
|                      | WinSQL401         | 2 sec | 7 days ago (3:52 AM Tu |          |             |
|                      | WinSQL405         | 2 sec | 8 days ago (4:05 PM Mo |          |             |
|                      | TestVeeam25       | 2 sec | 7 days ago (10:14 AM T |          |             |
|                      | TestVeeam26       | 2 sec | 7 days ago (10:17 AM T |          |             |
|                      | TestVeeam27       | 2 sec | 7 days ago (10:18 AM T |          |             |
|                      | TestVeeam28       | 2 sec | 7 days ago (10:14 AM T |          |             |
|                      | TestVeeam29       | 2 sec | 7 days ago (10:18 AM T |          |             |
|                      | TestVeeam30       | 2 sec | 7 days ago (10:15 AM T |          |             |
|                      | TestVeeam31       | 2 sec | 7 days ago (10:21 AM T |          |             |
|                      | TestVeeam32       | 2 sec | 7 days ago (10:13 AM T |          |             |
|                      | TestVeeam33       | 2 sec | 7 days ago (10:15 AM T |          |             |
|                      | TestVeeam34       | 2 sec | 7 days ago (10:14 AM T |          | ✿ Up        |
|                      | TestVeeam35       | 2 sec | 7 days ago (10:20 AM T | ~        | ✤ Down      |

For additional information for creating replication jobs, refer Creating Replication Jobs.

During failover, the source VM in the production site is switched over to its replica at the disaster recovery site. As part of the failover process, Veeam Backup & Replication restores the VM replica to the required restore point and moves all I/O activities from the source VM to its replica. Replicas can be used not only in case of a disaster, but also to simulate DR drills. During failover simulation, the source VM remains running. Once all the necessary tests have been conducted, you can undo the failover and return to normal operations.

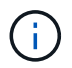

Make sure network segmentation is in place to avoid IP conflicts during failover.

To start the failover plan, simply click in **Failover Plans** tab and right click on your failover plan. Select **\*Start**. This will failover using the latest restore points of VM replicas. To fail over to specific restore points of VM replicas, select **Start to**.

| Start Start Retry Undo<br>to<br>Actions Details | Edit Delete<br>Manage Plan |                    |           |               |  |  |
|-------------------------------------------------|----------------------------|--------------------|-----------|---------------|--|--|
| Home                                            | Q, Type in an object       | name to search for | ř.        | ×             |  |  |
| 🛚 🖓 Jobs                                        | Name 1                     | Platform           | Status    | Number of VMs |  |  |
| 緧 Replication                                   | ANF_AVS_FP01               | VMware             | Completed | 20            |  |  |
| Replicas                                        |                            | Start              |           |               |  |  |
| Ready                                           |                            | Start to           |           |               |  |  |
| Active (4)                                      |                            | S Undo             |           |               |  |  |
| Failover Plans                                  | -                          | III Statistics     |           |               |  |  |
| Last 24 Hours                                   | 12                         |                    | -         |               |  |  |
| Success                                         | 1                          | Delete             |           |               |  |  |
|                                                 | 3                          | Edit               |           |               |  |  |

| Name: ANF_AVS_FP01<br>Restore type: Failover Plan<br>Initiated by: VEEAMBKPSRV05 | Start time:                        | In progress<br>8/9/2023 3:37:41 AM<br><u>Cancel restore task</u> |        |
|----------------------------------------------------------------------------------|------------------------------------|------------------------------------------------------------------|--------|
| VM name Status                                                                   | Log                                |                                                                  |        |
| TestVeeam21 🜔 Proce                                                              | Message                            | Durat                                                            | tion ^ |
| TestVeeam23 🜔 Proce                                                              | 🕲 Waiting 2 sec before the next \  | /M 0:00                                                          | 0:02   |
| TestVeeam24 🕑 Proce                                                              | Processing VM: TestVeeam22         | 0:00                                                             | 0:13   |
| TestVeeam22 🜔 Proce                                                              | Waiting 2 sec before the next \    | /M 0:00                                                          | 0:02   |
| WinSQL401 () Proce                                                               | Processing VM: WinSQL401           | 0:00                                                             | ):10   |
| WinSQL405 () Proce                                                               | Waiting 2 sec before the next \    | /M 0:00                                                          | 0:02   |
| TestVeeam25 🜔 Proce                                                              | Processing VM: WinSQL405           | 0:00                                                             | ):08   |
| TestVeeam26 Deroce                                                               | Waiting 2 sec before the next \    | /M 0:00                                                          | ):02   |
| TestVeeam27 () Pendi                                                             | Processing VM: TestVeeam25         | 0:00                                                             | ):06   |
| TestVeeam28 🜔 Pendi                                                              | 🔮 Waiting 2 sec before the next \  | /M 0:00                                                          | ):02   |
| TestVeeam29 🜔 Pendi                                                              | Processing VM: TestVeeam26         | 0:00                                                             | ):04   |
| TestVeeam30 🕑 Pendi                                                              | 🖉 Waiting 2 sec before the next \  | /M 0:00                                                          | ):02   |
| TestVeeam31 () Pendi                                                             | Processing VM: TestVeeam27         | 0:00                                                             | ):02   |
| TestVeeam32 Dendi                                                                | () Waiting 2 sec before the next \ | /M 0:00                                                          | ):02   |
| TestVeeam33 🜔 Pendi                                                              |                                    |                                                                  | ~      |

The state of the VM replica changes from Ready to Failover and VMs will start on the destination Azure VMware Solution (AVS) SDDC cluster / host.

| • Step                                                  | · Distaini Support las                 | -baser a Alate | litelite Manufithan P 🖉 Apres In                                                                                                    | mitakan tir ti     | a solar a                          | () Logo                              |                                          |       |                                                                                                    |           |                                                                                                    | 8                |
|---------------------------------------------------------|----------------------------------------|----------------|----------------------------------------------------------------------------------------------------|--------------------|------------------------------------|--------------------------------------|------------------------------------------|-------|----------------------------------------------------------------------------------------------------|-----------|----------------------------------------------------------------------------------------------------|------------------|
| C                                                       | 0 & ++                                 | ildz:          |                                                                                                    | - International In | and have been as a second          | and a                                |                                          |       |                                                                                                    |           |                                                                                                    | + 0 U ± 1        |
| visitee Clere CD,                                       |                                        | -              |                                                                                                    |                    |                                    |                                      |                                          |       |                                                                                                    |           |                                                                                                    | C ammendita Q (  |
|                                                         |                                        | ( a)           | Verant Replicat                                                                                                    |                    |                                    |                                      |                                          |       |                                                                                                    |           |                                                                                                    |                  |
|                                                         | mout as also me                        |                | tery Mode Sellers Person<br>Research                                                                                                    | in Intervisi Paris | 🚊 VMs                              | a construction of the second         | red on A<br>er failov                    |       | SDDC                                                                                                    |           |                                                                                                    |                  |
| <ul> <li>IB BDC falaiana-</li> <li>IB Date-1</li> </ul> |                                        |                |                                                                                                    |                    |                                    | an                                   | er ranov                                 | CI    |                                                                                                    |           |                                                                                                    | 4.100            |
|                                                         | 1, 1, 1 d day, 1 de 1 (1, 1000), 1 o d |                |                                                                                                    |                    | 844                                | And in case of the local division of |                                          | -     | - market                                                                                                    | -         |                                                                                                    |                  |
|                                                         | Contracting FB1 and include parts      |                | 2 B Serveral 2                                                                                                    | *********          | -C. Notes                          | 8258                                 | 10.69                                    | 4.4   |                                                                                                    |           |                                                                                                    |                  |
| (2 (24,28)7m)                                           |                                        | 0              | · If terments                                                                                                    | terminal (1)       | -7 162104                          | 10-05-118                            | 075125-000                               | -1-15 | 221148                                                                                                    |           |                                                                                                    |                  |
| > Conten                                                |                                        | 0              | - B Normanits                                                                                                    | ture a) (hi        | -/ 1974                            | 10-07-02                             | 1012.47 446                              | -2-16 |                                                                                                    | mage data |                                                                                                    |                  |
| 1 - O baselos                                           |                                        | 0              | - di Testimorda                                                                                                    | weet 24            | 1 1000                             | 10.04.08                             | 873.37.465                               | - 216 |                                                                                                    | 11100     | <                                                                                                    |                  |
| A CO Mark Pres                                          |                                        | 0              |                                                                                                    | terminel Dr.       | < 10ml                             |                                      | 675,29.40                                | - 1-1 | 224.46                                                                                                    |           |                                                                                                    |                  |
| Co Means, Human.                                        |                                        |                | and the second second se | termed for         | -2 minut                           |                                      | 076.24 #8                                | 1.4   | 08.00                                                                                                    |           |                                                                                                    |                  |
| D arrival                                               |                                        | 0              |                                                                                                    | 100000             | 1 martia                           |                                      | 1010-01-000                              | 216   | 00.00                                                                                                    |           |                                                                                                    |                  |
| 0 waterengist                                           |                                        | 0              |                                                                                                    | teach-date The     | v' Norted                          |                                      | 0751346                                  | 1.00  | 10.44                                                                                                    |           |                                                                                                    |                  |
| Of Chieveney                                            |                                        |                |                                                                                                    | teactured for      |                                    | 10.01.03                             | 172.044                                  | 1.4   | 22.00                                                                                                    |           |                                                                                                    |                  |
| (Freisbergr, 14)                                        |                                        | .0             |                                                                                                    | ware in            | 1 10010                            |                                      | 671-68-145                               | 1.4   | 10.48                                                                                                    |           |                                                                                                    |                  |
| B NO(Point)                                             |                                        |                |                                                                                                    | inversed (10       |                                    | 10.00.00                             | 1010                                     | 1.4   |                                                                                                    |           |                                                                                                    |                  |
| di matematici                                           |                                        |                |                                                                                                    | urana) (i)         | / 8/44                             |                                      | 100,04,040                               | 14    | 31-10                                                                                                    |           |                                                                                                    |                  |
| Country or my                                           |                                        |                |                                                                                                    | used (>            | 1 10,000                           |                                      | 172 21-40                                | 14    |                                                                                                    |           |                                                                                                    |                  |
| IF COARD AF IP                                          |                                        |                | the second second second second second second second second second second second second second second second se                                                                                                    | terment (c)        | - 100 March 1                      |                                      | 67232 HB                                 | 1.4   |                                                                                                    |           |                                                                                                    |                  |
| C ACLASSIC WILLIN                                       |                                        | 8              |                                                                                                    |                    | 1 1000                             | 10.01.03                             | and a loss                               | 10    | 21.44                                                                                                    |           |                                                                                                    |                  |
| (Farman and the second                                  |                                        | 1.3            | anner .                                                                                                    |                    |                                    |                                      |                                          | _     |                                                                                                    |           |                                                                                                    | 100-0 mg - 8 - 4 |
| Receil Table Astron                                     |                                        |                | (S1)                                                                                                    |                    |                                    |                                      |                                          |       |                                                                                                    |           |                                                                                                    |                  |
| r three                                                 | Too Served                             | and a          | T Deale                                                                                                    | 1                  | idear.                             | * 200 T                              | that this                                | 17    | Company Inte                                                                                                    |           | him -                                                                                                    |                  |
| e-10-21-4-14/114                                        | 0 weakers                              | Q-Companies    | Presenting lut time taken lating lide                                                                                                    |                    | vigh-dild a 22 da i shaaladhoo     | 0.000                                | 11/10/2012 0-14-84-84                    |       | arrent and a local data                                                                                                    |           | a better bein in the cline of the sector in the sector in the                                                                                                    |                  |
| infacto of car function                                 | D WHERE                                | - C-Louise     | Decempency (1), a Nuclei o                                                                                                    |                    | visited by colors, including on    | 0.000                                | 21/2020 204 44 m                         |       | terminaria, brite of A                                                                                                    |           | of the Party of the Party of th       |                  |
| induced with the latest                                 | D WELLE                                | C Constant     | <ul> <li>Neurigang Hud Refine r</li> </ul>                                                                                                    |                    | volution (CA) does not the         | 2.00                                 | 100000.000.000.00                        |       | straining non-state                                                                                                    |           | to be the family family fields we want to be a set of                                                                                                    |                  |
| 10000                                                   | B webbert                              | () ( in second | Neuripung Disa Nation I                                                                                                    |                    | CEREMIT COLUMNIES.                 | 2.04                                 | 007802503, 9:04 40-04                    |       | CONTRACTOR DOTATION                                                                                                    |           | in the first have also be an an and an                                                                                                    |                  |
| e in studios testes                                     | B weather                              | O Calasteet    | Charactery on the loss of the day                                                                                                    |                    | statements in COA, is presented in | 2.04                                 | providence a da la ser                   |       | University based in an                                                                                                    |           | a before the state of the sector as an extent                                                                                                    |                  |
| entigent of full manifold                               | @ webbaik                              | () Conserved   | Rearliping Ofue Inclue o                                                                                                    |                    | vighting a prophosisment.          | 2.49                                 | 21/10/2020, 11/10/20 AM                  |       | Internet, Park Mar                                                                                                    |           | a before fare (Belli anne in an ann an                                                                                                    |                  |
| er (h. 4154 Alective                                    | - worker                               | 42 Corporation | Proverting for the rate of the life                                                                                                    |                    | vitre of a local strength          | 1.04                                 | 217903033, 8-18, 52 mil                  |       | 1000000033 \$100-41 A                                                                                                    |           | a ben brit falle pieces an east of                                                                                                    |                  |
| Infant vital rachte                                     | O WHILE'S                              | 4) Comprise    | Recordpoing - Incel Nacione of                                                                                                    |                    | +3HOE1COLUMBER                     | 249                                  | 01/02/2010 02012 408                     |       | OTTOM DE LA DE DE A                                                                                                    |           | a benefit a factor and an an and an                                                                                                    |                  |
| supplier oppressions                                    | E weated                               | 42 Consume     | Secretary musices a                                                                                                    |                    | Advectation revealed               | 2.44                                 | 11/10/2010 11/10/21 00                   |       | 0.0010102 9:09 22 10                                                                                                    |           | <ul> <li>Section and an annual sector sector sector sector sector</li> </ul>                                                                                                    |                  |
| million of his market                                   | B W/62.414                             | O Despañse     | Security of the first of                                                                                                    |                    | VIPER STREET                       | 2.04                                 | DATE NAMES AND ADDRESS OF TAXABLE PARTY. |       | CONTRACTOR STATES AND ADDRESS OF ADDRESS ADDRESS ADDRE |           | <ul> <li>And the first of the first sector of the sector of the sect</li></ul> |                  |
| infante of his market                                   | B WASHES                               | 4) Considered  | Becompany Once Markey of Becompany Visio Bachey of                                                                                                    |                    | Variable 1004 Scholaster           | 2.44                                 | Annahanan belelah asa                    |       | CONTRACTOR & CO. (5. 4                                                                                                    |           | a perfect to be the first sector of a sector of                                                                                                    |                  |
| al manual                                               | d weaks                                | () Canadenee   |                                                                                                    |                    | VENERAL CONTRACTOR                 | 244                                  | surgeon bisition                         |       | instanting a bit to a                                                                                                    |           | - best both factor, clin (M) estimates an area over                                                                                                    |                  |
| in the name                                             | @ farmenth                             | O familie      | Property of the fact stream in                                                                                                    |                    | oldheitig a DOA h framework        | 2.44                                 | strates are a                            |       | contacted in the car is                                                                                                    |           | - testing into a local second second second                                                                                                    |                  |
| an in stat to be                                        | de fariements                          | O Longent      | Property of Tanlas' Street Be                                                                                                    |                    | owned to be a summer               | 1.00                                 | surgery house and                        |       | summing some a                                                                                                    |           | of the local distance with the party of the local distance of the local distance of the        |                  |
| and the structure of the                                | (B. Turbunarité                        | Q Derested     | Disease in the last little little                                                                                                    |                    | VPERIOR INCOME.                    | 144                                  | straining house and                      |       | striken at how the                                                                                                    |           | a barber het internet at and or                                                                                                    |                  |
| and the state has been as                               | a laterally                            | Q Dereman      | Financia in the last little for                                                                                                    |                    | Variation of the Advancement       | 1.04                                 | and subscript in the sub-sub-            |       | error 100 h 100 kit h                                                                                                    |           | a barbara tanta (Barbi) antisatan an anal are                                                                                                    | Activity Working |
|                                                         |                                        | O famores      | Incontraction (This Name of                                                                                                    |                    |                                    |                                      |                                          |       | Annual sciences                                                                                                    |           |                                                                                                    |                  |
| white high a state of the                               | - Defensetti                           |                |                                                                                                    |                    | watered LOOK standards             | 2.04                                 | 1010203-0003-04                          |       |                                                                                                    |           | to been borth fragment (Bec(M)) used and and any productory                                                                                                    |                  |

Once the failover is complete, the status of the VMs will change to "Failover".

| E- Hower Teplca             |                                                                   |                                                              |                        |                 | Vision Backup and Replicati    |                |                                    |                        |           |
|-----------------------------|-------------------------------------------------------------------|--------------------------------------------------------------|------------------------|-----------------|--------------------------------|----------------|------------------------------------|------------------------|-----------|
| Non Falson Falson<br>Falson | Addaction Production To<br>Faddaction Production To<br>Faddaction | theory Under Conurst Hautz<br>rese Fallback Failback Files - | Application<br>Remit 7 | Failover Plan * | Properties Access<br>Section 1 |                |                                    |                        |           |
| lome                        | Q Type in an adjustmen                                            | ne in which for                                              | ×                      |                 |                                |                |                                    |                        |           |
| The later                   | Alaria 🕈                                                          | 30b hiana                                                    | Type                   | Status'         | Crastion Time                  | Eastore Founda | Gigmil Location                    | Replica Location       | Italloom  |
| - Septication               | 15 1estVetam22                                                    | AVS.20220522, Replot01                                       | Rogular                | Fallovor        | 6/6/2023 3:53 AM               | 3              | a300 vcso75 chods.com/Ouster03     | 172.30.156.2\Cluster 1 | Stativate |
| ril Teolices                | Test/eesm23                                                       | AV\$_20230522_Replo601                                       | Regular                | Failover        | 6/6/2023 5/52 AM               | 4              | a300-vcsa05.ehcdc.com/Cluster05    | 172.30.156.25Ouster-1  | V8-twore  |
| C Reaty                     | TextVeen M                                                        | Av5 20230522 Replat01                                        | Sepaler                | Failover        | 6/6/2025 3-32 AM               | 3              | a300-vcsa05 ehedc.com/.Cluster05   | 172.30.156.2\Quster-1  | Whene     |
| Active (19)                 | Testivecum21                                                      | AVE 20210527 Replet01                                        | Rogetar                | Fallovat        | 6/6/2023 7:45 AM               | 4              | 2000 eccels shots confiduated      | 172.30.156.250aster-1  | VMware    |
| Falover Flans               | Testveran26                                                       | AVE.20230522_Replot01                                        | Regular                | Fallover        | 6/6/2023 10,44 AM              | 1              | a500-sesa05 ehods.com/cluster05    | 172.30.156.2\Quster 1  | VMware    |
| Let 24 Hours                | TextVicearn27                                                     | AV5 20230522 Replob01                                        | Regular                | Fallover        | 6/6/2023 12:19 PM              | 3              | a300-vesa05.ebcds.com/Quster05     | 172.30.156.2\Guster-1  | V8-fivere |
| 3 Success                   | Tan/Vasiani28                                                     | AV5 20210522 Repible1                                        | Reputer                | Fallows         | 6/6/2023 1.07 PM               | 3              | a500-www.5.ehidc.com/Duile03       | 172.30.156.2\Gusher-1  | Webwer    |
| Warning                     | Testveeun20                                                       | AVS_20230522_Replot01                                        | Regular                | Failover        | 6/6/2023 1:16 PM               | 1              | a500 vcsa05 ehods com/Cluster05    | 172.30.156.2\Cluster-1 | VMware    |
| C. Manage                   | TextVeesm00                                                       | AV\$_20230522_Replot01                                       | Segular                | Talover         | 6/6/2023 2:34 PM               | 3              | a300-vcsa05.ehodo.com//Cluster05   | 172.30.156.2\Quster-1  | VMware    |
|                             | TentVerani31                                                      | AVS 76230522 Replob01                                        | Repulse                | Falcent         | 2/31/2023 4-41 AM              | 1              | a500-scsa05 abod: com//Duster01.   | 172.30.150.25Gaster-1  | Videore   |
|                             | Tactiviscon J2                                                    | AVE JUJ20522 Replotert                                       | Rogular                | Fallover        | 6/6/2028 £31 PM                | 1              | ali00-vesu05 official confiduation | 172.20.158.2 (Duster 1 | VMwarp    |
|                             | TestVeesm23                                                       | AVS 20230522 Replot01                                        | Regular                | Failover        | 6/6/2023 3:31 PM               | 4              | a300-vcsa05.ebcdc.com/Cluster05    | 172.00.156.2\Ouster-1  | Vittania  |
|                             | TextVeesm04                                                       | AV5 20230522 Replat01                                        | Regular                | Failover        | 6/6/2023 4-31 PM               | 4              | a500-vcsa05.ekcdc.comt/Duster05    | 172.30.156.2\Cluster-1 | Victoria  |
|                             | Tellwayn11                                                        | Avs 20230322 Replat01                                        | Regular                | Failowet        | 6/6/2028 5:30 PM               | 5              | a500-vision afrode com//Oustat03   | 172.30.156.2 (dustar-1 | Videore   |
|                             | S WinSQL401                                                       | AVS 20230522 Reolpt01                                        | Segular                | Failover        | 6/6/2023 6 52 AM               | 5              | a300-vcsa05.ehodc.com//Cluster05   | 172.30.156.2\Cluster-1 | Vôdware   |
|                             | WinSOL/102                                                        | AV5 20230522 Replat01                                        | Repular                | Failover        | 6/7/2023 6:11 AM               | 3              | a300-vesa05 ehede.com/Guster05     | 172.30.156.2\Guster-1  | VMware    |
| A Home                      | WVSC/401                                                          | AVS 20210522 Replicit@1                                      | Fergilar               | Fallows         | 6/7/2023 12:28 AM              | 1              | 20m water and a constant of the    | 172.30.156.25Cluster-1 | Webser    |
| T                           | WinSCk404                                                         | AVS 20220522 Replot01                                        | Regular                | Failover        | 6/6/2023 6 29 PM               | 3              | a300 visia05 effects com/Ouster05  | 172.20.156.2\Guster-1  | VMware    |
| E Inventory                 | WinSOL405                                                         | AV5_20230522_Replot01                                        | Regular                | Fallover        | 6/6/2023 7:50 AM               | 3              | a300-vçsa05 ehodo.com/Quster05     | 172.30.156.2\Custer-1  | Stidwore  |
| 🔮 Backup leftactructure     |                                                                   |                                                              |                        |                 |                                |                |                                    |                        |           |
| Storage Infrastructure      |                                                                   |                                                              |                        |                 |                                |                |                                    |                        |           |
| Tape Infractigueture        |                                                                   |                                                              |                        |                 |                                |                |                                    |                        |           |
| (P) Hits                    |                                                                   |                                                              |                        |                 |                                |                |                                    |                        |           |
| D <sub>6</sub>              |                                                                   |                                                              |                        |                 |                                |                |                                    |                        |           |

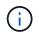

Veeam Backup & Replication stops all replication activities for the source VM until its replica is returned to the Ready state.

For detailed information about failover plans, refer Failover Plans.

When the failover plan is running, it is considered as an intermediate step and needs to be finalized based on the requirement. The options include the following:

 Failback to production - switch back to the original VM and transfer all changes that took place while the VM replica was running to the original VM.

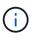

When you perform failback, changes are only transferred but not published. Choose **Commit failback** (once the original VM is confirmed to work as expected) or Undo failback to get back to the VM replica If the original VM is not working as expected.

- **Undo failover** switch back to the original VM and discard all changes made to the VM replica while it was running.
- **Permanent Failover** permanently switch from the original VM to a VM replica and use this replica as the original VM.

In this demo, Failback to production was chosen. Failback to the original VM was selected during the Destination step of the wizard and "Power on VM after restoring" check box was enabled.

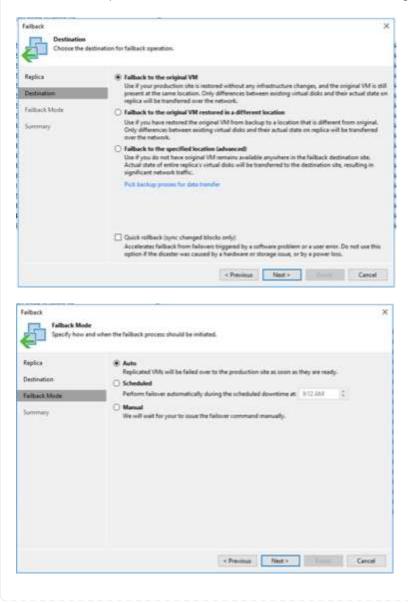

| Replice                                                           | Replices to failback                                                                                                    |                                       |                                                                          |                                          |               |          |            |  |  |
|-------------------------------------------------------------------|----------------------------------------------------------------------------------------------------|---------------------------------------|--------------------------------------------------------------------------|------------------------------------------|---------------|----------|------------|--|--|
|                                                                   | Name                                                                                                    | See                                   | Orig                                                                     | inal location                            |               | (A)      | Select All |  |  |
| Destination:                                                      | [3. Tetherada                                                                                                    | EST MR                                |                                                                          | events make                              | _TIIma        |          |            |  |  |
| Faillack Mode                                                     | TertVeens23                                                                                                    | 012140                                |                                                                          | 0-separation about co                    |               |          | Clear All  |  |  |
| PRODUCT, MADDA                                                    | Contestineer22                                                                                                    | 75.4 MB                               | (#70                                                                     | 0-year/05 afterfic o                     | am]]T_        |          | Populate   |  |  |
| Sammary                                                           | Testileam 30                                                                                                    | 06.8.149                              | (+30                                                                     |                                          |               |          |            |  |  |
|                                                                   | E Testiesamil                                                                                                    | 857MB                                 | 15.748 [a30-vesa05.ehods.com]{7.,<br>1.5.68 [a300-vesa05.ehods.com][Fs., |                                          |               |          |            |  |  |
|                                                                   | E WinSQL42                                                                                                    |                                       |                                                                          |                                          |               |          |            |  |  |
|                                                                   | Contestineer 25                                                                                                    | 1 1 1 1 1 1 1 1 1 1 1 1 1 1 1 1 1 1 1 | 81.2 MB (a00-vca85 ahotic.com) (T_                                       |                                          |               |          |            |  |  |
|                                                                   | E Pastikeenski                                                                                                    | \$1.7 MB                              |                                                                          | 0-veskl5.ehesk.o                         |               |          |            |  |  |
|                                                                   | E in Test lesamil                                                                                                    | 96.4 MB                               |                                                                          | 0-vesilit.eholo.o                        |               |          |            |  |  |
|                                                                   | E West Att                                                                                                    | 1.8.08                                |                                                                          | 0-vesal5.ehude.o                         |               |          |            |  |  |
|                                                                   | E Terfilesamili                                                                                                    | 85.3 MB                               |                                                                          | D-vesal3 etcals.c                        |               |          |            |  |  |
|                                                                   | Contenant<br>Convertexes                                                                                                    | 88.3 MB<br>1.6-58                     |                                                                          | E-vesal5.ahodc.o                         |               |          |            |  |  |
|                                                                   | Con WebGLAD                                                                                                    | 13.08                                 | 10.00                                                                    | 0-ves#05.ehede.o<br>0-ves#05.ehede.o     |               |          |            |  |  |
|                                                                   | Entimen 3                                                                                                    | 812MB                                 |                                                                          | e-results incode a<br>E-results incode a |               |          |            |  |  |
|                                                                   | El Tettisean27                                                                                                    | 77.6 MB                               |                                                                          | 0-vcs#05.ehcdc.o                         |               |          |            |  |  |
|                                                                   | 2 Testiveanit                                                                                                    |                                       |                                                                          | 0-vesal5 medice                          |               |          |            |  |  |
| Summary                                                           |                                                                                                    | 1000                                  |                                                                          | Net                                      | in the second |          | Cancel     |  |  |
| Summary                                                           | it settings, and click Finish to start failly                                                                                                    | ch operation. You o                   |                                                                          |                                          | back proces   | s f m    |            |  |  |
| Summary<br>Review failtai                                         |                                                                                                    | ch operation. You o                   | -114                                                                     |                                          | tack proce    | ss # re  |            |  |  |
| Summary<br>Review failting                                        | ik settings, and click Finish to start failler<br>Summary:<br>Bill name TatVinsen21                                                                                                    | al operation. You o                   | -                                                                        |                                          | Lack proce    | u f re   |            |  |  |
| Summary<br>Review failbat<br>opfica                               | Summary                                                                                                    | al spectro. Yes                       |                                                                          |                                          | tack proce    | st # re  |            |  |  |
| Summary<br>Review failten<br>optica<br>estimation                 | Summary:<br>\$14 name TettVreen28                                                                                                    | ek spendion. Two                      |                                                                          |                                          | tack proce    | a f re   |            |  |  |
| spica<br>estinution<br>sback Mode                                 | Summary:<br>BM name: TetVision28<br>VM name: TetVision23                                                                                                    | ck spectro. To a                      | dbe                                                                      |                                          | lack price    | st # rm  | 2          |  |  |
| Summary<br>Revee failter<br>aptica<br>lestinution<br>alback Mode  | Summay<br>Still name: TettVesan21<br>VM name: TettVesan21<br>VM name: TettVesan21                                                                                                    | ch spectro. To u                      | dbe                                                                      |                                          | tack proce    | as if re |            |  |  |
| Summary<br>Revee failter<br>aptica<br>lestinution<br>alback Mode  | Summary<br>Stit name: TettVisian21<br>VM name: TettVisian21<br>VM name: TettVisian21<br>VM name: TettVisian21<br>VM name: TettVisian21                                                                                          | ch spectro. Too o                     | al be                                                                    |                                          | tack proces   | s i re   | 2          |  |  |
| Summary<br>Revee failter<br>aptica<br>lestinution<br>alback Mode  | Summary<br>Dit rame TetlVean21<br>Wit rame TetlVean21<br>Wit rame TetlVean22<br>Wit rame TetlVean30<br>Wit rame TetlVean32                                                                                                    | ek specifics. You                     | dbe                                                                      |                                          | teck proce    | 55 # re  | 2          |  |  |
| Summary<br>Revee failter<br>aptica<br>lestinution<br>alback Mode  | Summary<br>Oth name: TettVision28<br>VM name: TettVision28<br>VM name: TettVision28<br>VM name: TettVision28<br>VM name: TettVision282<br>VM name: WisSC2.822                                                                   | et spection. You                      | dbe                                                                      |                                          | teck proce    |          | 2          |  |  |
| Summary<br>Revee failter<br>Applica<br>Jestinution<br>alback Mode | Summary<br>Mit name: TettVeeen28<br>Wit name: TettVeeen28<br>Wit name: TettVeeen20<br>Wit name: TettVeeen20<br>Wit name: TettVeeen22<br>Wit name: TettVeeen23                                                                   | ek spection. You                      | dbe                                                                      |                                          | teck proce    | 11. F 19 | 2          |  |  |
| Summary<br>Revee failter<br>Applica<br>Jestinution<br>alback Mode | Summary<br>Mit name: TettVesen20<br>Wit name: TettVesen20<br>Wit name: TettVesen20<br>Wit name: TettVesen20<br>Wit name: TettVesen22<br>Wit name: TettVesen23<br>Wit name: TettVesen24                                          | ek operation. You u                   | off be                                                                   |                                          | teck proce    | 15 F 19  | 2          |  |  |
|                                                                   | Summary<br>PM name: TettVesen20<br>VM name: TettVesen20<br>VM name: TettVesen20<br>VM name: TettVesen22<br>VM name: TettVesen22<br>VM name: TettVesen23<br>VM name: TettVesen24<br>VM name: TettVesen24<br>VM name: TettVesen24 |                                       | dbe                                                                      |                                          | teck proce    | 5 F 10   | 2          |  |  |

Failback commit is one of the ways to finalize failback operation. When failback is committed, it confirms that the changes sent to the VM which is failed back (the production VM) are working as expected. After the commit operation, Veeam Backup & Replication resumes replication activities for the production VM.

For detailed information about the failback process, refer Veeam documentation for Failover and Failback for replication.

| Andrew Parlies                                                                                                    |                         | Solar Consult<br>Indust Tables                                                                                                    | ation J                                                                                                    | All for an and a second second |                                                                                                    |                 |                                                                                                    |                                                                                                    |                                                                                                    |            |                                                                                                    |   |
|----------------------------------------------------------------------------------------------------|-------------------------|----------------------------------------------------------------------------------------------------|----------------------------------------------------------------------------------------------------|----------------------------------------------------------------------------------------------------|----------------------------------------------------------------------------------------------------|-----------------|----------------------------------------------------------------------------------------------------|----------------------------------------------------------------------------------------------------|----------------------------------------------------------------------------------------------------|------------|----------------------------------------------------------------------------------------------------|---|
| and a second second second second second second second second second second second second second second second                                                                                                    | Q been in on shired re- | net by particular for                                                                                                    | X                                                                                                    |                                                                                                    |                                                                                                    |                 |                                                                                                    |                                                                                                    |                                                                                                    |            |                                                                                                    |   |
| Se Me<br>∰ Replace<br>∰ Replace<br>Service<br>Facebook<br>∰ Replace<br>∰ Replace<br>∰ Service<br>∰ Service<br>∰ Serv | Tarret                  | 201 Turon<br>447, 201322, Japaniol 7,<br>447, 201322, Japaniol 7,<br>447, 20132, Japaniol 7,<br>447, 20132, Japaniol 7,<br>447, 20132, Japaniol 7,<br>447, 20132, Japaniol 7,<br>447, 20132, Japaniol 7,<br>447, 20132, Japaniol 7,<br>447, 20132, Japaniol 7,<br>447, 20132, Japaniol 7,<br>447, 20132, Japaniol 7,<br>447, 20132, Japaniol 7,<br>447, 20132, Japaniol 7,<br>447, 20132, Japaniol 7,<br>447, 20132, Japaniol 7,<br>447, 20132, Japaniol 7,<br>447, 20142, Japaniol 7,<br>447, 20142, Japaniol 7,<br>447, 20142, Japaniol 7,<br>447, 20142, Japaniol 7,<br>447, 20142, Japaniol 7,<br>447, 20142, Japani 7,<br>447, 20142, Japaniol 7,<br>447, 2014 | Tere<br>Repub<br>Repub<br>R | Status 7<br>Calasis<br>Calasis<br>Calasis<br>Salasis<br>Salasis<br>Calasis<br>Calasis<br>Calasis<br>Calasis<br>Calasis<br>Calasis<br>Calasis<br>Calasis<br>Calasis<br>Calasis<br>Calasis<br>Calasis<br>Calasis<br>Calasis<br>Calasis<br>Calasis<br>Calasis<br>Calasis<br>Calasis                                                                                                    | Container Time<br>Bint Groups (Bint Alak)<br>Bint Groups (Bint Alak)<br>Bint Groups (Bint Alak)<br>Bint Groups (Bint Bink)<br>Bint Groups (Bint Bink)<br>Bint Groups (Bint Bink)<br>Bint Groups (Bint Bink)<br>Bint Groups (Bint Bink)<br>Bint Groups (Bint Bink)<br>Bint Groups (Bint Bink)<br>Bint Groups (Bint Bink)<br>Bint Groups (Bint Bink)<br>Bint Groups (Bint Bink)<br>Bint Groups (Bint Bink)<br>Bint Groups (Bint Bink)<br>Bint Groups (Bint Bink)<br>Bint Groups (Bink)<br>Bint Groups (Bink)<br>Bint Group | Party Flore<br> | Corporations in a constraint of the second second s | Equipa Location<br>173.55 (1942) Orami-1<br>173.55 (1942) Orami-1 | Partiese<br>Oblasse<br>Oblasse<br>Oblasse<br>Oblasse<br>Oblasse<br>Oblasse<br>Oblasse<br>Oblasse<br>Oblasse<br>Oblasse<br>Oblasse<br>Oblasse<br>Oblasse<br>Oblasse<br>Oblasse<br>Oblasse<br>Oblasse<br>Oblasse<br>Oblasse<br>Oblasse<br>Oblasse<br>Oblasse | 日本 二日の 二日日 | Allow ins.,<br>Parent lines,<br>Allow to geodotine,<br>Convert folked<br>Soft fallers<br>Definition<br>Return good file;<br>Return good file;<br>Return good file;<br>Return good file;<br>Anone good file;<br>Anone good file;<br>Anone good file;<br>Anone good file;<br>Anone file;<br>Anone fil | • |
|                                                                                                    |                         |                                                                                                    |                                                                                                    |                                                                                                    |                                                                                                    |                 |                                                                                                    |                                                                                                    |                                                                                                    |            |                                                                                                    |   |

After failback to production is successful, the VMs are all restored back to the original production site.

|                                                                                                    | 4 (2) VeeamTest (acros<br>Summay Monitor Configur |               | e Pools VMs |           |              |          |             |                      |     |
|----------------------------------------------------------------------------------------------------|---------------------------------------------------|---------------|-------------|-----------|--------------|----------|-------------|----------------------|-----|
| <ul> <li>S a000-ecuel1.atex.com</li> <li>B a000-0001</li> <li>Comerciti</li> </ul>                                                                                                    | Victual Machines Viel Familian                    | na interes    |             |           |              |          |             | Sector 1             |     |
| a000-esx09 mode cum                                                                                                    | D) I was                                          | 2011 Marc     | Bielos .    | history   | Unit fame -  | Heir O'U | Intel New 1 |                      |     |
| alloo-existo enullication                                                                                                    | C) / /D text/rearch                               | Powered On    | V horna     | 16-08     | 560.2 MS     | 010      | 408.140     |                      |     |
| <ul> <li>(2) HOBERT, 2001</li> <li>(3) HOBERT, 2002</li> </ul>                                                                                                    | 1 1 1 1 1 two manuars 22.                         | Powered On    | V North     | 16.58     | 1014 103 548 | 0.40     | 543146      |                      |     |
| <ul> <li>O HOBERD_DOCE</li> <li>O HOBERD_D001</li> </ul>                                                                                                    | C) + (# TestVeen23                                | Powersd On    | V Normal    | N CE      | 878.89.148   | 070      | 341 HB      |                      |     |
| O Vecanite                                                                                                    | C = (2 TestVeeun34                                | Powered On    | V Normal    | 10.08     | 874.4348     | 010      | 340 MB      |                      |     |
| (if Textmeterizt                                                                                                    | O 1 Y d Testveurs3                                | Powerse On    | V.Wetter    | 10.0E     | 890.27 ME    | 019      | 337.648     |                      |     |
| 12 Testivetari22                                                                                                    | C) : (2 terrveenot                                | Powerad On    | V Normal    | 16-Q8     | 876.8 MS     | 0 Pit    | 338 Hell    |                      |     |
| 68 Testimeart23                                                                                                    | C + d techeardt                                   | Powersd O1    | - Normal    | 16.08     | 874.45 MB    | 010      | 342.948     |                      |     |
| (B Testiverani34                                                                                                    | C) + dt textwoards                                | Powered On    | V Nortal    | 10.08     | 875.12 HB    | 0.42     | 202.440     |                      |     |
| (2 featureari2)                                                                                                    | C) / (2 Serverance)                               | Powered Dis   | - Normal    | 16.08     | 87254 MB     | 0.10     | 340 MS      |                      |     |
| (# Technologia                                                                                                    | C) / C Testuman00                                 | Powered On    | V tional    | 16.08     | 87129 MB     | 0.142    | 300 MB      |                      |     |
| 20 Textrolears27                                                                                                    | C) - (2 Testymental)                              | Powerad On    | U Normal    | 16.08     | 882.02 MB    | - Ó Fill | 343.66      |                      |     |
| 12 Testviniari28                                                                                                    | C) / (2 testilevent2                              | Powered O6    | V Normal    | NO COR    | \$75.34 HE   | 0.40     | 123 MB      |                      |     |
| (D Textylearn29)                                                                                                    | C 1 3 tertviewenth                                | Powered On    | V Normal    | No Gill   | 872 07 ME    | 0.Hg     | 227 640     |                      |     |
| (# testveeenbb                                                                                                    | Ci + (2 testveam34                                | Powered On    | V. Normal   | 16.08     | 670.35 ME    | 010      | 200.040     |                      |     |
| (2) Yestveeen20                                                                                                    | CLUE (# Settlement)                               | Powered Dh    | V Normal    | 16:08     | 877.62 MB    | 0 mg     | 228.160     |                      |     |
| in Textuments                                                                                                    | C + D WINGLASS                                    | Powered OT    | - Nortal    |           | 20.82.08     | O HU     | 0.8         |                      |     |
| (2. fest/maril)                                                                                                    | () + (0 WY90x402                                  | Powered Off   | - Normal    | 308.22.08 | 20.43.08     | 0.0142   | .08         |                      |     |
| 12 Textheored4                                                                                                    | C) / (2 West 0.403                                | Powered On    |             | 300.01.08 | 20,51 GB     | 031400   | 2.04.08     |                      |     |
| (2 Testivearcili                                                                                                    | C (1, 1) 10-10,004                                | President Off | - Normal    |           | 2242.08      | OHD      | 0.8         |                      |     |
| (2) Wellox.4co                                                                                                    | () + (0 mmo.ett                                   | Powersd OT    | V Norma     |           | 34.34.00     | 010      | 0.0         |                      |     |
| (# Westx.402<br>(# Westx.403                                                                                                    | C) = (2 WW0.000                                   | Powered On    | V Normal    |           | 19.9 08      | 214 1410 | W 88 (A)    |                      |     |
| B WessCubb     B WessCubb     B WessCubb     d     WessCubb     d     texture     d     texture     d     texture     d     texture     d     texture     d     texture     d     texture     d     texture     d     texture     d     texture     d |                                                   |               |             |           |              |          |             |                      |     |
| 10 Lastavinos<br>10 Lastavinos                                                                                                    |                                                   |               |             |           |              |          |             |                      |     |
| 28 California                                                                                                    | U Cercer                                          |               |             |           |              |          |             | paula tau teleta 🛛 📰 | 1.1 |

# Conclusion

Azure NetApp Files datastore capability enables Veeam or any validated third-party tool to provide a low-cost DR solution by leveraging Pilot light clusters instead of standing up a large cluster only to accommodate VM replicas. This provides an efficacious way to handle a tailored, customized disaster recovery plan and to reuse existing backup products in house for DR, enabling cloud-based disaster recovery by exiting on-premises DR datacenters. It is possible to failover by clicking a button in case of disaster or to failover automatically if a

disaster occurs.

To learn more about this process, feel free to follow the detailed walkthrough video.

https://netapp.hosted.panopto.com/Panopto/Pages/Embed.aspx?id=2855e0d5-97e7-430f-944a-b061015e9278

## **Migrating Workloads on Azure / AVS**

# TR-4940: Migrate workloads to Azure NetApp Files datastore using VMware HCX - Quickstart guide

One of the most common use cases for the Azure VMware Solution and Azure NetApp Files datastore is the migration of VMware workloads. VMware HCX is a preferred option and provides various migration mechanisms to move on-premises virtual machines (VMs) and its data to Azure NetApp Files datastores.

Author(s): NetApp Solutions Engineering

# Overview: Migrating virtual machines with VMware HCX, Azure NetApp Files datastores, and Azure VMware solution

VMware HCX is primarily a migration platform that is designed to simplify application migration, workload rebalancing, and even business continuity across clouds. It is included as part of Azure VMware Solution Private Cloud and offers many ways to migrate workloads and can be used for disaster recovery (DR) operations.

This document provides step-by-step guidance for provisioning Azure NetApp Files datastore followed by downloading, deploying, and configuring VMware HCX, including all its main components in on-premises and the Azure VMware Solution side including Interconnect, Network Extension, and WAN optimization for enabling various VM migration mechanisms.

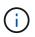

VMware HCX works with any datastore type as the migration is at the VM level. Hence this document is applicable to existing NetApp customers and non-NetApp customers who are planning to deploy Azure NetApp Files with Azure VMware Solution for a cost-effective VMware cloud deployment.

#### **High-level steps**

This list provides the high-level steps necessary to install and configure HCX Cloud Manager on the Azure cloud side and install HCX Connector on-premises:

- 1. Install HCX through the Azure portal.
- 2. Download and deploy the HCX Connector Open Virtualization Appliance (OVA) installer in the onpremises VMware vCenter Server.
- 3. Activate HCX with the license key.
- 4. Pair the on-premises VMware HCX Connector with Azure VMware Solution HCX Cloud Manager.
- 5. Configure the network profile, compute profile, and service mesh.
- 6. (Optional) Perform network extension to avoid re-IP during migrations.
- 7. Validate the appliance status and ensure that migration is possible.
- 8. Migrate the VM workloads.

#### Prerequisites

Before you begin, make sure the following prerequisites are met. For more information, see this link. After the prerequisites, including connectivity, are in place, configure and activate HCX by generating the license key from the Azure VMware Solution portal. After the OVA installer is downloaded, proceed with the installation process as described below.

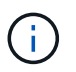

HCX advanced is the default option and VMware HCX Enterprise edition is also available through a support ticket and supported at no additional cost.

- Use an existing Azure VMware solution software-defined data center (SDDC) or create a private cloud by using this NetApp link or this Microsoft link.
- Migration of VMs and associated data from the on-premises VMware vSphere- enabled data center requires network connectivity from the data center to the SDDC environment. Before migrating workloads, set up a site-to-site VPN or Express route global reach connection between the on-premises environment and the respective private cloud.
- The network path from on-premises VMware vCenter Server environment to the Azure VMware Solution private cloud must support the migration of VMs by using vMotion.
- Make sure the required firewall rules and ports are allowed for vMotion traffic between the onpremises vCenter Server and SDDC vCenter. On the private cloud, routing on the vMotion network is configured by default.
- Azure NetApp Files NFS volume should be mounted as a datastore in Azure VMware Solution. Follow the steps detailed in this link to attach Azure NetApp Files datastores to Azure VMware Solutions hosts.

#### **High Level Architecture**

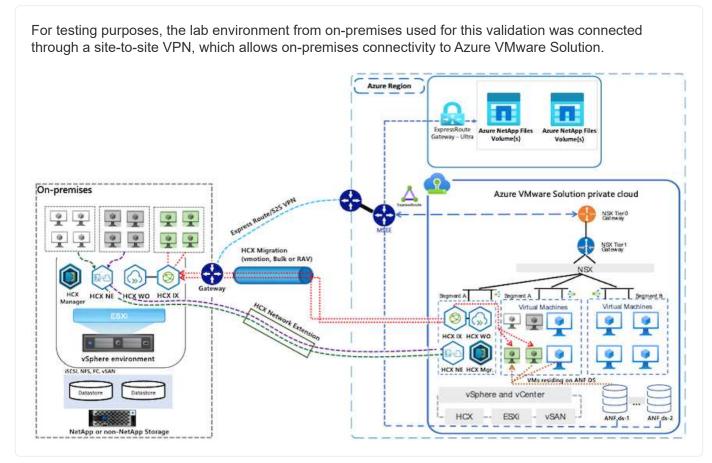

#### **Solution Deployment**

Follow the series of steps to complete the deployment of this solution:

To perform the installation, complete the following steps:

- 1. Log in to the Azure Portal and access the Azure VMware Solution private cloud.
- 2. Select the appropriate private cloud and access Add-ons. This can be done by navigating to **Manage** > **Add-ons**.
- 3. In the HCX Workload Mobility section, click Get Started.

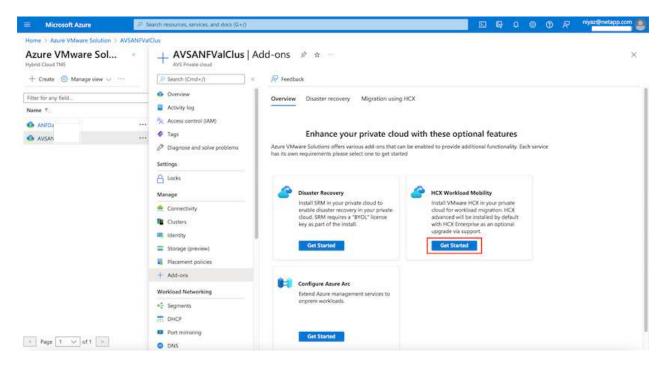

4. Select the I Agree with Terms and Conditions option and click Enable and Deploy.

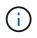

The default deployment is HCX Advanced. Open a support request to enable the Enterprise edition.

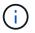

The deployment takes approximately 25 to 30 minutes.

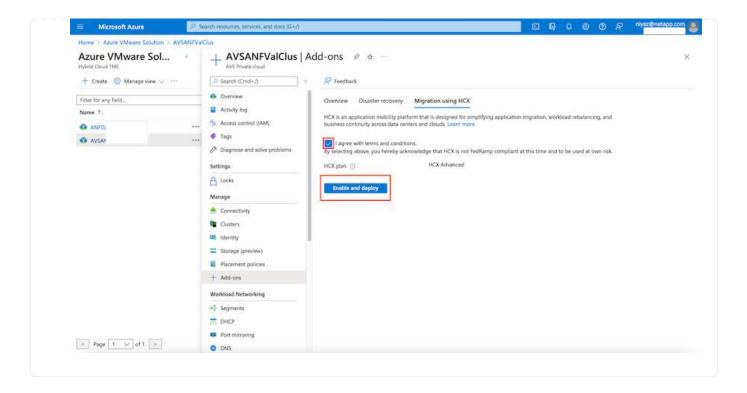

For the on-premises Connector to connect to the HCX Manager in Azure VMware Solution, make sure the appropriate firewall ports are open in the on-premises environment.

To download and install HCX Connector in the on-premises vCenter Server, complete the following steps:

From the Azure portal, go to the Azure VMware Solution, select the private cloud, and select Manage > Add-ons > Migration using HCX and copy the HCX Cloud Manager portal to download the OVA file.

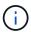

Use the default CloudAdmin user credentials to access the HCX portal.

| E Microsoft Azure                                                                                                    | earch resources, services, and docs (G+/)                                                                                                    |                                                                                                    |                                                                                                    |                                                   | 9 @ 0 R                                  | niyaz@netapp.com |
|----------------------------------------------------------------------------------------------------|----------------------------------------------------------------------------------------------------|----------------------------------------------------------------------------------------------------|----------------------------------------------------------------------------------------------------|---------------------------------------------------|------------------------------------------|------------------|
| <ul> <li>Microsoft Azure</li> <li>Home &gt; Azure VMware Solution &gt; A</li> <li>Azure VMware Solution &gt; A</li> <li>Hybrid Goud TM</li> <li>+ Create @ Manage view &lt; ···</li> <li>Filter for any field</li> <li>Name 1.</li> <li>@ AM# ···</li> <li>@ AW\$ ···</li> </ul> | ANFDataClus   Add-or<br>AVS Private doud<br>Search (Cmd+/)<br>Coverview<br>Activity log<br>Access control (IAM)<br>Tags<br>Connectivity<br>Clusters<br>I Identity<br>Storage (preview)<br>Storage (preview)<br>Placement policies<br>Add-ors<br>Workload Networking | Feedback  Overview Disaster recovery  HCX is an application mobility platfor business continuity across data center  HCX plan:  1. Configure HCX appliance Using the IP address below launch and deploy on the site where source  HCX Cloud Manager IP:  2. Connect with on-premise u | HCX Advanced<br>the HCX portal. Download HCX applian<br>ce vCenter environment is running. Lear<br>https://172<br>using HCX keys<br>: Connector appliance on-premises and<br>Learn more. | ion migration, workload<br>nce (OVA file) from Ad | f rebalancing, and,<br>ininstration page | niyaz@netapp.com |
| < Page 1 v of 1 >                                                                                                    | Segments T DHCP Port mirroring                                                                                                    | testmig                                                                                                    | 40DD435CB2F940EF841CF41                                                                                                    | Consumed                                          |                                          |                  |

2. After you access the HCX portal with cloudadmin@vsphere.local using the jumphost, navigate to Administration > System Updates and click Request Download Link.

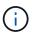

Either download or copy the link to the OVA and paste it into a browser to begin the download process of the VMware HCX Connector OVA file to deploy on the onpremises vCenter Server.

|                                                                                                    |                                                                                                    |                             |                |        |      |                  | đ               | 18 1<br>6         |                      |
|----------------------------------------------------------------------------------------------------|----------------------------------------------------------------------------------------------------|-----------------------------|----------------|--------|------|------------------|-----------------|-------------------|----------------------|
| m VMware HCX                                                                                                    |                                                                                                    |                             |                |        |      |                  | C               | @~ =~             | cloudadmi            |
| Dashboard<br>Infrastructure<br>Site Pairing<br>Sinterconnect<br>Services<br>Compute<br>Network Extension<br>Migration<br>Disaster Recovery | System Upp Pair your remote di Pair your remote di Pair your remote di Pair your remote di Pair your remote di Code HCX Code CC Pair Pair Pair Pair Pair Pair Pair Pair | ata center with VMware HCX- |                |        |      |                  |                 |                   |                      |
| Administration                                                                                                    | Current.<br>Version                                                                                                    | System Name                 | τ.             | Status | Info | System т<br>Type | NSX Version T   | VC Version T      | Copy To<br>Clipboard |
| Audit Logs  Activity Logs  DICE                                                                                                    | ○ E4330                                                                                                    | hcx.<br>Cloud               | WS BILLING CO. |        | 3    | HCX Ooud         | 312.0.017883600 | 7.0.3 19234570    | 9                    |
| © Support                                                                                                    |                                                                                                    |                             |                |        |      |                  |                 | Nunt              | or of Applance       |
|                                                                                                    | + III<br>Remote HCX                                                                                                    |                             |                |        |      |                  |                 |                   |                      |
|                                                                                                    | Current Version                                                                                                    | System Name                 | τ Status       | info   |      | System Type      | <b>7</b>        | Copy To Clipboard |                      |
|                                                                                                    |                                                                                                    |                             |                | 8      |      |                  |                 |                   |                      |
|                                                                                                    |                                                                                                    |                             |                |        |      |                  |                 | Number            | inf Appliances (     |

3. After the OVA is downloaded, deploy it on to the on-premises VMware vSphere environment by using the **Deploy OVF Template** option.

|                                               | MI A300-Cluste                                                                  | erOI Excesses                                                                                                    | -          |
|-----------------------------------------------|---------------------------------------------------------------------------------|----------------------------------------------------------------------------------------------------|------------|
|                                               | Deploy OVF Template                                                             | Select an OVF template ×                                                                                                    |            |
| - B AND-ONICH                                 | 1 Select an OVF template                                                        | Enter a URL to download and install the OVF package from the internet, or browse to a location accessible from your computer.<br>such as a local hard drive, a network share, or a CD/DVD drive. | HTM.       |
| 12 4300 er                                    | <ol> <li>Select a name and folder</li> <li>Select a compute resource</li> </ol> | O URL                                                                                                    |            |
| ∏ #300-ex<br>> G #3#_Hc                       | 4 - Review details                                                              | Local file                                                                                                    |            |
| 1 G ANFON                                     | 5. Select storage                                                               | UPLOAD FILES VMWare-HCX-Connector-4: ova                                                                                                    |            |
| <ul> <li>G AVSANF</li> <li>G HOLDH</li> </ul> | <ul> <li>Ready to complete :</li> </ul>                                         |                                                                                                    |            |
| (2 HO).<br>(2 HO).                            |                                                                                 |                                                                                                    |            |
| (B ++0),<br>(B ++0),                          |                                                                                 |                                                                                                    |            |
| (2 HO);<br>(5 HO);                            |                                                                                 |                                                                                                    |            |
| (D HOX                                        |                                                                                 | CANCEL NEXT                                                                                                    |            |
| (B HOUS<br>/B HOUS                            | The second                                                                      |                                                                                                    | 8 4 1 1 14 |

4. Enter all the required information for the OVA deployment, click **Next**, and then click **Finish** to deploy the VMware HCX connector OVA.

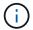

Power on the virtual appliance manually.

For step-by-step instructions, see the VMware HCX User Guide.

After you deploy the VMware HCX Connector OVA on-premises and start the appliance, complete the following steps to activate HCX Connector. Generate the license key from the Azure VMware Solution portal and activate it in VMware HCX Manager.

- 1. From the Azure portal, go to the Azure VMware Solution, select the private cloud, and select **Manage** > Add-ons > Migration using HCX.
- 2. Under Connect with on-premise Using HCX keys, click Add and copy the activation key.

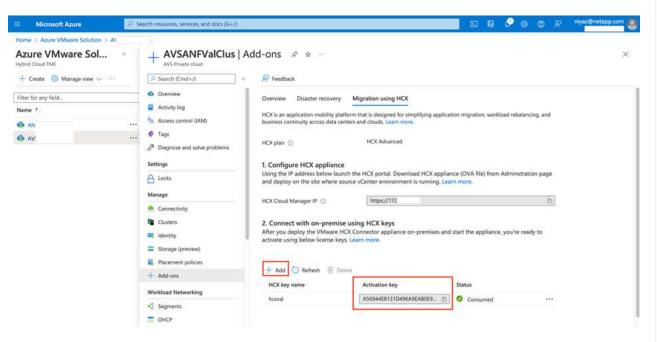

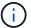

A separate key is required for each on-premises HCX Connector that is deployed.

3. Log into the on-premises VMware HCX Manager at "https://hcxmanagerIP:9443" using administrator credentials.

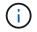

Use the password defined during the OVA deployment.

4. In the licensing, enter the key copied from step 3 and click Activate.

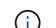

The on-premises HCX Connector should have internet access.

- 5. Under **Datacenter Location**, provide the nearest location for installing the VMware HCX Manager onpremises. Click **Continue**.
- 6. Under System Name, update the name and click Continue.
- 7. Click Yes, Continue.
- 8. Under **Connect your vCenter**, provide the fully qualified domain name (FQDN) or IP address of vCenter Server and the appropriate credentials and click **Continue**.

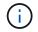

Use the FQDN to avoid connectivity issues later.

9. Under **Configure SSO/PSC**, provide the Platform Services Controller's FQDN or IP address and click

#### Continue.

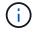

Enter the VMware vCenter Server FQDN or IP address.

- 10. Verify that the information entered is correct and click Restart.
- 11. After the services restart, vCenter Server is displayed as green on the page that appears. Both vCenter Server and SSO must have the appropriate configuration parameters, which should be the same as the previous page.

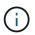

This process should take approximately 10 to 20 minutes and for the plug-in to be added to the vCenter Server.

| vm HCX Manager                                                               | Dashboard                                               | e//172.21.254.157:9443/hcc-n<br>Appliance Summary | Configuration               | Administration |        |                                                                       | ប់<br>7221254157 | Version: 4410                                                                                       | admin             |
|------------------------------------------------------------------------------|---------------------------------------------------------|---------------------------------------------------|-----------------------------|----------------|--------|-----------------------------------------------------------------------|------------------|----------------------------------------------------------------------------------------------------|-------------------|
| • VMware-HCX<br>FODN:<br>IP Address:<br>Version:<br>Uptime:<br>Current Time: | VMware-HCX-440<br>172.2<br>4.4.1.0<br>20 days, 21 hours |                                                   | c                           |                | 0<br>0 | CPU<br>Used 1407 MHZ<br>Memory<br>Used 9691 MB<br>Storage<br>Used 296 |                  | Free 688 MHZ<br>Capacity 2095 MHZ<br>Free 2316 MB<br>Capacity 12008 MB<br>Free 980<br>Capacity 1270 | 67%<br>81%<br>23% |
| NSX                                                                          |                                                         |                                                   | vCenter<br>https://a300-vcs | a01.ehcdc.com  | 0.04   | SO<br>ttps://a300-vcsa01.ehcdc.c                                      | om               |                                                                                                    |                   |
| MANAGE                                                                       |                                                         |                                                   | MANAGE                      |                | 1      | ANAGE                                                                 |                  |                                                                                                    |                   |

#### Step 4: Pair on-premises VMware HCX Connector with Azure VMware Solution HCX Cloud Manager

After HCX Connector is installed in both on-premises and Azure VMware Solution, configure the onpremises VMware HCX Connector for Azure VMware Solution private cloud by adding the pairing. To configure the site pairing, complete the following steps:

 To create a site pair between the on-premises vCenter environment and Azure VMware Solution SDDC, log in to the on-premises vCenter Server and access the new HCX vSphere Web Client plugin.

| ventories             |                      |                                       |                        |                      |                           |                        |                                                |                             |               |     |  |
|-----------------------|----------------------|---------------------------------------|------------------------|----------------------|---------------------------|------------------------|------------------------------------------------|-----------------------------|---------------|-----|--|
| ([])                  | 圈                    |                                       | Ø                      | 11                   |                           | ంర్రం                  | п                                              | Þ                           | <b>1</b>      | ٢   |  |
| Hosts and<br>Clusters | VMs and<br>Templates | Storage                               | Networking             | Content<br>Libraries | Global<br>Inventory Lists | Workload<br>Management | SnapCenter<br>Plug-in for<br>VMware<br>VSphere | Cloud Provider<br>Migration | Site Recovery | нсх |  |
| Monitoring            |                      |                                       |                        |                      |                           |                        |                                                |                             |               |     |  |
| 圁                     |                      | Ē.                                    | R                      | Es                   | $\diamond$                | п                      |                                                |                             |               |     |  |
| Task Console          | Event Console        | VM<br>Customization<br>Specifications | VM Storage<br>Policies | Host Profiles        | Lifecycle<br>Manager      | ONTAP tools            |                                                |                             |               |     |  |
| Administratio         | n                    |                                       |                        |                      |                           |                        |                                                |                             |               |     |  |
| Q                     |                      |                                       |                        |                      |                           |                        |                                                |                             |               |     |  |
| Licensing             |                      |                                       |                        |                      |                           |                        |                                                |                             |               |     |  |

1. Under Infrastructure, click Add a Site Pairing.

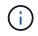

Enter the Azure VMware Solution HCX Cloud Manager URL or IP address and the credentials for CloudAdmin role for accessing the private cloud.

| e → Q                                                                                                    | 08=0 | ▶ https://ø300-vcsa01 | ehcdc.com/ui/hpp/blugi                     | /com.vmware.hybridity/com.vmware.hcv     | sitePairing |                | 合           | 0 1     |
|----------------------------------------------------------------------------------------------------|------|-----------------------|--------------------------------------------|------------------------------------------|-------------|----------------|-------------|---------|
| ⊒ vSphere Client (                                                                                                    |      |                       |                                            |                                          |             |                |             |         |
| HCX<br>Contractions                                                                                                    | < s  | Site Pairing          |                                            |                                          |             |                | C ADD A SIT | DAUDROS |
| C Sch Paines<br>Si stereoscent<br>Is Transport America<br>Services<br>Notivore Extension<br>Magazilon<br>Di Disatter Secowry<br>System | ~    | St Diver              | Connect to F<br>Remote HCX URL<br>Username | https://172.<br>cloudadmin@vsphere.local | ×<br>©<br>© | avs.asuro.com- |             |         |
| de Armenstration<br>O fuccion                                                                                                    |      | Carl Constant         | Password                                   | CANC                                     | EL CONNECT  |                |             |         |

1. Click Connect.

i.

VMware HCX Connector must be able to route to HCX Cloud Manager IP over port 443.

1. After the pairing is created, the newly configured site pairing is available on the HCX Dashboard.

| Site Pai   | ing .                                                                       |                                                                                                    |                                                                           |                                                                                                    |                                                                                                    |
|------------|-----------------------------------------------------------------------------|----------------------------------------------------------------------------------------------------|---------------------------------------------------------------------------|----------------------------------------------------------------------------------------------------|----------------------------------------------------------------------------------------------------|
| ~ <u> </u> |                                                                             |                                                                                                    |                                                                           |                                                                                                    | TE PAIRING                                                                                                    |
| ×          | VMware-HCX-440<br>Phttps://72.21254.157.443<br>Rateigh<br>1 Interconnect(5) | <b>→</b>                                                                                                    | <pre>     hcx.8ebf3b0b7ddf4cc08e3f85.westeurope.avs.azure     cloud</pre> | .com-                                                                                                    |                                                                                                    |
| v EDIT C   | ONNECTION DISCONNECT                                                        | ÷                                                                                                    | HCX     Ø nttps     Ø us w                                                |                                                                                                    |                                                                                                    |
|            | ×<br>EDIT C                                                                 | ✓ VMware-HCX-440         Øntps://172.21254.157.443         ©Raleign         1interconnect(s)         EDIT CONNECTION DISCONNECT         Ø         WMware-HCX-440         @https://172.21254.157.443 | ✓ VMware-HCX-440 →                                                        | <ul> <li>✓ VMware-HCX-440 →<br/><sup>O</sup> https://172.21254.157.443<br/><sup>O</sup> Raieigh         <sup>O</sup> Raieigh         <sup>O</sup> https://172.30.156.9<br/><sup>O</sup> Amsterdam         <sup>O</sup> https://172.30.156.9         <sup>O</sup> Amsterdam         <sup>O</sup> https://172.21.254.157.443         <sup>O</sup> Amsterdam         <sup>O</sup> https://172.21.254.157.443         <sup>O</sup> Amsterdam         <sup>O</sup> https://172.21.254.157.443         <sup>O</sup> Amsterdam         <sup>O</sup> https://172.21.254.157.443         <sup>O</sup> https://172.21.254.157.443         <sup>O</sup> https://172.41.257.457         <sup>O</sup> https://172.41.254.157.443         <sup>O</sup> https://172.41.257.457</li></ul> | <ul> <li>✓ VMware-HCX-440 →<br/><sup>(a)</sup> https://172.21254.157.443 https://172.30.3156.9<br/><sup>(b)</sup> Amsterdiam.</li> <li>Interconnect(s)</li> <li>EDIT CONNECTION DISCONNECT</li> <li>Ø https://172.21254.157.443 Ø https<br/><sup>(b)</sup> HCX<br/><sup>(b)</sup> HCX<br/><sup>(b)</sup> HCX<br/><sup>(b)</sup> HCX<br/><sup>(b)</sup> Raleigh Ø https.//172.21254.157.443 Ø https</li> </ul> |

#### Step 5: Configure the network profile, compute profile, and service mesh

The VMware HCX Interconnect service appliance provides replication and vMotion-based migration capabilities over the internet and private connections to the target site. The interconnect provides encryption, traffic engineering, and VM mobility. To create an Interconnect service appliance, complete the followings steps:

1. Under Infrastructure, select Interconnect > Multi-Site Service Mesh > Compute Profiles > Create Compute Profile.

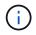

The compute profiles define the deployment parameters including the appliances that are deployed and which portion of the VMware data center are accessible to HCX service.

| ← → Ø                                                                                                    | 08= | 3 0+ https://a300-vcsa01.ehodc.com/ui/app/blug                                                                                                    | in/com.vmware.hybridity/com.vmware.hc                                                                                                    | x/lybridConnect                                                                                                  | Ŷ                                         |          | . ₪   |
|----------------------------------------------------------------------------------------------------|-----|----------------------------------------------------------------------------------------------------|----------------------------------------------------------------------------------------------------|----------------------------------------------------------------------------------------------------|-------------------------------------------|----------|-------|
| $\equiv~$ vSphere Client $~$ Q                                                                                                    |     |                                                                                                    |                                                                                                    | C                                                                                                    | S Administrator@EHCDC.COM >               | ٢        | 0     |
| HCX Dashboard Infrastructure Ste Paining Interconnect C Transport Analytics Services Network Extension Service Seturator Receivery | ~   | Interconnect Multi-State Dervice Mean Compute Profiles Service Mean Network P hcxdemo hcxdemo Host a000-ess/01 ancid: com/do frost 20202 Host a000-ess/01 ancid: com/do frost 20202 Host a000-ess/01 ancid: com/do frost 2020 | in in critical (red) state for service compute                                                                                                    |                                                                                                    | Q. C CREATE COMP                          | PUTE PRO | DFILE |
| System                                                                                                    | *   | A300-VELAG Lehods.com<br>A300-VELAG Lehods.com<br>A300-Cluster01<br>HCK Senters<br>(a) (a) (a) (a) (a) (a) (a) (a) (a) (a)                                                                                                    | Ceptoynees Container<br>Ca300-vosa01.ehcdc.com<br>Ca4300-Cluster01<br>Detestore<br>CauMomory Reservations<br>CauMomory Reservations<br>CauMomory Reservations<br>CauMomory Reservations<br>CauMomory Reservations<br>CauMomory Reservations | Networks<br>ØVM_3510 (Management) (Some<br>Network Container (Network Entension A)<br>@ VDS-Switch0 (Unternited) | es la la la la la la la la la la la la la | EDIT     |       |

After the compute profile is created, create the network profiles by selecting Multi-Site Service Mesh
 Network Profiles > Create Network Profile.

The network profile defines a range of IP address and networks that are used by HCX for its virtual appliances.

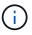

This step requires two or more IP addresses. These IP addresses are assigned from the management network to the Interconnect Appliances.

|                                                                                                | < | Interconnect                                                |                        |                                                        |                              |               |                           |            |        |      |
|------------------------------------------------------------------------------------------------|---|-------------------------------------------------------------|------------------------|--------------------------------------------------------|------------------------------|---------------|---------------------------|------------|--------|------|
| ICX<br>Dashboard<br>nfrastructure<br>Site Pairing                                              | ~ | Multi-Site Service Mesh                                     | Network Profiles Senti | net Management                                         |                              |               |                           |            |        |      |
| E Transport Analytics                                                                          |   |                                                             |                        |                                                        |                              |               | Q C o                     | REATE NETW | ORK PR | OFIL |
| Services<br>Network Extension<br>Migration<br>Disaster Recovery<br>System<br>So Administration | * | VM_3510<br>Network Details<br>Backing: VM_3510<br>show more | ыты<br>9000            | IP Pools<br>IP Ranges<br>172.21.254.80 - 172.21.254.95 | IP Usage(UseduTotal)<br>4/16 | Prefix Length | Gateway<br>172.21.254.230 |            |        |      |
| Support                                                                                        |   | EDIT DELETE                                                 |                        |                                                        |                              |               |                           |            |        |      |

- 1. At this time, the compute and network profiles have been successfully created.
- 2. Create the Service Mesh by selecting the **Service Mesh** tab within the **Interconnect** option and select the on-premises and Azure SDDC sites.
- 3. The Service Mesh specifies a local and remote compute and network profile pair.

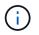

As part of this process, the HCX appliances are deployed and automatically configured on both the source and target sites in order to create a secure transport fabric.

| $\leftarrow \ \rightarrow \ G$                                                                                                    | 0 8 =    | Por. https://s300-vcsa01.ehodc.com/ui/app/plugin/com/vmware.hybridity/com/vmware.hcs.hybridConnect                                                                                                    |   | \$                        | 1      | ⊚ ≡ |
|----------------------------------------------------------------------------------------------------|----------|----------------------------------------------------------------------------------------------------|---|---------------------------|--------|-----|
| $\equiv$ vSphere Client (                                                                                                    | <u>م</u> |                                                                                                    | C | Administrator@EHCDC.COM ≻ | ٢      | 0.  |
| HCX Dashboard Intrastructure Stite Pairing Interconnect E Transport Analytics                                                                                                    | *        | Interconnect Multi-Ste Service Mesh Compute Profiles Service Mesh Network Profiles Service Management                                                                                                    |   |                           | E MESH | Ŷ   |
| Services<br>Potencial Content<br>Potencial Content<br>Pot | *        | INccoo7         New version for service meth applances is available: Click on Update Applances to Upgrade to latest.         Size Paring         IV VM wave-         HCX-440         Cloud         Rainigh         IV VM wave-         HCX-440         Cloud         Rainigh         IV VM wave-         View APPLIANCES         Reserved         VIEW APPLIANCES         Resynce         EDIT         DELETE         UPDATE APPLIANCES         MORE - | Q | X Server                  | ×      |     |

1. This is the final step of configuration. This should take close to 30 minutes to complete the deployment. After the service mesh is configured, the environment is ready with the IPsec tunnels successfully created to migrate the workload VMs.

| CONTRACTOR                                      |         |                     | v//a300-vcsa01. <b>ehcdc.com</b> /ui/app/plugin/com.vmv                                                                                                    |                  |                         |                                                                      |               |                | Contract of the second |             |        |
|-------------------------------------------------|---------|---------------------|----------------------------------------------------------------------------------------------------|------------------|-------------------------|----------------------------------------------------------------------|---------------|----------------|------------------------|-------------|--------|
| viphere Client Q                                |         |                     |                                                                                                    |                  |                         |                                                                      |               |                | C 2                    |             |        |
| efficient<br>Invities                           |         | iterconr<br>santese |                                                                                                    |                  |                         |                                                                      |               |                |                        |             |        |
| An Parried<br>Reserved                          | -       |                     | · · · · · · · · · · · · · · · · · · ·                                                                                                    |                  |                         |                                                                      |               |                |                        | CON SERVICE |        |
| Tampert Arwytice                                |         | Atamp               |                                                                                                    |                  |                         |                                                                      |               |                |                        |             | _      |
| ati<br>ativo's Extension                        | 1 I I I |                     | of Contained Contractories (Contained and                                                                                                    |                  |                         |                                                                      |               |                |                        |             | 5      |
| Agention                                        |         |                     | Applete Series 1. 1                                                                                                    | Assessed Type: 1 |                         |                                                                      | Turnet Ballio | Darrest Wester | A service revealed     |             |        |
| isader Recovery<br>m<br>Annocatalian<br>Lagarri | *       | 0.1                 | 00007-0-6<br>w 1959-99-0-026-470-0000 00006-66008e<br>homework 42000_07F1_00004                                                                                | 80 -Cr 0000      |                         |                                                                      | ۲             | 443.0          | 4410                   |             |        |
|                                                 |         | 0.2                 | COUT HE //<br>we UPINE NOT-SATE ALL'ENTERCONCE<br>Commany: ADD/COUTEON<br>Temper, ADD/AFL_2004<br>Methianic (Instance' -05-SH100)<br>Entermain Methianica (Int | €9 ≪เส⊺¢∂        | 722.0+K                 |                                                                      | ۲             | 6428           | **** 100               |             |        |
|                                                 |         |                     | COOST MID-6<br>W_ 0405774D-056-Assis ambriedDatesc/Dot<br>Kinneys X200_0775_0004<br>Miness X200_075_0004                                                       | (a) -compose     |                         |                                                                      |               | 1110           | NA .                   |             |        |
|                                                 |         |                     |                                                                                                    |                  |                         |                                                                      |               |                |                        |             | y name |
|                                                 |         | Applano<br>Applano  |                                                                                                    |                  | ne 7 der<br>TCI dagi in | er Julium<br>172 Million IV (annum ann)<br>172 Million Jack (annum 1 |               |                |                        | 6400        |        |
|                                                 |         | 60007 H             | 1.0                                                                                                    |                  | ICONT DIT               |                                                                      |               |                |                        | 48.0        | ņ      |
|                                                 |         | XCODOT W            |                                                                                                    |                  |                         |                                                                      |               |                |                        | 22.61       |        |

#### Step 6: Migrate workloads

Workloads can be migrated bidirectionally between on-premises and Azure SDDCs using various VMware HCX migration technologies. VMs can be moved to and from VMware HCX-activated entities using multiple migration technologies such as HCX bulk migration, HCX vMotion, HCX Cold migration, HCX Replication Assisted vMotion (available with HCX Enterprise edition), and HCX OS Assisted Migration (available with the HCX Enterprise edition).

To learn more about various HCX migration mechanisms, see VMware HCX Migration Types.

#### **Bulk migration**

This section details the bulk migration mechanism. During a bulk migration, the bulk migration capability of HCX uses vSphere Replication to migrate disk files while recreating the VM on the destination vSphere HCX instance.

To initiate bulk VM migrations, complete the following steps:

1. Access the **Migrate** tab under **Services > Migration**.

| e → C                             | V La | https://a300-vcsa01.ehodc.com/ui/app | 1 pring / 1/3300 | and a second second second second second second second second second second second second second second second | ang sounds  |     | and the second second sec | _                   | 습                 |            | ⊚ ± |
|-----------------------------------|------|--------------------------------------|------------------|----------------------------------------------------------------------------------------------------|-------------|-----|----------------------------------------------------------------------------------------------------|---------------------|-------------------|------------|-----|
| $\equiv$ vSphere Client C         | ٤.   |                                      |                  |                                                                                                    |             |     |                                                                                                    | C A                 | Administrator@EHK |            | 9 ( |
| CX<br>Dashboard<br>Infrastructure | <    | Migration                            |                  | 12 MIGRATE                                                                                                    |             | (e) |                                                                                                    |                     |                   | (Selection |     |
| elo interconnect.                 |      | Name                                 | VI               | Ma/ Storage/ N                                                                                                 | tempry/ CPU | 5   | Progress                                                                                                    | Start               | End               | Status     |     |
| C Transport Analytics             |      |                                      |                  |                                                                                                    |             |     |                                                                                                    |                     |                   |            |     |
| Phetwork Extension                | ~    |                                      |                  |                                                                                                    |             |     |                                                                                                    |                     |                   |            |     |
| Migration     Disaster Recovery   |      | ✓ ■a300-vcsa01.ehcdc.c               | om →             | 2                                                                                                    | N9830       |     |                                                                                                    |                     |                   |            |     |
| ystem                             |      | > 2022-09-26 09:00 FLJVU             |                  | 1 20                                                                                                    |             |     | O Migration Complete                                                                                                    | 2                   | ÷.                |            |     |
| & Administration                  |      | > 2022-09-26 08:35 EXMTM             |                  | 1 20                                                                                                    | 8 2.69      | 1   | Migration Complete                                                                                                    |                     | 2                 |            |     |
| @ Support                         |      | > 2022-09-18 16:21 ERC20             | <b>B</b> 1000    | 2 40                                                                                                    | 8 408       | 2   | @ Draft                                                                                                    | S.                  | - K               |            |     |
|                                   |      | > MG-18cbce94/Sep 16                 | and (Self)       | 5 10 0                                                                                                    | 8 10 GB     | .6  | Migration Complete                                                                                                    | 12:44 Au<br>Sec 10  | 2                 |            |     |
|                                   |      | > MG-04abdeell / Sep 16              | THE DAY          | 1 20                                                                                                    | 8 2.69      | 1   | Migration Complete                                                                                                    | 12.25.468<br>Beg 10 | 5                 |            |     |
|                                   |      | > MG-ef7374dd / Sep 16               | <u>-</u> 103     | 1 20                                                                                                    | 8 2.68      | 1   | Migration Complete                                                                                                    | 12:11 Axs<br>Bep 18 | 8                 |            |     |
|                                   |      | > MG-d2of93ef / Sep 14               |                  | 5 100                                                                                                    | 8 10 08     | 5   | O lagration Complete                                                                                                    | 02.05 mm<br>Sep 14  | ÷                 |            |     |
|                                   |      | > MG-99fecac8 / Sep 14               | tax corp         | 1 20                                                                                                    | 8/ 208      | 1   | () Migration Complète                                                                                                    | 11.02 AM<br>Sep 14  | ×                 |            |     |
|                                   |      | > MG-548618cb / Sep 14               | teer Coly        | 1 20                                                                                                    | 8 2.08      | 1   | Stagration Complete                                                                                                    | 10.04 AM<br>Sec 14  | *                 |            |     |
|                                   |      | > MG-dd475274 / Sep 12               | aut Only)        | 2 40                                                                                                    | 9/ 4 GB     | 2   | () Migration Complete                                                                                                    | 12.25 PM            |                   |            |     |

- 1. Under **Remote Site Connection**, select the remote site connection and select the source and destination. In this example, the destination is Azure VMware Solution SDDC HCX endpoint.
- 2. Click **Select VMs for Migration**. This provides a list of all the on-premises VMs. Select the VMs based on the match:value expression and click **Add**.
- 3. In the **Transfer and Placement** section, update the mandatory fields (**Cluster**, **Storage**, **Destination**, and **Network**), including the migration profile, and click **Validate**.

|                                                           |                                        |    |                                  | Select VMs for Migration |
|-----------------------------------------------------------|----------------------------------------|----|----------------------------------|--------------------------|
| <ul> <li>Transfer and Placement:</li> </ul>               | This is migrating to ANF datastore     |    |                                  | - <u>P</u>               |
| Ouster-1                                                  | Datasbur02 (((1)(1)(1)))               | 9  | Bok Migration                    | ÷                        |
| C) (Soecity Destination Follow)                           | Same format as source                  | ÷. | (Cobonal Switchover Schedule)    | Ø                        |
| Switchover:                                               |                                        |    |                                  |                          |
| <ul> <li>Extended Options:</li> </ul>                     |                                        |    |                                  |                          |
|                                                           |                                        |    |                                  |                          |
| Statement and a statement                                 |                                        |    |                                  |                          |
| (Providence) (Providence)                                 |                                        |    |                                  |                          |
| Gen Dimond Darmer (Serium MAC)                            |                                        |    |                                  |                          |
| Constitution                                              | Opik / Memory / vCPU                   |    | Migration linto                  | 0                        |
| Constitution                                              | 014 / Memory / vCPU                    |    | Migration Info                   | <u>a</u> .               |
| /W for Higration                                          |                                        |    |                                  | <u>e</u> .               |
| M for Migration<br>3 Demo, HCX, BulkOl                    | 0 2.08 2.08 1V0PU                      |    | Bulk Migration                   | ē.                       |
| M for Migration<br>3 Demo_HCX_Build1<br>3 Demo_HCX_Build2 | 0 2.08 2.08 1VCPU<br>0 2.08 2.08 1VCPU |    | Bulk Migration<br>Bulk Migration | ð                        |

1. After the validation checks are complete, click **Go** to initiate the migration.

| + + C                                                                                                    | 0.6       | A st report                                                                                          | 105 mil                                                                      | in sheddam/                  | Applitup-Jam.            | mage spirities   | n ermane hi                          | or granter                                                            | de :                       |          |               |       |            |                                                                          |                 |   | 位                                                           | 0   | * |
|----------------------------------------------------------------------------------------------------|-----------|----------------------------------------------------------------------------------------------------|------------------------------------------------------------------------------|------------------------------|--------------------------|------------------|--------------------------------------|-----------------------------------------------------------------------|----------------------------|----------|---------------|-------|------------|--------------------------------------------------------------------------|-----------------|---|-------------------------------------------------------------|-----|---|
| 😑 vSphere Client                                                                                                    | Q         |                                                                                                    |                                                                              |                              |                          |                  |                                      |                                                                       |                            |          |               |       |            |                                                                          |                 | C | & American American Contraction                             | - @ | ۲ |
| Vapare Can Con     Vapare Can Con     Vapare Can Con     Vapare Can Con     Vapare Can Con     Vapare Can     Vapare Can     Vapare Can     Vapare Can     Vapare     Vapare Can     Vapare     Vapare Can     Vapare     Vapare |           | <ul> <li>Hispating</li> <li>alj00.v</li> <li>Parrie H</li> <li>Parrie H</li> <li>Parrie H</li> </ul> | csa01 ehcdic co<br>K, Selots<br>galectic cov<br>galectic cov<br>galectic cov | (7 HEIXX11<br>m → - + 172.30 | 30mpc                    | 68)              | 2 GB 1<br>2 GB 1<br>2 GB 1<br>2 GB 1 | NYE<br>Rogense<br>Magning<br>Magning<br>Magning<br>Magning<br>Magning |                            |          |               | Start | e End      |                                                                          | Safus ; ;       | 8 |                                                             |     |   |
|                                                                                                    |           |                                                                                                    | 50 50                                                                        | Demo_HC                      | -96-00.004<br>-96-00.004 |                  |                                      | 68                                                                    | 2 GB 4<br>2 GB 1<br>2 GB 3 | Warstong |               |       |            | 544 14<br>2:05 PM 627<br>Big 14<br>2:05 PM 627<br>Big 14<br>TT 62 AM 621 | 11.12 AM 831    |   | belchover started<br>belchover started<br>Agridian competed |     |   |
| v Becent Tasks                                                                                                    | Jarma     |                                                                                                    | L                                                                            | A C Associate                | ARRING TON               |                  |                                      |                                                                       |                            |          |               |       |            | The 14                                                                   | Big N           |   |                                                             |     | _ |
|                                                                                                    | Target    |                                                                                                    | ÷                                                                            | Status                       |                          | Getals           |                                      | ninte                                                                 |                            | ÷        | Donund<br>For | × .   | lat line   | . *                                                                      | Completion Time |   | Server                                                      |     | , |
| hik Mgrabon                                                                                                    | (D. Dens, | HOC BLADS -                                                                                          |                                                                              | 1.0                          | 245.0                    | Traisler Started |                                      | Ame                                                                   | strator (10                | HODGIOOM | 0.01          | 0     | 0/14/2022  | 1.2.05 TLPM                                                              |                 |   | hybristy-manager                                            |     |   |
| luis Migration                                                                                                    | (D. Dente | HOK,BARD                                                                                             |                                                                              |                              | 01.0                     | Transfer Started |                                      | Admir                                                                 | 00000                      | HODGOOM  | 0.755         | 10    | \$654/2022 | 2.0311.994                                                               |                 |   | hybrioty-manager                                            |     |   |
| luk Mgration                                                                                                    | D Denis   | HCK_BUHCE                                                                                            |                                                                              |                              | 0.40                     | Transfer Started |                                      | Ame                                                                   | 11110101010                | HEDCION  | 0.710         | - 18  | 0/14/2022  | 20511944                                                                 |                 |   | hybridity-manager                                           |     |   |
| luk Migration                                                                                                    | (2 cane   | HCK_BAROS                                                                                            |                                                                              |                              | 55.0                     | Transfer Martell |                                      | Admin                                                                 | sealarpe                   | HERE COM | 0.946         | 4     | 9/14/2022  | 2.2511264                                                                |                 |   | hybridly-manager                                            |     |   |
| Buik Migration                                                                                                    | (D. Dens  | HOK BARDE                                                                                            |                                                                              | -                            | 225 0                    | Transfer Started |                                      | Ame                                                                   | abilities (BK)             | HODC COM | 0.00          | -     | W/W/2022   | 2011294                                                                  |                 |   | hybrioty-manager                                            |     |   |

During this migration, a placeholder disk is created on the specified Azure NetApp Files datastore within the target vCenter to enable replication of the source VM disk's data to the placeholder disks. HBR is triggered for a full sync to the target, and after the baseline is complete, an incremental sync is performed based on the recovery point objective (RPO) cycle. After the full/incremental sync is complete, switchover is triggered automatically unless a specific schedule is set.

1. After the migration is complete, validate the same by accessing the destination SDDC vCenter.

(i)

| e + 0 0                                                                                                    | A # House                                                                                                    | interna spartnerski Daladi          | endetatory 2543                                                                                                    | 673x56k3-1000-4345   | NO1-0540524            | Weingtone -     |                  |   | \$            | 0          | 2 1 |
|----------------------------------------------------------------------------------------------------|----------------------------------------------------------------------------------------------------|-------------------------------------|----------------------------------------------------------------------------------------------------|----------------------|------------------------|-----------------|------------------|---|---------------|------------|-----|
| = vSphere Clent Q                                                                                                    |                                                                                                    |                                     |                                                                                                    |                      |                        |                 |                  | c |               |            |     |
| ,<br>0 8 8 0                                                                                                    | DatastoreO2 Action                                                                                                    | Permissions Files                   | Hosts VHs                                                                                                    |                      |                        |                 |                  |   |               |            |     |
| <ul> <li>Velaversecutionnic colorer.</li> </ul>                                                                                                    | Victor Hathing VM Templates                                                                                                    | ]                                   |                                                                                                    |                      |                        |                 |                  |   |               |            |     |
| <ul> <li>O vc.betratos.fouri/ccdbetr.</li> <li>EE sobc-betacenter</li> </ul>                                                                                                    | Victual Hackines VM Templates<br>VMs on AMF datastore after might                                                                                                    | J.                                  | _                                                                                                    |                      |                        |                 |                  |   | × <u>0</u>    | NO. HOR. H |     |
| O ve bestable fastile cobets     O ve bestable fastile cobets     O ve bestable fastile cobets                                                                                                    | Hale was a set of the set of the | J.                                  |                                                                                                    | Produced Space       | Unit Raws              | must CPU        | Paul Mars /      |   | . <u></u>     | 11.10X.1   |     |
| vic betracos/outliceobyor.     El socio-betranere     ordenoseco     el anor                                                                                                    | VMs on ANF datastore after might                                                                                                    | ation                               | - Steen                                                                                                    |                      | Unit Name<br>246,87 MB | Peet ON<br>0 HQ | Head March /     |   | * <u>0</u> *  | no.HCK.J   |     |
| Vot bebrittottut fauthik cobkott     B SODO-Detacenter     Detamotreco                                                                                                    | VMs on ANF datastore after mign                                                                                                    | ation<br>stee                       | and the second second se | 2.08                 |                        |                 |                  |   | + <u>0</u>    | n.HOLI     |     |
| vic betracos/outliceobyor.     El socio-betranere     ordenoseco     el anor                                                                                                    | VMs on ANF datastore after mign                                                                                                    | 3<br>alton<br>8 Mile<br>Powerket On | V Nortal                                                                                                    | 3 G8                 | 245.87 MB              | 0 14            | 264.940          |   | * <u>0</u>    | nu ocul    |     |
| Ore of the second service of the second service of the second service of the second second seco | VMs on ANF datastore after regn                                                                                                    | J ation                             | v Nornal<br>v Nornal                                                                                                    | 2.08<br>3.08<br>3.08 | 746.87 MB<br>751.24 MB | 0 HQ<br>0 HQ    | 264.MB<br>280.MB |   | , t <u>or</u> | ne, HOLI   |     |

For additional and detailed information about various migration options and on how to migrate workloads from on-premises to Azure VMware Solution using HCX, see VMware HCX User Guide.

To learn more about this process, feel free to watch the following video:

#### Workload Migration using HCX

Here is a screenshot of HCX vMotion option.

| < → C                                                        | 0 6 =                          | https://www. | Of an advances of the second second sec | -                          | enal a hybridget and | 114414-000 | reputered | 0         |                  |                    |              |                                 |                           |                         | \$                                            |    | \$ 1 |
|--------------------------------------------------------------|--------------------------------|--------------|----------------------------------------------------------------------------------------------------|----------------------------|----------------------|------------|-----------|-----------|------------------|--------------------|--------------|---------------------------------|---------------------------|-------------------------|-----------------------------------------------|----|------|
| 😑 🛛 vSphere Client                                           | à                              |              |                                                                                                    |                            |                      |            |           |           |                  |                    |              |                                 |                           | C                       |                                               | 0  |      |
| KX<br>3 bankows<br>ntastratus<br>⊘ tas Farrej<br>& therminat |                                | -            | gration<br>Tracking Elistanus<br>3 Milliotecover                                                                                                    | emart                      | 27 Million P         |            | tt. C     | ARC       | ns.]<br>Pagess   |                    |              | Start                           | . Del                     | -                       | Tabu                                          | 31 |      |
| IC: Transport Analytics<br>analogs                           |                                | ~            |                                                                                                    |                            |                      |            |           |           |                  |                    |              |                                 |                           |                         |                                               |    |      |
| <ul> <li>balance Echeropol</li> <li>Morabah</li> </ul>       |                                |              |                                                                                                    |                            |                      |            |           |           |                  |                    |              |                                 |                           |                         |                                               |    |      |
| 19 Disaster Recovery                                         |                                |              | <ul> <li>a300-vesa01el</li> <li>bena HCK VMater</li> </ul>                                                                                                    | -                          | m -> 172.30.1        | -          | 03 2.0    |           | Mark Room States |                    | 0 +1m as see | 11.52 ++ 10*                    |                           | _                       | Addrest Transfer bi Program                   |    |      |
| de Admentistion                                              |                                |              | Down NCK Could                                                                                                    |                            |                      |            | Ci 20     |           | O My share Car   |                    |              | They be<br>TO DO AN UP !!       | 1215 444 827              |                         | Margare revenue                               |    |      |
| Chargeort                                                    |                                | 1.1          | 4.V. et an and a second second second second second second second second second second second second second se                                                                                                    | 200                        | -                    |            |           |           |                  |                    |              | Deg 74                          | San 14                    |                         |                                               |    |      |
|                                                              |                                | 1            | > MCX_Photos_47                                                                                                    | and in the                 | -                    | -          | 09 2.0    | 1         | O Myrahen Dirf   | 27ele              |              | 1223 PR(807<br>Inc 12           | 12:31 Person<br>(hep-to)  | 12.000                  | logation completed                            |    |      |
|                                                              |                                | 1            | S HOL PROBE IN                                                                                                    |                            | -                    |            | 15 80     | 1.1       | OMpatien Cor     | and a              |              | 12.25 Pec 807                   | 1235-44807<br>Ber 12      |                         | Notice comprise                               |    |      |
|                                                              |                                |              | . MX.75080.15                                                                                                    |                            | -                    |            | 0 20      | 1.1       | C) Mightein Com  | ciele .            |              | 1217 10221                      | 12.54 Parent              | Print 1                 | Maratim proprietad -                          |    |      |
|                                                              |                                |              |                                                                                                    |                            |                      |            |           |           |                  |                    |              | 940-0                           | 944.72                    |                         |                                               |    |      |
|                                                              |                                | 1            | 3 > #0,0000.38                                                                                                    | -                          | 6                    | e          | 68) 2.0   |           | @ Mgratios Opr   | Crew .             |              | 12.01 (Heat)<br>(Heat 1)        | 12:57 Hantstill<br>Sec 19 | 7.400                   | Wardon completed                              |    |      |
| Recent Tasks                                                 | larms                          |              |                                                                                                    |                            |                      |            |           |           |                  |                    |              |                                 |                           |                         |                                               |    |      |
|                                                              | farget                         |              | 5564                                                                                                    | + 10                       | prom-                | *          | adutor.   |           | *                | Gueses . *         | Start Type   |                                 | Comparison Type           |                         | tener                                         |    |      |
| nik Rummi 🛛 🐨                                                |                                |              | Comparied                                                                                                    | Excentiguing Vytual Marts. |                      |            |           | wistialur | 5.85             | 09/14/2022 10:5717 |              |                                 |                           | AM ADD-vctactietunc.com |                                               |    |      |
|                                                              | (D Dame HCK)                   | VMattalan    | Construction and                                                                                                    | C Comparied                |                      |            |           |           |                  |                    |              | 28/54/2023, 30 59 58 AM         |                           |                         |                                               |    |      |
| configure vertail mach.                                      | (B Dens, HCK,<br>(B Dens, HCK, |              |                                                                                                    |                            |                      |            | EHEDC CO  | 10.55     | nonisit) altern  | 4.764              | 09/54/20     | 03,103958                       | 28/56/2022.30.31          | 158 AM                  | allog-witable animit down                     |    |      |
| est Rame *                                                   |                                | Witten       |                                                                                                    |                            |                      |            | EHEDC CO  |           |                  | 6766               |              | 02, 10 3 8 58<br>02, 11 13 33 . | 06/4/2022 ±03             |                         | e300-visadi etuzi com<br>a00-visadi etuzi com |    |      |

To learn more about this process, feel free to watch the following video:

#### HCX vMotion

i.

Make sure sufficient bandwidth is available to handle the migration.

The target ANF datastore should have sufficient space to handle the migration.

#### Conclusion

Whether you're targeting all-cloud or hybrid cloud and data residing on any type/vendor storage in onpremises, Azure NetApp Files and HCX provide excellent options to deploy and migrate the application workloads while reducing the TCO by making the data requirements seamless to the application layer. Whatever the use case, choose Azure VMware Solution along with Azure NetApp Files for rapid realization of cloud benefits, consistent infrastructure, and operations across on-premises and multiple clouds, bidirectional portability of workloads, and enterprise-grade capacity and performance. It is the same familiar process and procedures used to connect the storage and migrate VMs using VMware vSphere Replication, VMware vMotion, or even network file copy (NFC).

#### Takeaways

The key points of this document include:

- You can now use Azure NetApp Files as a datastore on Azure VMware Solution SDDC.
- You can easily migrate data from on-premises to Azure NetApp Files datastore.
- You can easily grow and shrink the Azure NetApp Files datastore to meet the capacity and performance requirements during migration activity.

#### Where to find additional information

To learn more about the information described in this document, refer to the following website links:

Azure VMware Solution documentation

https://docs.microsoft.com/en-us/azure/azure-vmware/

Azure NetApp Files documentation

https://docs.microsoft.com/en-us/azure/azure-netapp-files/

• VMware HCX User Guide

https://docs.vmware.com/en/VMware-HCX/4.4/hcx-user-guide/GUID-BFD7E194-CFE5-4259-B74B-991B26A51758.html

## **Region Availability – Supplemental NFS datastore for ANF**

Learn more about the the Global Region support for Azure, AVS and ANF.

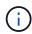

NFS datastore will be available in regions where both services (AVS and ANF) are available.

The availability of supplemental NFS datastores on Azure / AVS is defined by Microsoft. First, you need to determine if both AVS and ANF are available in a specific region. Next, you need to determine if the ANF supplemental NFS datastore is supported in that region.

- Check the availability of AVS and ANF here.
- Check the availability of the ANF supplemental NFS datastore here.

#### **Copyright information**

Copyright © 2024 NetApp, Inc. All Rights Reserved. Printed in the U.S. No part of this document covered by copyright may be reproduced in any form or by any means—graphic, electronic, or mechanical, including photocopying, recording, taping, or storage in an electronic retrieval system—without prior written permission of the copyright owner.

Software derived from copyrighted NetApp material is subject to the following license and disclaimer:

THIS SOFTWARE IS PROVIDED BY NETAPP "AS IS" AND WITHOUT ANY EXPRESS OR IMPLIED WARRANTIES, INCLUDING, BUT NOT LIMITED TO, THE IMPLIED WARRANTIES OF MERCHANTABILITY AND FITNESS FOR A PARTICULAR PURPOSE, WHICH ARE HEREBY DISCLAIMED. IN NO EVENT SHALL NETAPP BE LIABLE FOR ANY DIRECT, INDIRECT, INCIDENTAL, SPECIAL, EXEMPLARY, OR CONSEQUENTIAL DAMAGES (INCLUDING, BUT NOT LIMITED TO, PROCUREMENT OF SUBSTITUTE GOODS OR SERVICES; LOSS OF USE, DATA, OR PROFITS; OR BUSINESS INTERRUPTION) HOWEVER CAUSED AND ON ANY THEORY OF LIABILITY, WHETHER IN CONTRACT, STRICT LIABILITY, OR TORT (INCLUDING NEGLIGENCE OR OTHERWISE) ARISING IN ANY WAY OUT OF THE USE OF THIS SOFTWARE, EVEN IF ADVISED OF THE POSSIBILITY OF SUCH DAMAGE.

NetApp reserves the right to change any products described herein at any time, and without notice. NetApp assumes no responsibility or liability arising from the use of products described herein, except as expressly agreed to in writing by NetApp. The use or purchase of this product does not convey a license under any patent rights, trademark rights, or any other intellectual property rights of NetApp.

The product described in this manual may be protected by one or more U.S. patents, foreign patents, or pending applications.

LIMITED RIGHTS LEGEND: Use, duplication, or disclosure by the government is subject to restrictions as set forth in subparagraph (b)(3) of the Rights in Technical Data -Noncommercial Items at DFARS 252.227-7013 (FEB 2014) and FAR 52.227-19 (DEC 2007).

Data contained herein pertains to a commercial product and/or commercial service (as defined in FAR 2.101) and is proprietary to NetApp, Inc. All NetApp technical data and computer software provided under this Agreement is commercial in nature and developed solely at private expense. The U.S. Government has a non-exclusive, non-transferrable, nonsublicensable, worldwide, limited irrevocable license to use the Data only in connection with and in support of the U.S. Government contract under which the Data was delivered. Except as provided herein, the Data may not be used, disclosed, reproduced, modified, performed, or displayed without the prior written approval of NetApp, Inc. United States Government license rights for the Department of Defense are limited to those rights identified in DFARS clause 252.227-7015(b) (FEB 2014).

#### **Trademark information**

NETAPP, the NETAPP logo, and the marks listed at http://www.netapp.com/TM are trademarks of NetApp, Inc. Other company and product names may be trademarks of their respective owners.